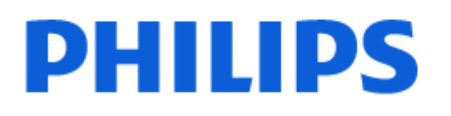

Television

*OLED708 Series*

# Vartotojo vadovas

48OLED708 55OLED708 65OLED708

Register your product and get support at www.philips.com/TVsupport

# **Turinys**

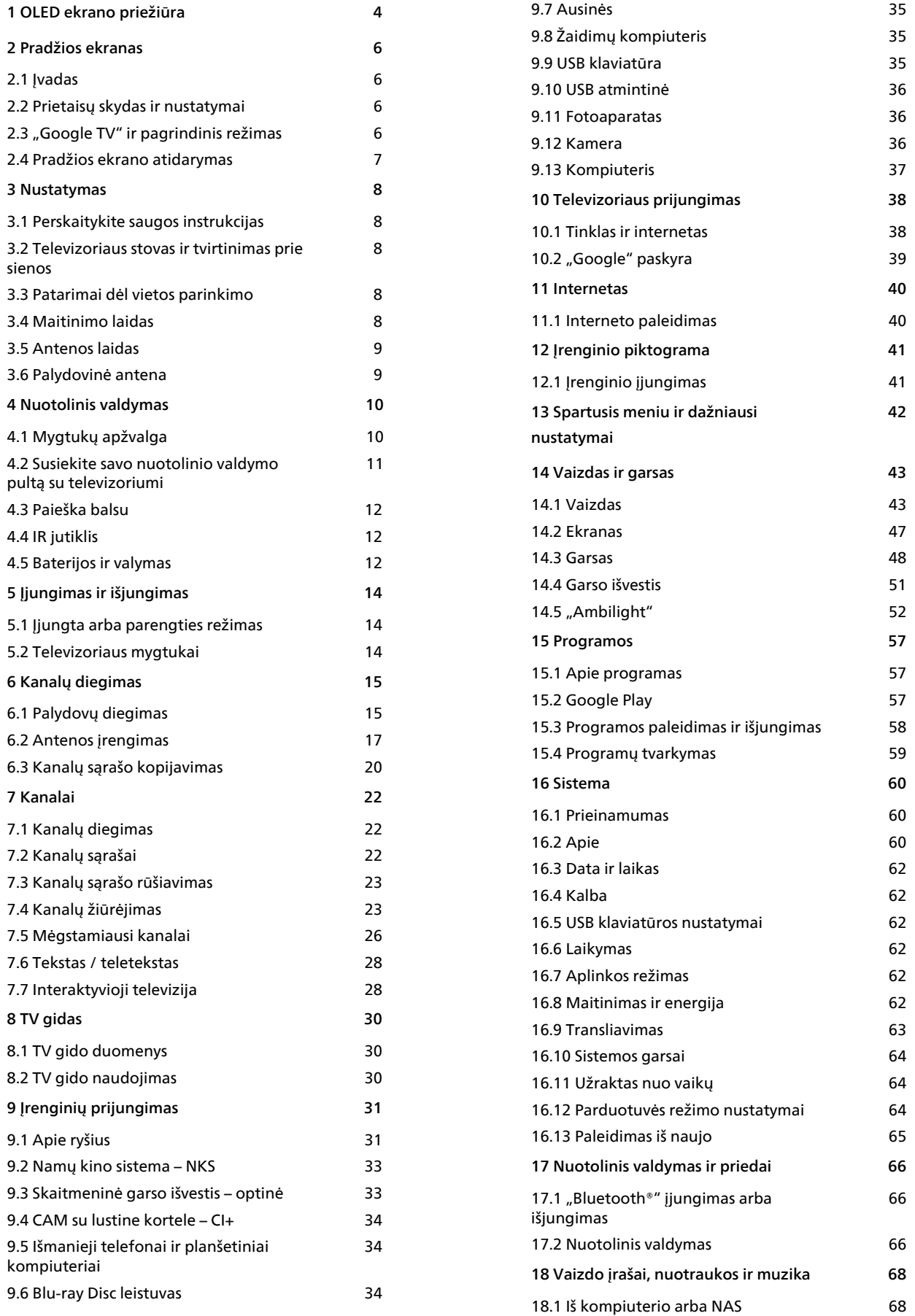

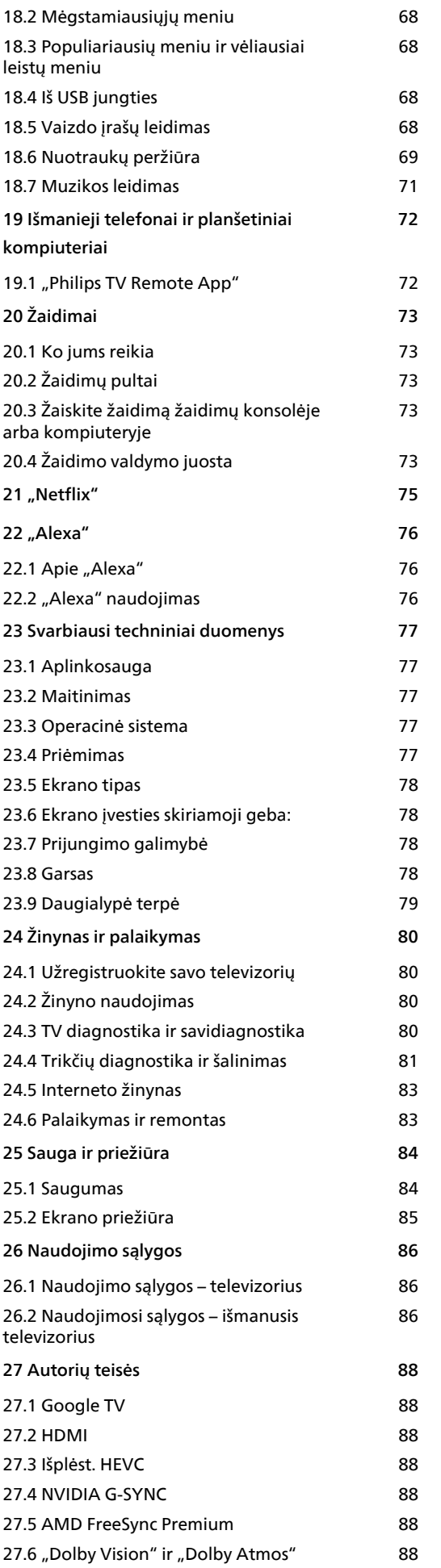

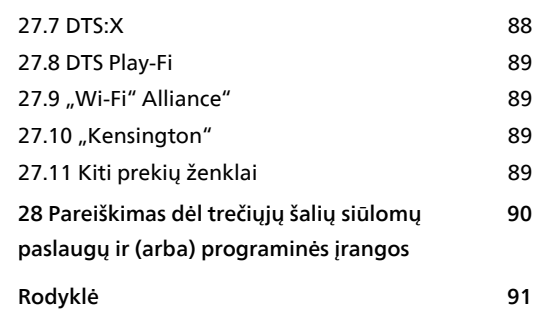

# <span id="page-3-0"></span>1 OLED ekrano priežiūra

OLED ekranas yra naujausios technologijos rezultatas, o suderintas su mūsų "Picture Quality Engine" procesoriumi jis laimėjo daugybę apdovanojimų. Kad jūsų televizorius visada pasižymėtų geriausiomis charakteristikomis, jis būdamas parengties režimu kartais atlieka ekrano valymo procedūrą.

Jei niekada nepaliekate televizoriaus nustatyto parengties režimu, reguliariai ekrane matysite pranešimus, kad ekranui turi būti atlikta ši valymo procedūra. Visada vykdykite šias instrukcijas. Nuolat atidedant šią procedūrą gali atsirasti liekamųjų vaizdų ekrane, o tai panaikins jūsų garantiją.

Televizorius turi veikti budėjimo režimu, kad fone galėtų atlikti valymo procedūrą.

Rekomenduojame vengti nuolat rodyti statiškus vaizdus arba statiškas judančių vaizdų dalis (pvz., naujienų juosta, futbolo rungtynių rezultatai, žaidimo HUD ekranas...).

#### Televizoriaus ekrano atnaujinimas

Ekranui apsaugoti OLED televizoriui reikia reguliariai atlikti atnaujinimo procedūrą.

Yra 2 tipų atnaujinimo procedūros:

• Įprastas atnaujinimas: jis atliekamas automatiškai ir trunka keletą minučių televizoriui veikiant budėjimo režimu.

• Gilus atnaujinimas: jis užtrunka keletą minučių ir jį paleisti turi naudotojas.

#### Kad OLED televizorius galėtų tinkamai atlikti atnaujinimą, atsižvelkite į šiuos nurodymus:

• Kad įprasta atnaujinimo procedūra vyktų automatiškai, visada naudodami nuotolinio valdymo pultą išjunkite televizorių ir palikite televizoriaus maitinimą prijungtą prie tinklo.

• Kai ekrane rodomas įprasto atnaujinimo pranešimas, rekomenduojame vykdyti ekrane pateikiamus nurodymus.

• Kad būtų vykdoma giluminė atnaujinimo procedūra, ją galite suaktyvinti rankiniu būdu einant į

 $\bigstar$  Nustatymai > Vaizdas ir garsas > Ekranas > OLED EKRANO NUSTATYMAI > Pasilikusio vaizdo šalinimas. Televizoriuje taip pat gali būti rodomas priminimo pranešimas, nurodantis naudotojui atlikti gilų atnaujinimą; vykdykite instrukcijas ir palikite televizorių prijungtą prie maitinimo tinklo, kad būtų atlikta visa procedūra. Ji truks kelias minutes. Gilaus atnaujinimo procedūra turi būti atliekama tik tada, kai liekamasis vaizdas ekrane matomas net po to, kai 8 valandas buvo nustatytas parengties režimas.

Rankiniu būdu atliekant liekamojo vaizdo valymą per dažnai, gali sumažėti OLED ekrano eksploatavimo laikas. Svarbu leisti atnaujinimo ciklus, kai to prašo televizorius.

• Atnaujinimo proceso metu nelieskite ir nespauskite televizorius ekrano.

• Prasidėjus atnaujinimui televizorių visada išjunkite naudodamiesi nuotolinio valdymo pultu ir neatjunkite televizoriaus maitinimo.

\* Pastaba. Jei norite mėgautis geriausia vaizdo kokybe, šis procesas yra itin svarbus. Jei bus akivaizdu, kad įrenginys reguliariai neturėjo galimybės užbaigti atnaujinimo proceso, negalėsime priimti grąžinimo, remonto, keitimo ar garantinių pretenzijų dėl vaizdo išlikimo ekrane garantiniu laikotarpiu ir (arba) šiam laikotarpiui pasibaigus. Taip yra ir tais atvejais, kai televizorius daugiausia naudojamas žaidimams su statišku turiniu ekrane, kai per televizorių žiūrimi tik naujienų kanalai (su statiškomis naujienų juostomis) arba kitais panašiais naudojimo atvejais, dėl kurių padidėja išdegimo rizika. Šiuo atveju garantija negalioja.

#### Speciali OLED televizoriaus priežiūra

Organinis LED (OLED) gali palikti liekamąjį vaizdą ekrane (dėl medžiagos savybių), jei vaizdas nuolat rodomas ekrane ilgą laiką arba tas pats vaizdas rodomas pakartotinai daug kartų. Todėl primygtinai rekomenduojamas vykdyti instrukcijas dėl OLED televizoriaus priežiūros:

• Nerodykite ekrane jokių stacionarių vaizdų nepertraukiamai arba daug kartų pakartotinai ilgiau nei 10 minučių.

• Rekomenduojama naudoti ECO, HDR namų kino arba "Dolby Vision" tamsų vaizdo stilių įprastomis žiūrėjimo namuose salvgomis.

• Rekomenduojama naudoti OLED kontrasto nustatymo reikšmę 50 ar mažesnę, kai žaidžiate žaidimus arba žiūrite televizijos programas su logotipais ar laikrodžiu bet kurioje ekrano vietoje .

• Išjunkite televizoriaus programų tekstą ekrane (pvz., pradinį meniu), kai nenaudojate.

• Išjunkite prijungtų išorinių vaizdo įrenginių (pvz., DVD grotuvo) tekstą ekrane. Išsamios informacijos rasite prijungtų įrenginių naudojimo instrukcijose.

• Stenkitės ilgą laiką nerodyti vaizdo įrašų su ryškiomis spalvomis (įskaitant baltą), teksto, laikrodžių ar logotipų bet kurioje ekrano vietoje.

• Naudokite plataus ekrano arba užpildyto ekrano parinktį kaip vaizdo formatą (žiūrėkite televizoriaus vaizdo nustatymus).

• Visada žiūrėkite vaizdo įrašus visame ekrane, o ne mažame langelyje televizoriaus ekrane. (pvz., vaizdo įrašą interneto naršyklės puslapyje)

• OLED ekrane nenaudokite jokio lipduko arba etiketės ir taip sumažinkite vaizdo pasilikimo ekrane tikimybę.

• Organinių LED (OLED) ekranai yra labai jautrūs

nepalankioms klimato sąlygoms ir išoriniams veiksniams, pvz., buvimui tiesioginiuose saulės spinduliuose ir (arba) ultravioletiniuose spinduliuose, bei netinkamai aplinkos temperatūrai. Dėl to sumažėja OLED ekranų skaistis, ryškumas ir veikimo laikas, pikselių skaičius, o ekranas nepataisomai pažeidžiamas ir (arba) sugenda. Atminkite, kad garantija netaikoma, jei problemų tiesiogiai ar netiesiogiai kyla dėl naudojimo nesilaikant šių gaminio instrukcijų.

Jei nuotrauka rodoma ilgą laiką, ekrane gali likti jos vaizdas. OLED ekranams tai būdinga ir tai nėra laikoma televizoriaus gedimu. Pasistenkite, kad fiksuotas vaizdas televizoriaus ekrane nebūtų rodomas ilgą laiką.

#### Ekrano užsklanda

Siekiant sumažinti liekamųjų vaizdų televizoriaus ekrane pokyčius, nurodytais atvejais įjungiama ekrano užsklanda (judantis PHILIPS logotipas):

- jei statiški nustatymų meniu elementai ekrane rodomi ilgiau kaip 2 minutes;

- jei statiški programėlių nustatymų meniu elementai ekrane rodomi ilgiau kaip 2 minutes;

- jei ilgiau kaip 2 minutes rodomas teletekstas.

Ekrano užsklanda neįjungiama šiais atvejais:

- pristabdžius išorinio šaltinio (pvz., HDMI) atkūrimą, nes televizoriuje statiški nustatymų meniu elementai nerodomi.

Įjungtą ekrano užsklandą uždaryti galima paspaudus bet kurį nuotolinio valdymo pulto mygtuką. Kiti veiksmai, pvz., USB lazdelės įjungimas arba turinio parinkimas, bus vykdomas fone, todėl ekrano užsklandai įtakos neturės.

"Philips" televizoriuje įdiegtosios OLED ekrano

apsaugos funkcijos:

• Automatinis atnaujinimo procesas

Atlieka ekrano atnaujinimo procesą, kai reikia.

• Automatinis ekrano šviesumo valdymas

Laipsniškai sumažina ekrano šviesumą, kai ilgą laiką rodomas nejudantis vaizdas.

• Ekrano užsklanda

Paleidžiama ekrano užsklanda, kai ilgą laiką ekrane rodomas nejudantis vaizdas.

## <span id="page-5-0"></span>2 Pradžios ekranas

## <span id="page-5-2"></span><span id="page-5-1"></span> $\overline{21}$ Įvadas

Jei norite išnaudoti visas "Google TV" galimybes, prijunkite televizorių prie interneto.

Paspauskite **A** HOME (pradžia) nuotolinio valdymo pulte, kad atvertumėte "Android" pradžios ekraną. Kaip ir "Android" išmaniajame telefone ar planšetiniame kompiuteryje, pradžios ekranas yra svarbiausia televizoriaus vieta. Pradžios ekrane galite nuspręsti, ką žiūrėti, naršydami programų pramogų parinktis ir tiesioginę televiziją.

Jūsų pradžios ekranas yra suskirstytas į eilutes, kad galėtumėte atrasti puikų savo mėgstamų programų turinį. Be to, galite pridėti papildomų eilučių arba rasti naujų programų su dar daugiau turinio. Programos gali automatiškai pateikti savo rekomendaciją (jei yra) pagal savo pasirinkimą kaip atskirą eilutę pradžios ekrane.

#### Pradžios ekrano svarbiausi

Naudodamiesi įvairiais skirtukais, pvz., Paieška, Jums, Filmai, TV laidos, Programos ir Biblioteka, galite ieškoti filmų ir laidų iš užsisakytų paslaugų ir populiarių programų. Prisijunkite prie savo "Google" paskyros, kad pagal žiūrėtą turinį ir jums dominančius dalykus jums būtų teikiamos pritaikytos rekomendacijos iš užsakytų transliacijų paslaugų. Taip pat galite suaktyvinti "Google" paiešką balsu arba įvesti tekstą skirtuke Ieškoti.

#### Programos

Pradžios ekrano skirtuke Programos pateikiamos visos televizoriuje iš anksto įdiegtos, taip pat ir jūsų iš "Google Play™" parduotuvės įdiegtos programos. Būdami skirtuke Programos galite įdiegti ir pridėti daugiau mėgstamiausių programų.

#### Naršymas

Pasirinkite, ką žiūrėsite toliau, lengvai naršydami ekrane. Peržiūrėkite jums pritaikytas rekomendacijas, tęskite peržiūrą nuo tos vietos, kurioje baigėte, arba greitai suraskite reikiamą programą naudodami naują skirtukų sistemą.

#### <span id="page-5-3"></span>Atraskite pritaikytas rekomendacijas

Naršykite po mėgstamas laidas ir filmus visose jums patinkančiose turinio paslaugose. Prisijunkite prie savo "Google" paskyros ir pradėkite.

#### Gaukite rekomendacijas "Google" sistemoje

Jūsų paslaugos išsaugomos "Google" paskyroje, kad "Google" sistemoje jums būtų teikiamos geresnės rekomendacijos.

Taip pat žr. www.support.google.com/googletv

## $\overline{22}$ Prietaisų skydas ir nustatymai

#### Ataskaitų sritis

"Google TV" šone esantis prietaisų skydas suteikia prieigą prie nustatymų, įrenginio valdiklių, pranešimų ir pan.

Prietaisų skydą galite pasiekti trim toliau nurodytais būdais.

**1 -** Pereikite į profilio piktogramą viršutiniame dešiniajame pradžios ekrano kampe.

**2 -** Nuotolinio valdymo pulte paspauskite mygtuką DASHBOARD.

**3 -** Nuotolinio valdymo pulte paspauskite ir palaikykite mygtuką **A** HOME.

Prietaisų skyde rasite toliau pateiktas funkcijas.

• Profilis: rodoma esamo naudotojo profilio piktograma arba galima pridėti naują naudotojo profilį.

• Nustatymai: atveria visų nustatymų meniu, kuriame galite reguliuoti televizorius nustatymus.

• Laikrodis ir ekrano užsklanda: rodomas sistemos laikrodis, taip pat galite paspausti, kad iškart įjungtumėte ekrano užsklandą.

• Šaltiniai: atveria įvesties šaltinių sąrašą, iš kurio galima paleisti bet kurį iš prijungtų įrenginių.

• Vaizdas: greita nuoroda į vaizdo nustatymų reguliavimą.

• Pranešimai: rodomi pranešimai apie "Google TV" sistemą; paspauskite Išvalyti viską, jei norite atmesti visus pranešimus.

#### Nustatymų reguliavimas

Nustatymų meniu galite pasiekti per prietaisų skydą viršutiniame dešiniajame kampe. "Philips TV" meniu taip pat pasieksite dažniausių nustatymų meniu ir įprastus meniu elementus, kuriuos galima iškviesti naudojantis nuotolinio valdymo pulteliu.

### $\overline{23}$

# "Google TV" ir pagrindinis režimas

Kuo skiriasi funkcijos

Televizoriuje galite jjungti "Google TV" režimą arba pagrindinį režimą.

Pagrindiniu režimu galimos tik tiesioginės televizijos ir

išorinių įrenginių (pvz., HDMI) funkcijos. Norint naudotis "Google TV", reikia prisijungti prie savo "Google" paskyros ir prijungti interneto ryšį. Veikiant "Google TV" režimui galite naudotis visomis pagrindinio režimo funkcijomis ir kitomis "Google" pritaikytomis paslaugos. pvz., filmai ir televizijos laidos iš mėgstamų transliacijų programų, asmeniškai pritaikytos rekomendacijos ar "Google" padėjėjas, kad galėtumėte ieškoti ir valdyti televizorių balsu.

Daugiau informacijos pateikiama "Google" palaikymo puslapyje.

#### Pradžios ekrano skirtumas

Pagrindinio režimo pradžios ekrane yra tik dvi eilutės ir jame nėra skirtukų. Pirmojoje pradžios ekrano eilutėje yra piktogramos Žiūrėti TV, TV gidas, Šaltiniai ir Prietaisų skydas, kad galėtumėte valdyti televizoriaus funkcijas. Antrojoje programų eilutėje yra visos iš anksto įdiegtos programos. Pagrindinio režimo prietaisų skyde nėra asmeninio profilio; jame galima keisti tik nustatymus ir yra rodomi sistemos pranešimai.

"Google TV" pradžios ekrane yra įvairių skirtukų, tokių kaip Pradžia, Programos, Biblioteka ir Paieška. Kiekviename skirtuke yra eilutės su programomis, filmais ir laidomis iš jūsų paslaugų ir populiarių programų. Pagal žiūrėtą turinį ir jus dominančius dalykus jums gali būti teikiamos pritaikytos rekomendacijos iš užsakytų transliacijų paslaugų. Taip pat galite suaktyvinti "Google" paiešką balsu arba įvesti tekstą skirtuke Ieškoti.

# <span id="page-6-0"></span> $\overline{24}$

## Pradžios ekrano atidarymas

Norėdami atidaryti pradžios ekraną ir pasirinkti elementą:

1- Paspauskite **f** HOME.

**2 -** Pasirinkite elementą ir paspauskite OK, kad atidarytumėte arba įjungtumėte.

**3 -** Paspaudę Grįžti keletą kartų arba paspaudę HOME galite grįžti į pradžios ekraną.

Kai atidarote pradžios ekraną, foninė programa / turinio atkūrimas bus sustabdytas. Norėdami tęsti, turite pasirinkti programą arba turinį iš pradžios ekrano.

# <span id="page-7-0"></span> $\overline{3}$ Nustatymas

#### <span id="page-7-1"></span> $\overline{31}$

# Perskaitykite saugos instrukcijas

Prieš naudodamiesi televizoriumi perskaitykite saugos instrukcijas.

<span id="page-7-3"></span>Jei norite perskaityti instrukcijas, nuėję į Žinynas > Naudotojo vadovas paspauskite spalvos mygtuką – Raktažodžiai ir suraskite Saugos instrukcijos.

#### <span id="page-7-2"></span> $\overline{32}$

# Televizoriaus stovas ir tvirtinimas prie sienos

### Televizoriaus stovas

Televizoriaus stovo montavimo instrukcijas rasite su televizoriumi gautoje trumpojoje instrukcijoje. Jei pametėte šią instrukciją, galite ją atsisiųsti iš [www.philips.com/TVsupport](http://www.philips.com/TVsupport).

Naudodami televizoriaus gaminio tipo numerį, suraskite ir atsisiųskite trumpąją instrukciją.

## Tvirtinimas prie sienos

Jūsų televizorius taip pat yra parengtas tvirtinti prie sieninio laikiklio (parduodamo atskirai).

Sieninio laikiklio dydis priklauso nuo galinės korpuso dalies tipo; informacija, kuris dydis yra tinkamas jūsų televizoriui, pateikiama trumpajame vadove, kurį rasite gaminio pakuotėje.

Pirkdami sieninį laikiklį atsižvelkite į toliau pateiktą sieninio laikiklio dydį.

<span id="page-7-4"></span>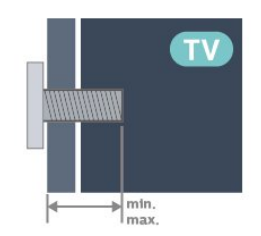

• 48OLED7x8

300x300, M6 (min. 10 mm, maks. 15 mm)

• 55OLED7x8 300x300, M6 (min. 10 mm, maks. 15 mm)

• 65OLED7x8

#### 300x300, M6 (min. 10 mm, maks. 15 mm) Atsargiai

Tvirtinant televizorių prie sienos reikia specialių įgūdžių, šį darbą turi atlikti kvalifikuotas asmuo. Televizoriaus laikiklis ant sienos turi atitikti saugos standartus pagal televizoriaus svorį. Prieš televizorių pastatydami, taip pat perskaitykite informaciją apie atsargumo priemones.

TP Vision Europe B.V. neprisiima atsakomybės už netinkamą tvirtinimą arba bet kokį kitokį tvirtinimą, dėl kurio įvyksta nelaimingas atsitikimas arba susižalojama.

## $\overline{33}$ Patarimai dėl vietos parinkimo

• Statykite televizorių taip, kad šviesa nekristų tiesiai į ekraną.

• Siekdami geriausio "Ambilight" efekto pritemdykite apšvietimą kambaryje.

• Tinkamiausias atstumas žiūrėti televizorių yra toks, kai atstumas iki ekrano yra 2–5 kartus didesnis už televizoriaus įstrižainę. Kai sėdite, akys turi būti viename lygyje su televizoriaus ekrano centru.

• Rekomenduojamas atstumas iki sienos:

A. Montuojant prie sienos televizorius turi būti 7–10 cm atstumu nuo sienos.

B. Kai televizorius naudojamas su stovu, jį reikia pastatyti 10–20 cm atstumu nuo sienos (priklauso nuo stovo dydžio).

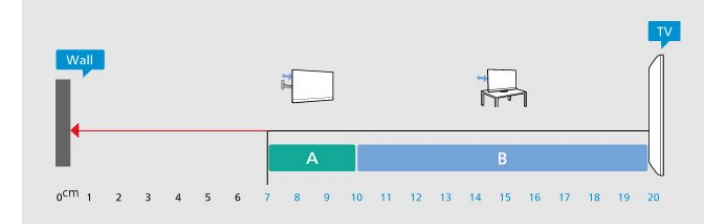

#### Pastaba.

Laikykite televizorių toliau nuo dulkes sukeliančių šaltinių, pavyzdžiui, nuo viryklių. Rekomenduojama reguliariai valyti dulkes, kad jos nepatektų į televizoriaus vidų.

## $\overline{34}$ Maitinimo laidas

• Įjunkite maitinimo laidą į

televizoriaus POWER (maitinimo) jungtį, esančią televizoriaus gale.

- Įsitikinkite, kad maitinimo laidas tvirtai įkištas į jungtį.
- Užtikrinkite, kad maitinimo kištukas elektros lizde
- būtų visada pasiekiamas.
- Atjungdami maitinimo laidą, visada traukite už

#### kištuko, o ne už laido.

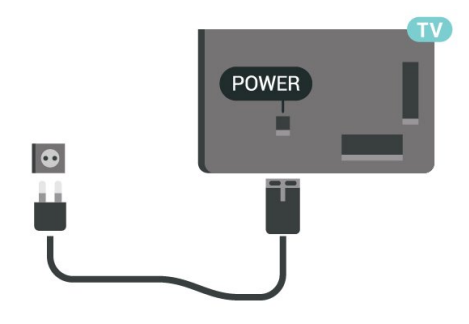

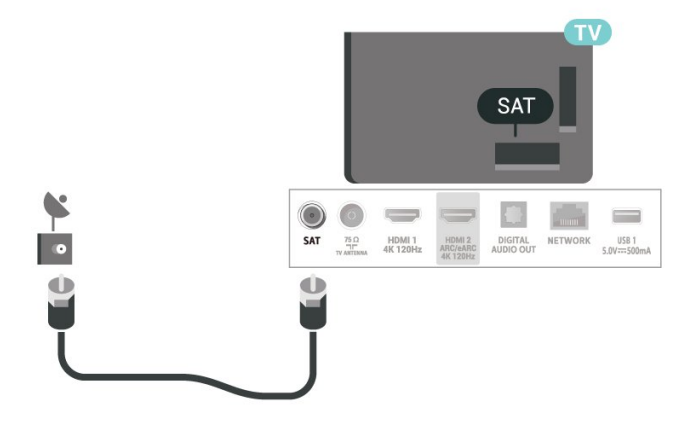

Nors budėjimo režimu televizorius naudoja labai mažai energijos, taupydami energiją atjunkite maitinimo laidą, jei ilgą laiką nenaudojate televizoriaus.

Jei reikia daugiau informacijos, Žinyne paspauskite spalvos mygtuką – Raktažodžiai ir suraskite Įjungimas (čia pateikiama daugiau informacijos apie televizoriaus įjungimą ar išjungimą).

## <span id="page-8-0"></span>3.5 Antenos laidas

Įkiškite antenos kištuką iki galo į Antenos lizdą, esantį televizoriaus galinėje pusėje.

Galite prijungti savo anteną arba antenos signalą iš kolektyvinės antenos sistemos. Naudokite IEC koaksialinę 75 omų RD antenos jungtį.

Naudokite šią antenos jungtį DVB-T ir DVB-C įvesties signalams.

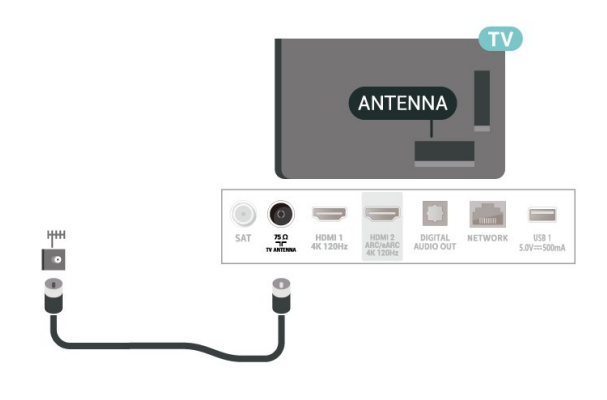

## <span id="page-8-1"></span>3.6 Palydovinė antena

Prijunkite F tipo palydovinę jungtį prie palydovinės antenos lizdo SAT, esančio televizoriaus galinėje pusėje.

# <span id="page-9-0"></span> $\overline{4}$ Nuotolinis valdymas

#### <span id="page-9-1"></span> $\overline{41}$

# Mygtukų apžvalga

## Viršutinė dalis (1 tipas)

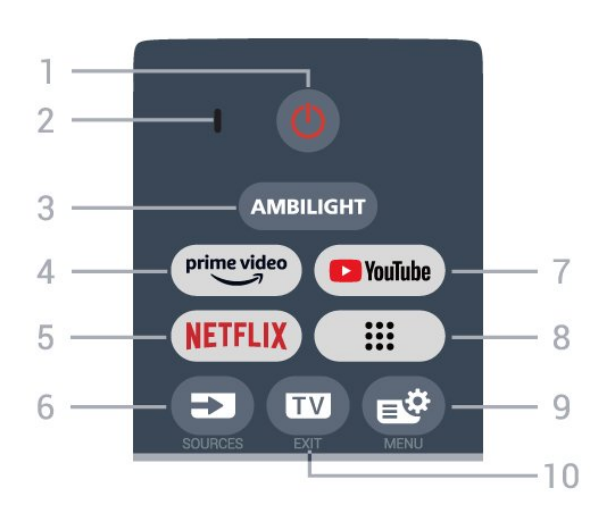

#### $1 - \Phi$  (Budėjimo režimas / jiungta)

Įjunkite televizorių arba vėl budėjimo režimą. Paspauskite ir tris sekundes palaikykite, kad televizorių paleistumėte iš naujo.

#### 2 – VOICE mikrofonas

#### $3 -$  AMBILIGHT

Pasirinkite vieną iš "Ambilight" stilių.

#### $4 - \frac{\text{prime video}}{\text{%}}$

Paleisti programą "Amazon prime video".

#### 5 –

• Jei turite "Netflix" narystės prenumerata, "Netflix" galite naudotis ir šiame televizoriuje. Jūsų televizorius turi būti prijungtas prie interneto.

 $\cdot$  Norėdami paleisti "Netflix", paspauskite  $\overline{\text{NETFLIX}}$ , kad atidarytumėte "Netflix" iškart, kai televizorius yra įjungtas arba veikia budėjimo režimu. www.netflix.com

#### $6 - 2$  (SOURCES)

Atidarykite arba uždarykite šaltinių meniu.

#### 7 – "YouTube"

Paleisti programą "YouTube".

#### $8 - ::$  (programos)

Atverkite puslapį Jūsų programos, kuriame rodomas iš anksto įdiegtų arba naudotojo įdiegtų programų sąrašas.

#### 9 –  $\mathbf{B}^{\mathbf{B}}$  (spartusis meniu / MENU)

Atidaryti spartųjį meniu su įprastomis televizoriaus funkcijomis. Laikykite nuspaudę mygtuką MENU, kad būtų parodyta žaidimo valdymo juosta, kai

aptinkamas žaidimo signalas ir yra įjungtas žaidimo režimas.

#### $10 - \square$  (EXIT)

Toliau žiūrėkite televiziją arba išjunkite interaktyviąją televizoriaus programą. Vis dėlto jis gali neveikti tam tikrose programose; jo veikimas priklauso nuo trečiųjų šalių televizoriaus programų.

## Viršutinė dalis (2 tipas)

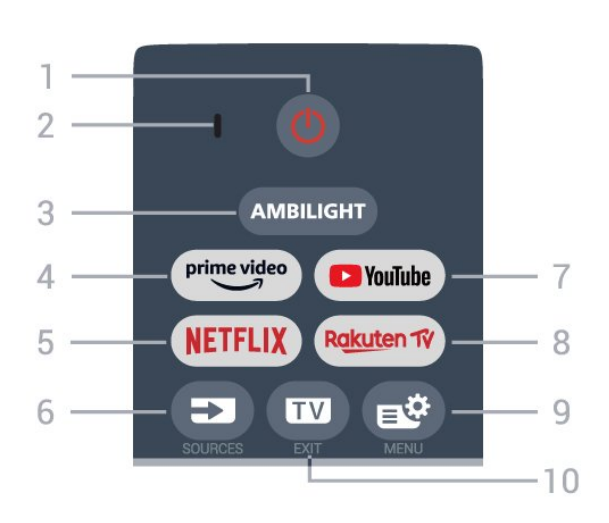

#### 1 –  $\bullet$  (Budėjimo režimas / įjungta)

Įjunkite televizorių arba vėl budėjimo režimą. Paspauskite ir tris sekundes palaikykite, kad televizorių paleistumėte iš naujo.

#### 2 – VOICE mikrofonas

#### $3 -$  AMBILIGHT

Pasirinkite vieną iš "Ambilight" stilių.

#### $4 - \sum_{i=1}^{p \times p}$

Paleisti programą "Amazon prime video".

#### 5 - NETFLIX

• Jei turite "Netflix" narystės prenumeratą, "Netflix" galite naudotis ir šiame televizoriuje. Jūsų televizorius turi būti prijungtas prie interneto.

 $\cdot$  Norėdami paleisti "Netflix", paspauskite **NETFLIX**, kad atidarytumėte "Netflix" iškart, kai televizorius yra įjungtas arba veikia budėjimo režimu. www.netflix.com

#### $6 - 2$  (SOURCES)

Atidarykite arba uždarykite šaltinių meniu.

7 – "YouTube" Paleisti programa "YouTube".

#### 8 – Rakuten TV

Paleiskite "Rakuten TV" programą.

#### 9 –  $\mathbf{B}^{\mathbf{s}}$  (spartusis meniu / MENU)

Atidaryti spartųjį meniu su įprastomis televizoriaus funkcijomis. Laikykite nuspaudę mygtuką MENU, kad būtų parodyta žaidimo valdymo juosta, kai aptinkamas žaidimo signalas ir yra įjungtas žaidimo

#### režimas.

#### $10 - \square$  (EXIT)

Toliau žiūrėkite televiziją arba išjunkite interaktyviąją televizoriaus programą. Vis dėlto jis gali neveikti tam tikrose programose; jo veikimas priklauso nuo trečiųjų šalių televizoriaus programų.

### Vidurys

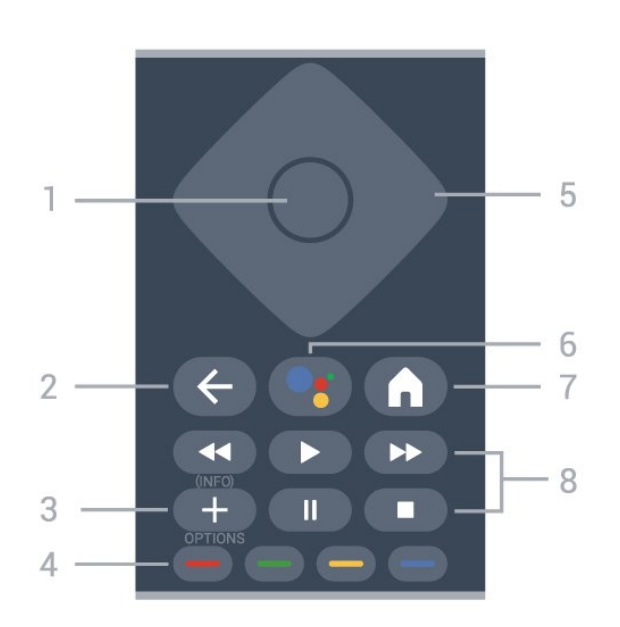

#### 1 - OK klavišas

Patvirtinkite pasirinkimą ar nustatymą. Žiūrint televiziją atidaromas kanalų sąrašas.

#### $2 - \leftarrow$  (atgal)

Įjunkite ankstesnį kanalą, kurį buvote pasirinkę. Grįžkite į ankstesnį meniu. Grįžkite į ankstesnį programos / interneto puslapį.

#### $3 - + (OPTIONS) / (INFO)$

Atidarykite ar uždarykite parinkčių meniu. Paspauskite ir palaikykite, kad būtų atidaryta programos informacija.

#### <span id="page-10-0"></span> $4 - \bullet \bullet \bullet$  Spalvų mygtukai

Tiesiogiai pasirinkite parinktis. Paspauskite mėlyną  $mygtukq \rightarrow$ , kad atidarytumėte Žinyną.

## 5 - Rodyklių / naršymo mygtukai

Eikite į viršų, apačią, kairėn ar dešinėn.

 $6 -$  • (Google Assistant™) Paleiskite "Google Assistant™".

#### $7 - \bigwedge$  (HOME)

Atidarykite pagrindinį meniu. Paspauskite ir palaikykite, kad atidarytumėte prietaisų skydą.

#### 8 – Atkūrimas

- Paleisti  $\blacktriangleright$ , paleidžia atkūrimą.
- · Pristabdyti II, pristabdo atkūrimą
- Stabdyti , sustabdo atkūrimą
- $\cdot$  Atsukti atgal  $\leftrightarrow$ , atsuka atgal
- Persukti į priekį  $\rightarrow$ , greitai persuka į priekį

### **Dugnas**

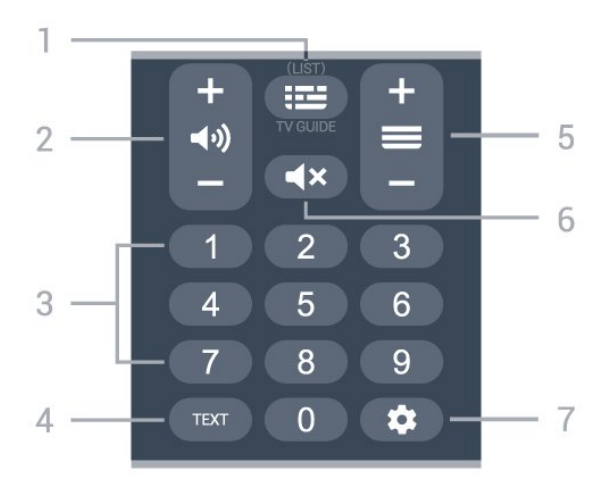

#### $1 - \mathbf{iii}$  (TV gidas)

Atidarykite arba uždarykite TV gidą. Paspauskite ir palaikykite, kad būtų atidarytas kanalų sąrašas.

#### $2 - 4$ <sup>(garsumas)</sup>

Spausdami + arba - sureguliuokite garsumo lygį.

3 – Skaičių mygtukai

Tiesiogiai pasirinkite kanalą.

#### 4 - TEXT

Atidarykite ar uždarykite tekstą / teletekstą.

#### $5 - \equiv$  (kanalas)

Spausdami + arba - įjunkite kitą arba ankstesnį kanalą iš sąrašo. atidaromas kitas arba ankstesnis teksto / teleteksto puslapis ir

#### $6 - 4x$  ( nutildyti)

Nutildykite garsą arba jį vėl įjunkite.

#### $7 - \triangle$  (DASHBOARD)

Ekrano šone įjunkite prietaisų skydą, kad pasiektumėte nustatymus, įrenginio valdiklius, pranešimus ir kt.

#### $\overline{42}$

## Susiekite savo nuotolinio valdymo pultą su televizoriumi

Šis nuotolinio valdymo pultas siunčia komandas televizoriui "Bluetooth®" ryšiu ir IR (infraraudonaisiais spinduliais).

• Daugelis veiksmų šiuo nuotolinio valdymo pultu atliekami IR (infraraudonaisiais spinduliais).

• Norėdami atlikti pažangesnius veiksmus, pvz., paiešką balsu, turite susieti televizorių su nuotolinio valdymo pultu.

Pradedant pirminį televizoriaus diegimą, televizorius pasiūlys paspausti klavišus Namai + Grįžti nuotolinio valdymo pultui susieti. Patartina užbaigti susiejimą per pirminį televizoriaus diegimą.

#### Pastaba:

**1 -** kai sėkmingai įjungiamas nuotolinio valdymo pulto siejimo režimas, pulto priekyje aplink mikrofoną pradeda mirksėti LED indikatoriaus žiedas.

**2 -** Kad susieta būtų sėkmingai, siejimo metu nuotolinio valdymo pultą reikia laikyti arti televizoriaus (1 m atstumu).

3 - Jei paspaudus •; televizoriuje valdymo balsu laukelis nepasirodo, tai reiškia, kad šių prietaisų susieti nepavyko.

<span id="page-11-1"></span>**4 -** Prieš įjungiant siejimo režimą patartina palaukti, kol televizorius bus visiškai paleistas ir bus paleisti visi fone veikiantys procesai, kitaip pranešimas su tolesnėmis instrukcijomis gali būti parodytas per vėlai, ir tai gali neigiamai paveikti siejimo procesą.

#### Susiejimas arba pakartotinis susiejimas

Jei nutrūko siejimo ryšys su nuotolinio valdymo pultu, televizorių su juo galite susieti dar kartą.

Norėdami susieti, galite paspausti klavišus Namai + Grįžti arba paspausti ir palaikyti (apie 3 sek.) PAIR (SOURCES).

Arba eikite į  $\bigstar$  Nustatymai > Nuotolinio valdymo pultas ir priedai > Nuotolinio valdymo pulto nustatymai > Susieti nuotolinio valdymo pultą, tada vykdykite ekrane pateikiamas instrukcijas.

<span id="page-11-2"></span>Sėkmingai susiejus pasirodys pranešimas.

#### Nuotolinio valdymo pulto programinė įranga

 $\bigstar$  Nustatymai > Nuotolinio valdymo pultas ir priedai > Nuotolinio valdymo pulto nustatymai > Nuotolinio valdymo pulto informacija

Susieję nuotolinio valdymo pultą, galite patikrinti dabartinės nuotolinio valdymo pulto programinės įrangos versiją.

 $\bullet$  Nustatymai > Nuotolinio valdymo pultas ir priedai > Nuotolinio valdymo pulto nustatymai > Naujinti nuotolinio valdymo pulto programinę įrangą

Patikrinkite, ar yra nuotolinio valdymo pulto programinės įrangos atnaujinimų.

## <span id="page-11-0"></span> $\overline{43}$ Paieška balsu

Galite paprasčiausiai balsu ieškoti vaizdo įrašų, muzikos arba dar ko nors internete. Galite kalbėti į mikrofoną nuotolinio valdymo pulte.

Prieš naudojant paiešką balsu, reikia susieti nuotolinio

valdymo pultą su televizoriumi.

#### Balso naudojimas:

**1 -** Paspauskite ir palaikykite paspaudę nuotolinio valdymo pulto mygtuką : Užsidegs mėlyna nuotolinio valdymo pulto lemputė, bus parodytas paieškos laukas, taip pat bus aktyvintas mikrofonas. **2 -** Aiškiai pasakykite tai, ko ieškote. Baigę įvestį balsu atleiskite mygtuką ; kad pradėtumėte paiešką. Kol bus parodyti rezultatai, gali šiek tiek užtrukti.

**3 -** Paieškos rezultatų sąraše galite pasirinkti norimą elementą.

## $\overline{44}$ IR jutiklis

Televizorius gali gauti komandas ir iš nuotolinio valdymo pulto, siunčiančio komandas IR (infraraudonųjų spindulių) ryšiu. Jeigu naudojate tokį nuotolinio valdymo pultą, visada nukreipkite nuotolinio valdymo pultą į infraraudonųjų spindulių jutiklį televizoriaus priekyje.

#### **A** Įspėjimas

Nestatykite jokių daiktų prieš televizoriaus IR jutiklį, nes jie gali blokuoti IR signalą.

## $\overline{4.5}$ Baterijos ir valymas

#### Pakeiskite baterijas

Išsami informacija apie nuotolinio valdymo pulto baterijas pateikiama trumpajame vadove, kurį rasite gaminio pakuotėje.

Jei televizorius nereaguoja į nuotolinio valdymo pulto mygtukų paspaudimus, gali būti išsikrovę maitinimo elementai.

Norėdami pakeisti maitinimo elementus, atidarykite maitinimo elementų skyrių galinėje nuotolinio valdymo pulto pusėje.

**1 -** Stumdami rodyklės kryptimi atidarykite maitinimo elementų dangtelį.

**2 -** Pakeiskite senas baterijas naujomis. Patikrinkite, ar elementų galai sudėti teisingai.

**3 -** Vėl uždarykite maitinimo elementų dangtelį stumdami, kol jis spragtelės.

• Išimkite maitinimo elementus, jei ilgai nenaudojate nuotolinio valdymo pulto.

• Maitinimo elementus utilizuokite vadovaudamiesi vietiniais eksploatacijos pabaigos reikalavimais.

#### Valymas

Jūsų nuotolinio valdymo pultas turi įbrėžimams atsparią dangą.

Valykite nuotolinio valdymo pultą minkšta drėgna šluoste. Niekuomet nevalykite televizoriaus ar nuotolinio valdymo pulto alkoholiu, cheminėmis medžiagomis ar buitiniais valikliais.

# <span id="page-13-0"></span>5 Įjungimas ir išjungimas

#### <span id="page-13-1"></span>5.1

# Įjungta arba parengties režimas

Patikrinkite, ar televizorius įjungtas į kintamosios srovės maitinimo tinklą. Prijunkite maitinimo laidą prie kintamosios srovės jungties televizoriaus nugarėlėje. Televizoriaus apačioje užsidega indikatoriaus lemputė.

#### Įjungimas

Nuotolinio valdymo pulte paspauskite  $\bullet$  ir ijunkite televizorių. Jei nerandate nuotolinio valdymo pulto arba išsikrovė jo baterijos, paspauskite nedidelį valdymo mygtuką televizoriaus apačioje ir įjunkite televizorių.

#### Paleidimas iš naujo

Nuotolinio valdymo pulte paspauskite ir tris sekundes palaikykite  $\Phi$ , kad televizorių paleistumėte iš naujo.

#### Perjungimas į parengties režimą

Norėdami perjungti televizorių į budėjimo režimą, nuotolinio valdymo pulte paspauskite  $\bullet$ . Taip pat galite paspausti nedidelį valdymo mygtuką televizoriaus nugarėlėje.

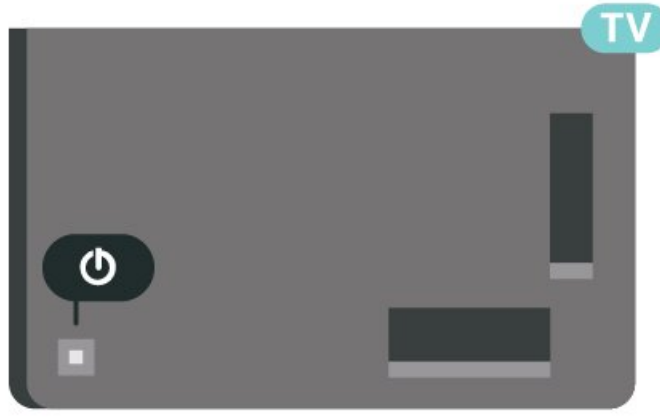

Įjungus budėjimo režimą, televizorius lieka prijungtas prie maitinimo šaltinio, bet vartoja labai mažai energijos.

Kad televizorių visiškai išjungtumėte, ištraukite maitinimo laido kištuką.

<span id="page-13-2"></span>Atjungdami maitinimo laido kištuką, traukitę už kištuko, o ne už laido. Turite visada patogiai pasiekti maitinimo kištuką, maitinimo laidą ir lizdą.

## $\overline{52}$ Televizoriaus mygtukai

Jei nuotolinio valdymo pultas pasimetė arba išsikrovė jo baterijos, tam tikrus bendruosius veiksmus su televizoriumi vis tiek galite atlikti.

Jei norite atidaryti bendraji meniu:

**1 -** Kai televizorius įjungtas, paspauskite televizoriaus nugarėlėje esantį valdymo mygtuką, kad būtų parodytas bendrasis meniu.

**2 -** Spausdami kairėn arba dešinėn pasirinkite Garsumas,  $\equiv$  Kanalas arba  $\equiv$  Šaltiniai. Pasirinkite **Demonstracija** ir paleiskite demonstracinį filmą. **3 -** Spauskite aukštyn ar žemyn ir sureguliuokite garsumą arba įjunkite kitą arba ankstesnį kanalą. Spausdami aukštyn ar žemyn taip pat galite eiti per šaltinių sąrašą bei pasirinkti imtuvą. Paspaudę valdymo mygtuką paleiskite demonstracinį filmą. **4 -** Šis meniu bus išjungtas automatiškai.

Jei norite perjungti televizorių į budėjimo režimą, pasirinkite  $\Phi$  ir paspauskite valdymo mygtuką.

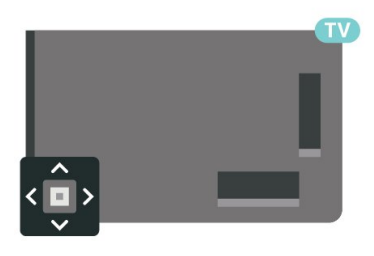

# <span id="page-14-0"></span> $\overline{6}$ Kanalų diegimas

<span id="page-14-1"></span> $\overline{61}$ 

# Palydovų diegimas

## Apie palydovų diegimą

#### Iki 4 palydovų

Šiame televizoriuje galima prisijungti net prie 4 palydovų (4 LNB). Pasirinkite tikslų palydovų, prie kurių norite prisijungti, skaičių ir pradėkite. Tokiu būdu prisijungimas vyks greičiau.

#### Palydovas, "Unicable"

Sistemą "Unicable"\* galite naudoti, jei prie televizoriaus norite prijungti lėkštę-anteną. Pradėdami diegti "Unicable" galite pasirinkti ne daugiau kaip 4 palydovams.

\* Pastaba: palaikoma "Unicable 1" (EN50494) ir "Unicable 2" (EN50607/JESS).

## Diegimo paleidimas

Prieš pradėdami diegimą, įsitikinkite, kad jūsų palydovinės televizijos antena prijungta tiesiogiai ir nustatyta tinkama jos padėtis.

Jei norite pradėti palydovo diegimą:

1 - Pasirinkite **\*** Nustatymai > Kanalai ir įvestys > Kanalai > Palydovų diegimas ir paspauskite OK. Prireikus įveskite savo PIN kodą. **2 -** Pasirinkite Ieškoti palydovų ir spauskite OK. **3 -** Pasirinkite Ieškoti ir spauskite OK. Televizorius pradės palydovų paiešką.

**4 -** Pasirinkite Įdiegti ir spauskite OK. Televizoriaus ekrane rodoma dabartinio palydovo diegimo sąranka. Jei norite pakeisti šią sąranką, pasirinkite Nustatymai. Jei sąrankos nenorite keisti, pasirinkite Ieškoti. Pereikite prie 5 veiksmo.

**5 -** Lange Diegimo sistema pasirinkite norimą diegti palydovų skaičių arba pasirinkite vieną iš "Unicable" sistemų. Jei pasirinksite "Unicable", galėsite pasirinkti kiekvienam imtuvui skirtą naudotojo juostos numerį ir įvesti naudotojo juostos dažnį. Kai kuriose šalyse jums suteikiama teisė koreguoti tam tikrus specialistams skirtus LNB nustatymus, pasirinkus Daugiau nustatymų.

**6 -** Televizoriuje bus pradėta palydovų paieška naudojant jūsų lėkštės-antenos padėties reguliavimo mechanizmą. Tai gali užtrukti kelias minutes. Aptikus palydovą, jo pavadinimas ir signalo priėmimo stiprumas bus rodomi ekrane.

**7 -** Kai televizorius aptinka reikiamus palydovus,

#### pasirinkite Idiegti.

**8 -** Jei palydovas siūlo Kanalų paketus, televizorius parodys prieinamus šio palydovo paketus. Pasirinkite reikiamą paketą. Su kai kuriais paketais siūlomos kanalų diegimo

parinktys Greitasis arba Visas, vieną jų pasirinkite. Televizorius įdiegs palydovo kanalus ir radijo stotis. **9 -** Jei palydovo sąranką ir įdiegtus kanalus bei radijo stotis norite išsaugoti, pasirinkite Baigti.

## Palydovų diegimo nustatymai

Palydovų diegimo nustatymai iš anksto nustatomi pagal jūsų šalį. Šiais nustatymais nurodoma, kaip televizorius ieškos ir diegs palydovus bei jų kanalus. Šiuos nustatymus visada galite pakeisti.

Jei norite pakeisti palydovų diegimo nustatymus:

**1 -** Paleiskite palydovų diegimą.

**2 -** Ekrane, iš kurio pradėjote palydovų paiešką, pasirinkite Konfigūruoti ir paspauskite OK. **3 -** Pasirinkite norimą diegti palydovų skaičių arba pasirinkite vieną iš "Unicable" sistemų. Jei pasirinksite "Unicable", galėsite pasirinkti kiekvienam imtuvui skirtą naudotojo juostos numerį ir įvesti naudotojo juostos dažnį.

**4 -** Baigę pasirinkite Kitas ir paspauskite OK. **5 -** Nustatymų meniu paspauskite spalvos mygtuką Atlikta , kad sugrįžtumėte į ekraną ir pradėtumėte palydovų paiešką.

#### Automatinis siųstuvas-imtuvas ir LNB

Kai kuriose šalyse jums leidžiama koreguoti automatinio siųstuvo-imtuvo ir kiekvieno LNB patyrusių naudotojų nustatymus. Šiuos nustatymus naudokite arba koreguokite, tik jei nepavyksta įdiegti įprastai. Jei naudojatės nestandartine palydovinės televizijos įranga, šiuos nustatymus galite naudoti vietoje standartinių nustatymų. Kai kurie paslaugų teikėjai gali jums pateikti kai kurias siųstuvo-imtuvo ar LNB reikšmes, kurias galite įvesti čia.

## Palydoviniai CAM

Jei žiūrėdami palydovinius kanalus naudojate CAM – sąlyginės prieigos modulį su lustine kortele, palydovo diegimą rekomenduojame atlikti įdėjus CAM į televizorių.

Daugelis CAM naudojami kanalai iškoduoti.

Naujausios kartos CAM gali patys įdiegti visus palydovinius kanalus jūsų televizoriuje. CAM pasiūlys įdiegti jam skirtus palydovus ir kanalus. Šie CAM ne tik įdiegia ir iššifruoja kanalus, tačiau reguliuoja ir kanalų naujinimus.

## Kanalų paketai

Palydovinio ryšio operatoriai transliuoja kanalų paketus, kuriuose yra nemokamų kanalų (transliuojamų nemokamai), ir būna rūšiuojami pagal šalis. kai kurių palydovų paketus galima prenumeruoti, t. y. kanalai, už kuriuos mokate.

Pasirinkus prenumeratos paketą, televizoriuje gali būti nurodoma pasirinkti greitąjį arba pilną diegimą. Pasirinkite "Greitasis", kad įdiegtumėte tik paketo kanalus, arba pasirinkite "Pilnas", kad įdiegtumėte paketą ir visus kitus esamus kanalus. Prenumeruojamus paketus rekomenduojame diegti naudojant būdą "Greitas". Jei yra papildomų palydovų, kurių programos nepatenka į jūsų prenumeruojamą paketą, rekomenduojame naudoti būdą "Visas". Visi įdiegti kanalai yra įtraukiami į kanalų sąrašą "Visi".

## "Unicable" sąranka

#### Sistema "Unicable"

Naudodami vieno kabelio sistemą arba "Unicable" sistemą\* prie televizoriaus galite prijungti lėkštęanteną. Vieno kabelio sistemai naudojamas vienas laidas, kuriuo lėkštė-antena prijungiama prie visų sistemos palydovinių imtuvų. Vieno kabelio sistema paprastai naudojama daugiabučiuose. Jei naudojatės "Unicable" sistema, diegiant televizorius paprašys priskirti naudotojo juostos numerius ir atitinkamus dažnius. Šiame televizoriuje galima prisijungti net prie 4 palydovų su "Unicable".

Jei trūksta kokių nors kanalų įdiegus "Unicable", tuo pačiu metu "Unicable" sistemoje galėjo būti įdiegta kita programa. Atlikite diegimą dar kartą, kad įdiegtumėte trūkstamus kanalus.

\* Pastaba: palaikoma "Unicable 1" (EN50494) ir "Unicable 2" (EN50607/JESS).

#### Naudotojo juostos numeris

Sistemoje "Unicable" kiekvienas prijungtas palydovinis imtuvas turi turėti numerį (pvz., 0, 1, 2 ar 3 ir t. t.).

Esamas naudotojų juostas ir jų numerius rasite "Unicable" perjungimo bloke. Kartais naudojamas naudotojo juostos trumpinys UB. Yra "Unicable" perjungimo blokų, kuriuose galima rasti 4 ar 8 naudotojų juostas. Jei nustatymuose pasirinksite "Unicable", televizoriuje matysite prašymą jame sumontuotam palydoviniam imtuvui priskirti unikalų naudotojo juostos numerį. Palydovinio imtuvo numeris negali būti toks pat, kaip kito palydovinio imtuvo "Unicable" sistemoje nurodytas naudotojo juostos numeris.

#### Naudotojo juostos dažnis

Be unikalaus naudotojo juostos numerio televizoriuje sumontuotajam imtuvui reikalingas pasirinktojo naudotojo juostos numerio dažnis. Šie dažniai dažniausiai rodomi šalia naudotojo juostos numerio "Unicable" perjungimo bloke.

### Rankinis kanalų atnaujinimas

Kanalų naujinimą bet kada galite paleisti patys.

Jei kanalų naujinimą norite paleisti rankiniu būdu:

1 - Pasirinkite **Mustatymai > Kanalai ir** įvestys > Kanalai > Palydovų diegimas ir paspauskite OK.

**2 -** Pasirinkite Ieškoti kanalų ir spauskite OK.

**3 -** Pasirinkite Naujinti kanalus ir paspauskite OK. Televizorius pradės naujinimą. Naujinimas gali trukti kelias minutes.

**4 -** Vykdykite ekrane pateikiamus nurodymus. Naujinimas gali trukti kelias minutes.

**5 -** Pasirinkite Baigti ir paspauskite OK.

### Rankinis diegimas

Rankinio diegimo nustatymas skirtas patyrusiems naudotojams.

Jei norite greitai pridėti naujų kanalų iš palydovinio siųstuvo-imtuvo, galite naudoti nustatymą "Rankinis diegimas". Jums reikės informacijos apie siųstuvoimtuvo dažnį ir poliariškumą. Televizoriuje bus įdiegti visi kanalai iš to siųstuvo-imtuvo. Jei siųstuvo-imtuvo nustatymai jau buvo įdiegti anksčiau, visi jo kanalai (ankstesni ir naujieji) bus perkelti į kanalų sąrašo "Visi" galą.

Prireikus pakeisti palydovų numerius, rankinio diegimo funkcijos naudoti negalėsite. Jei tai reikia padaryti, turite atlikti visą diegimo procesą naudojant nustatymą "Palydovų diegimas".

Jei norite įdiegti siųstuvo-imtuvo nustatymus:

#### 1 - Pasirinkite **C**Nustatymai > Kanalai ir įvestys > Kanalai > Palydovų diegimas ir paspauskite OK.

**2 -** Pasirinkite Rankinis diegimas ir paspauskite > (dešinėn), kad įjungtumėte meniu. **3 -** Jei įdiegtas daugiau kaip 1 palydovas, pasirinkite LNB, kurio kanalus norite įdiegti. **4 -** Nustatykite norimą Poliarizaciją. Jei

nustatėte Simbolių dažnio režimą kaip Rankinį, galite rankiniu būdu įvesti simbolių dažnį į lauką Simbolių dažnis.

**5 -** Spausdami rodyklės / naršymo klavišus sureguliuokite dažnį, tada pasirinkite Atlikta. **6 -** Pasirinkite Ieškoti ir spauskite OK. Signalo stiprumas rodomas ekrane.

**7 -** Jei norite išsaugoti naujo siųstuvo-imtuvo kanalus, pasirinkite Išsaugoti ir paspauskite OK. **8 -** Prireikus, kelis kartus paspauskite (kairėn), kad meniu uždarytumėte.

### Automatinis siųstuvas-imtuvas ir LNB

Kai kuriose šalyse jums leidžiama koreguoti automatinio siųstuvo-imtuvo ir kiekvieno LNB patyrusių naudotojų nustatymus. Šiuos nustatymus naudokite arba koreguokite, tik jei nepavyksta įdiegti įprastai. Jei naudojatės nestandartine palydovinės televizijos įranga, šiuos nustatymus galite naudoti vietoje standartinių nustatymų. Kai kurie paslaugų teikėjai gali jums pateikti kai kurias siųstuvo-imtuvo ar LNB reikšmes, kurias galite įvesti čia.

#### LNB galia

Pagal numatytuosius nustatymus LNB maitinimas yra automatinis.

#### 22 kHz signalas

Pagal numatytuosius nustatymus signalas yra automatinis.

#### Žemas LO dažnis / aukštas LO dažnis

<span id="page-16-0"></span>Vietinio dažnių generatoriaus dažniai yra nustatyti kaip standartinės reikšmės. Šias reikšmes keiskite, tik jei naudojama speciali įranga, kuriai reikia kitokių reikšmių.

### Problemos

Televizorius negali rasti man reikalingų palydovų, arba televizoriuje su kartus įrašytas tas pats palydovas

• Patikrinkite, ar diegimo proceso pradžioje parinktyje "Nustatymai" buvo nustatytas teisingas palydovų skaičius. Galite nustatyti, kad televizoriuje būtų ieškoma Vieno, Dviejų ar 3/4 palydovų.

#### Dviejų galvučių LNB neranda palydovo

• Jei televizorius randa vieną palydovą, bet negali rasti antrojo, lėkštę pasukite keliais laipsniais. Pareguliuokite lėkštės padėtį, kad stipriausią signalą gautų pirmasis palydovas. Ekrane patikrinkite signalo stiprumo indikatorių. Kai pirmojo palydovo signalas

yra stipriausias, pasirinkite "leškoti dar kartą" ir rasite antrąjį palydovą.

· Patikrinkite, ar parinkti nustatymai "Du palydovai".

#### Pakeitus diegimo nustatymus mano problema neišnyko

• Visi nustatymai, palydovai ir kanalai yra įrašomi diegimo proceso pabaigoje, kai viską baigiate.

#### Dingo visi palydoviniai kanalai.

· Jei naudojate "Unicable" sistemą, patikrinkite, ar "Unicable" nustatymuose abiem palydoviniams imtuvams priskyrėte unikalius naudotojo juostos numerius. Gali būti, kad kitas palydovinis imtuvas naudoja tokį pat naudotojo juostos numerį.

#### Atrodo, kad iš kanalų sąrašo dingo kai kurie palydoviniai kanalai.

• Jei atrodo, kad kai kurie kanalai dingo arba pasikeitė jų vieta, gali būti, kad transliuotojas siųstuve-imtuve pakeitė tų kanalų padėtį. Jei norite atkurti kanalų padėtį kanalų sąraše, galite pabandyti atnaujinti kanalų paketą.

#### Negaliu pašalinti palydovo

• Prenumeruojant paketus palydovo pašalinimas nenumatytas. Jei norite pašalinti palydovą, turite nuo pradžių vėl atlikti visas diegimo procedūras ir pasirinkti kitą paketą.

#### Kartais priimamas signalas yra silpnas

• Patikrinkite, ar palydovinė lėkštė sumontuota patikimai. Ji gali pajudėti dėl stiprių vėjų. • Sniegas ir lietus gali suprastinti signalo kokybę.

### $\overline{62}$ Antenos įrengimas

### Naujinti kanalus

#### Automatinis kanalų atnaujinimas

Jeigu priimate skaitmeninių kanalų signalą, galite nustatyti televizorių automatiškai atnaujinti šiuos kanalus.

Kartą per dieną 7 val. televizorius kanalus atnaujins ir išsaugos naujus. Nauji kanalai išsaugomi kanalų sąraše ir pažymimi \* Kanalai be signalo pašalinami. Kad kanalai būtų atnaujinami automatiškai, televizorius turi veikti budėjimo režimu. Automatinį kanalų atnaujinimą galite išjungti.

Jei automatinį naujinimą norite išjungti:

1 - Pasirinkite  $\clubsuit$  Nustatymai > Kanalai ir įvestys > Kanalai > Antenos / kabelinės televizijos diegimas arba Antenos diegimas ir paspauskite OK.

**2 -** Prireikus įveskite savo PIN kodą.

**3 -** Pasirinkite Automatinis kanalų atnaujinimas ir paspauskite OK.

**4 -** Pasirinkite Išjungti ir spauskite OK.

**5 -** Norėdami grįžti vienu žingsniu atgal, paspauskite  $\triangleleft$  (kairėn) arba paspauskite  $\triangleleft$  Back, kad meniu uždarytumėte.

Kai aptinkami nauji kanalai arba jei kanalai atnaujinami ar pašalinami, įjungiant televizorių parodomas pranešimas. Jei nenorite, kad šis pranešimas būtų rodomas kaskart atnaujinus kanalus, jį galite išjungti.

Jei norite išjungti pranešimą:

1 - Pasirinkite  $\bullet$  **Nustatymai > Kanalai ir įvestys >** Kanalai > Antenos / kabelinės televizijos diegimas arba Antenos diegimas ir paspauskite OK.

**2 -** Prireikus įveskite savo PIN kodą.

**3 -** Pasirinkite Kanalų atnaujinimo pranešimas ir paspauskite OK.

**4 -** Pasirinkite Išjungti ir spauskite OK.

**5 -** Norėdami grįžti vienu žingsniu atgal,

paspauskite  $\langle$  (kairėn) arba paspauskite  $\langle$  Back, kad meniu uždarytumėte.

Kai kuriose šalyse automatinis kanalų naujinimas atliekamas žiūrint televizorių arba bet kuriuo metu, kai televizorius veikia budėjimo režimu.

#### Rankinis kanalų atnaujinimas

Kanalų naujinimą bet kada galite paleisti patys.

Jei kanalų naujinimą norite paleisti rankiniu būdu:

#### 1 - Pasirinkite  $\bullet$  **Nustatymai > Kanalai ir įvestys >** Kanalai > Antenos / kabelinės televizijos diegimas arba Antenos diegimas ir paspauskite OK.

- **2** Prireikus įveskite savo PIN kodą.
- **3** Pasirinkite Ieškoti kanalų ir spauskite OK.
- **4** Pasirinkite Pradėti ir spauskite OK.

**5 -** Pasirinkite Naujinti skaitmeninius kanalus, pasirinkite Kitas ir paspauskite OK.

**6 -** Pasirinkite Pradėti ir spauskite OK, kad

atnaujintumėte skaitmeninius kanalus. Tai gali užtrukti kelias minutes.

**7 -** Norėdami grįžti vienu žingsniu atgal,

paspauskite  $\triangleleft$  (kairėn) arba paspauskite  $\triangleleft$  Back, kad meniu uždarytumėte.

### Iš naujo diegti kanalus

#### Visų kanalų diegimas iš naujo

Visus kanalus galite įdiegti iš naujo, o visus kitus televizoriaus kanalus išsaugoti nepaliestus.

Jeigu nustatytas PIN kodas, kad galėtumėte iš naujo įdiegti kanalus, turėsite įvesti šį kodą.

Jei norite iš naujo įdiegti kanalus:

1 - Pasirinkite  $\bullet$  Nustatymai > Kanalai ir įvestys > Kanalai > Antenos / kabelinės televizijos diegimas arba Antenos diegimas ir paspauskite OK.

- **2** Prireikus įveskite savo PIN kodą.
- **3** Pasirinkite Ieškoti kanalų ir spauskite OK.
- **4** Pasirinkite Pradėti ir spauskite OK.
- **5** Pasirinkite Iš naujo diegti kanalus,

pasirinkite Kitas ir paspauskite OK.

**6 -** Pasirinkite šalį, kurioje esate dabar, ir paspauskite OK.

- **7** Pasirinkite Kitas ir paspauskite OK.
- **8** Pasirinkite norimą diegimo tipą: Antena

(DVB-T) arba Kabelinė (DVB-C) ir paspauskite OK. **7 -** Pasirinkite Kitas ir paspauskite OK.

**10 -** Pasirinkite norimą kanalų tipą: Skaitmeniniai ir analoginiai kanalai arba Tik skaitmeniniai kanalai ir paspauskite OK.

**7 -** Pasirinkite Kitas ir paspauskite OK.

**12 -** Pasirinkite Pradėti ir spauskite OK, kad atnaujintumėte skaitmeninius kanalus. Tai gali užtrukti kelias minutes.

**13 -** Norėdami grįžti vienu žingsniu atgal, paspauskite  $\zeta$  (kairėn) arba paspauskite  $\zeta$  Back, kad meniu uždarytumėte.

#### Gamyklinių nustatymų atkūrimas

Visą televizijos diegimą galite pakartoti. Televizija įdiegiama visiškai iš naujo.

Jei norite pakartoti visą televizijos diegimą:

1 - Pasirinkite  $\bullet$  Nustatymai > Sistema > Apie > Nustatyti iš naujo > Gamyklinių nustatymų atkūrimas ir paspauskite OK.

**2 -** Prireikus įveskite savo PIN kodą.

**3 -** Televizija bus diegiama visiškai iš naujo. Visi nustatymai bus grąžinti į numatytuosius, o įvesti

kanalai pakeisti. Diegimas gali trukti kelias minutes.

**4 -** Norėdami grįžti vienu žingsniu atgal,

paspauskite  $\triangleleft$  (kairėn) arba paspauskite  $\triangleleft$  Back, kad meniu uždarytumėte.

### DVB nustatymai

#### DVB-T arba DVB-C priėmimas

Diegdami kanalus prieš kanalų paiešką pasirinkite "Antena" (DVB-T) arba "Kabelinė" (DVB-C). Pasirinkus "Antenos DVB-T/T2", ieškoma analoginės antžeminės televizijos kanalų ir skaitmeninės DVB-T kanalų. Pasirinkus "Kabelinės DVB-C", ieškoma analoginės ir skaitmeninės televizijos kanalų, kuriuos transliuoja kabelinės DVB-C operatorius.

#### DVB-C kanalų diegimas

Kad būtų paprasčiau naudotis, visi DVB-C nustatymai nustatomi automatiškai.

Jei jūsų DVB-C operatorius pateikė konkrečius DVB-C nustatymus, pvz., tinklo ID ar tinklo dažnis, įveskite šias reikšmes, kai to bus prašoma diegimo metu.

#### Kanalo numerių nesuderinamumas

Kai kuriose šalyse skirtingi televizijos kanalai (transliuotojai) gali turėti tuos pačius kanalo numerius. Diegiant televizorius rodo nesuderinamų kanalų

numerių sąrašą. Jūs turite pasirinkti, kuriuos televizijos kanalus norite įdiegti kanalo numeriais su keletu televizijos kanalų.

#### Tinklo dažnio režimas

Jei norėdami ieškoti kanalų ketinate naudoti metodą Greitas nuskaitymas, kai nustatytas Dažnio nuskaitymas, pasirinkite Automatinis. Televizoriuje bus naudojamas 1 iš anksto nustatytų tinklo dažnių (arba HC – "Home Channel"), kurį naudoja daugelis jūsų šalies kabelinės televizijos operatorių.

Jei gavote konkrečią tinklo dažnio vertę kanalams ieškoti, pasirinkite Rankinis.

#### Tinklo dažnis

Jei Tinklo dažnio režimas nustatytas kaip Rankinis, galite įvesti tinklo dažnio reikšmę, kurią gavote iš kabelinės televizijos operatoriaus. Norėdami įvesti šią reikšmę, naudokite skaičių mygtukus.

#### Dažnio nuskaitymas

Pasirinkite būdą kanalams ieškoti. Galite pasirinkti greitesnį būdą Greitas nuskaitymas ir naudoti iš anksto nustatytus nustatymus, kuriuos naudoja daugelis jūsų šalies kabelinės televizijos operatorių.

Jei nenustatomi jokie kanalai ar jei kokių nors kanalų trūksta, galite pasirinkti išplėstinio nuskaitymo būdą Visas nuskaitymas. Naudojant šį būdą, reikės daugiau laiko kanalams ieškoti ir nustatyti.

#### Dažnio pakopos dydis

Televizorius ieško kanalų 8 MHz intervalais.

Jei nenustatomi jokie kanalai ar jei kokių nors kanalų trūksta, galite pasirinkti mažesnius 1 MHz intervalus. Naudojant 1 MHz intervalus reikės daugiau laiko kanalams ieškoti ir nustatyti.

#### Skaitmeniniai kanalai

Jei žinote, kad jūsų kabelinės televizijos operatorius nesiūlo skaitmeninių kanalų, galite praleisti skaitmeninių kanalų paiešką.

#### Analoginiai kanalai

Jei žinote, kad jūsų kabelinės televizijos operatorius nesiūlo analoginių kanalų, galite praleisti analoginių kanalų paiešką.

#### Nemokama / koduota

Jei esate abonentas ir turite CAM (sąlyginės prieigos modulį mokamoms TV paslaugoms), pasirinkite Nemokama + koduota. Jei nesutinkate mokėti už TV kanalus ir paslaugas, galite pasirinkti Tik nemokami kanalai .

Jei reikia daugiau informacijos, Žinyne spauskite spalvos mygtuką - Raktažodžiai ir ieškokite CAM – sąlyginės prieigos modulis.

#### Priėmimo kokybė

Skaitmeninio kanalo kokybę ir signalo stiprumą galite patikrinti. Jei turite savo anteną, galite pakeisti jos padėtį ir pabandyti pagerinti priėmimą.

Jei norite patikrinti skaitmeninio kanalo priėmimo kokybę:

**1 -** Suderinkite kanalą.

2 - Pasirinkite  $\bullet$  Nustatymai > Kanalai ir įvestys > Kanalai > Antenos / kabelinės televizijos diegimas arba Antenos diegimas ir paspauskite OK. Prireikus įveskite savo PIN kodą.

**3 -** Pasirinkite Skaitmeninis: Signalo tikrinimas ir paspauskite OK.

**4 -** Pasirinkite Ieškoti ir spauskite OK. Šiam kanalui rodomas skaitmeninis transliacijos dažnis.

**5 -** Jei norite patikrinti šio dažnio signalo kokybę, pasirinkite Ieškoti ir paspauskite OK. Tikrinimo rezultatai parodomi ekrane. Kad pagerintumėte signalo priėmimą, galite pakeisti antenos vietą arba patikrinti ryšį.

**6 -** Be to, patys galite pakeisti dažnį. Pasirinkite dažnio skaitmenis po vieną ir rodyklės /

naršymo klavišais pakeiskite reikšmę.

Pasirinkite leškoti ir spauskite OK, kad dar kartą patikrintumėte priimamą signalą.

**7 -** Prireikus, kelis kartus

paspauskite (kairėn), kad meniu uždarytumėte.

#### Rankinis diegimas

Analoginius televizijos kanalus galima įdiegti rankiniu būdu po vieną.

Norėdami įdiegti analoginius kanalus rankiniu būdu:

1 - Pasirinkite  $\bullet$  Nustatymai > Kanalai ir įvestys > Kanalai > Antenos / kabelinės televizijos diegimas arba Antenos diegimas ir paspauskite OK. Prireikus įveskite savo PIN kodą.

**2 -** Pasirinkite Analoginis: Rankinis diegimas ir paspauskite OK.

#### • Sistema

Jei norite nustatyti televizoriaus sistemą, pasirinkite Sistema.

Pasirinkite savo šalį arba pasaulio dalį, kurioje esate, ir paspauskite OK.

#### • "Ieškoti kanalo"

Kad surastumėte kanalą, pasirinkite "leškoti kanalo" ir paspauskite OK. Kanalą galite surasti dažnį įvesdami patys. Paspauskite > (dešinėn) ir pasirinkite Ieškoti, tada paspauskite OK, kad pradėtumėte automatinę kanalo paiešką. Surastas kanalas parodomas ekrane, o jei priimamas signalas silpnas, dar kartą paspauskite Ieškoti. Jeigu norite išsaugoti kanalą, pasirinkite Atlikta ir paspauskite OK.

#### • Išsaugoti

Kanalą galite išsaugoti dabartiniu kanalo numeriu arba pasirinkti naują kanalo numerį.

Pasirinkite Išsaugoti dabartinį kanalą arba Išsaugoti kaip naują kanalą ir paspauskite OK. Trumpam parodomas naujo kanalo numeris.

Galite kartoti šiuos veiksmus tol, kol surasite visus galimus analoginius televizijos kanalus.

## <span id="page-19-0"></span>6.3 Kanalų sąrašo kopijavimas

### Įvadas

Kanalų sąrašo kopijavimas skirtas pardavėjams ir patyrusiems naudotojams.

Naudojant funkciją "Kanalų sąrašo kopijavimas", galima nukopijuoti viename televizoriuje įdiegtus kanalus į kitą tos pačios klasės "Philips" televizorių. Kanalų sąrašo kopijavimas padės išvengti daug laiko užimančios kanalų paieškos įkeliant iš anksto nustatytą kanalų sąrašą į televizorių. Naudokite bent 1 GB talpos USB atmintinę.

#### Sąlygos

• Abu televizoriai turi būti tų pačių metų kategorijos.

• Abiejų televizorių aparatinės įrangos tipas turi būti vienodas. Aparatūros tipą patikrinkite ant televizoriaus tipo plokštės galinėje televizoriaus pusėje.

• Abiejuose televizoriuose naudojamos suderinamos programinės įrangos versijos.

• Nyderlanduose arba naudojantis kurio nors iš šių kabelinės televizijos operatorių paslaugomis (Šveicarija: "Sunrise" / Austrija: "Magenta" / Lenkia: UPC / Rumunija: "Vodafone" / Vengrija: "Vodafone" / Airija: "VirginMedia"), kanalų sąrašo kopijavimo funkcija galima nukopijuoti tik palydovinės televizijos kanalų sąrašą. Antžeminės ir kabelinės televizijos kanalų sąrašas kopijuojamas arba trinamas nebus.

#### Dabartinė kanalo versija

Jei norite patikrinti dabartinę kanalų sąrašo versiją:

1 - Pasirinkite  $\bigstar$  Nustatymai > Kanalai ir įvestys > Kanalai, pasirinkite Kanalų sąrašo kopijavimas, pasirinkite Dabartinė versija ir paspauskite OK.

#### **2 -** Paspauskite OK, kad užsidarytų. Dabartinė programinės įrangos versija

Jei norite peržiūrėti dabartinės televizoriaus programinės įrangos versijos numerį, eikite į  $\clubsuit$ Nustatymai > Sistema > Apie > Programinės įrangos versija.

### Kanalų sąrašo kopijavimas

Jei norite kopijuoti kanalų sąrašą:

**1 -** Įjunkite televizorių. Šiame televizoriuje kanalai turi būti jau įdiegti.

**2 -** Prijunkite USB atmintinę.

**3 -** Pasirinkite Nustatymai > Kanalai ir įvestys > Kanalai > Kanalų sąrašo kopijavimas ir paspauskite OK.

**4 -** Pasirinkite Kopijuoti į USB ir paspauskite OK. Kanalams nukopijuoti galite būti paprašyti įvesti užrakto nuo vaikų PIN kodą.

- **5** Baigę kopijuoti atjunkite USB atmintinę.
- **6** Prireikus, kelis kartus

paspauskite (kairėn), kad meniu uždarytumėte.

Dabar galite įkelti nukopijuotą kanalų sąrašą į kitą "Philips" televizorių.

## Kanalų sąrašo versija

Patikrinkite dabartinę kanalų sąrašo versiją:

**1 -** Kad pereitumėte į meniu,

pasirinkite  $\bigotimes$  Nustatymai > Kanalai ir įvestys > Kanalai ir paspauskite > (dešinė).

**2 -** Pasirinkite Kanalų sąrašo kopijavimas, tada pasirinkite Dabartinė versija ir paspauskite OK. **3 -** Prireikus, kelis kartus

paspauskite (kairėn), kad meniu uždarytumėte.

## Kanalų sąrašo įkėlimas į televizorių

#### Televizorius, kuriame nėra įdiegtų kanalų

Atsižvelgdami į tai, ar jūsų televizorius jau yra įdiegtas, ar dar ne, turite naudoti skirtingus kanalų sąrašo įkėlimo būdus.

#### Į dar neįdiegtą televizorių

**1 -** Prijunkite maitinimo kištuką, kad pradėtumėte diegimą, ir pasirinkite kalbą ir šalį. Galite praleisti kanalų paieškos veiksmą. Užbaikite diegimą. **2 -** Prijunkite USB atmintinę su kito televizoriaus kanalų sąrašu.

**3 -** Jei norite pradėti kanalų sąrašo įkėlimą, pasirinkite  $\bigotimes$  Nustatymai > Kanalai ir įvestys > Kanalai > Kanalų sąrašo kopijavimas > Kopijuoti į televizorių ir paspauskite OK. Prireikus įveskite savo PIN kodą.

**4 -** Televizoriuje pasirodys pranešimas, jei kanalų sąrašas bus sėkmingai nukopijuotas į televizorių. Ištraukite USB atmintinę.

#### Televizorius, kuriame įdiegti kanalai

Atsižvelgdami į tai, ar jūsų televizorius jau yra įdiegtas, ar dar ne, turite naudoti skirtingus kanalų sąrašo įkėlimo būdus.

#### Į jau įdiegtą televizorių

**1 -** Patikrinkite televizoriuje pasirinktą šalies nustatymą. (Jei norite patikrinti šį nustatymą, žr. skyrių "Visų kanalų diegimas iš naujo". Vykdykite šią procedūrą, kol pasieksite šalies nustatymą. Paspauskite < Back, kad atšauktumėte diegimą.) Jei šalis nurodyta teisingai, pereikite prie 2. Jei šalis nurodyta neteisingai, diegimo procesą turėsite pradėti iš naujo. Žr. skyrių "Visų kanalų diegimas iš naujo" ir paleiskite diegimą. Pasirinkite reikiamą šalį ir praleiskite kanalų paiešką. Užbaikite diegimą. Baigę grįžkite prie 2 veiksmo. **2 -** Prijunkite USB atmintinę su kito televizoriaus kanalų sarašų.

**3 -** Jei norite pradėti kanalų sąrašo įkėlimą, pasirinkite  $\bigstar$  Nustatymai > Kanalai ir įvestys > Kanalai > Kanalų sąrašo kopijavimas > Kopijuoti į televizorių ir paspauskite OK. Prireikus įveskite savo

PIN kodą. **4 -** Televizoriuje pasirodys pranešimas, jei kanalų sąrašas bus sėkmingai nukopijuotas į televizorių. Ištraukite USB atmintinę.

# <span id="page-21-0"></span>7 Kanalai

### <span id="page-21-1"></span> $\overline{71}$

# Kanalų diegimas

Jei reikia daugiau informacijos, Žinyne paspauskite spalvos mygtuką – Raktažodžiai ir suraskite Kanalas, antenos diegimas arba Kanalas, diegimas.

## <span id="page-21-2"></span>7.2 Kanalų sąrašai

## Apie kanalų sąrašus

Įdiegus kanalus visi kanalai rodomi visų kanalų sąraše. Visų kanalų sąraše rodomi kanalai yra išdėstyti pagal žanrą\*. Pavyzdžiui: "Premium", "Premium News", "Premium Local", "Children", "Sport" ir t. t. "Premium" žanre pateikiami dažniausiai transliuojami kanalai, kurie užima daugiau nei 3 % rinkos dalies. Jei informacija pateikiama, kanalai rodomi su pavadinimu ir logotipu.

Pasirinkę kanalų sąrašą ir

spausdami rodykles  $\wedge$  (aukštyn) arba  $\vee$  (žemyn) pasirinkite kanalą, tuomet spauskite OK ir žiūrėkite pasirinktą kanalą. Šiame sąraše esančius kanalus galima įjungti tik naudojant mygtukus  $\equiv$  + arba  $\equiv$ .

\* Pastaba. pateikiamo pagal žanrą funkcija veikia tik Vokietijoje.

#### Kanalų simboliai

Automatiškai atnaujinus kanalų sąrašą, naujai rasti kanalai pažymimi  $\ast$  (žvaigždute).

Jei kanalą užfiksuosite, greta jo atsiras  $\bigoplus$  (spyna).

#### Radijo stotys

Jeigu yra skaitmeninių transliacijų, diegimo metu įdiegiamos skaitmeninės radijo stotys. Radijo kanalą galite įjungti taip pat, kaip įjungiate televizijos kanalą.

Šis televizorius gali priimti skaitmeninio televizijos standarto DVB programas. Gali būti, kad televizorius neveiks tinkamai su kai kuriais skaitmeninės televizijos operatoriais, neatitinkančiais standarto reikalavimų.

## Kanalų sąrašo atidarymas

Šalia sąrašo su visais kanalais galite pasirinkti filtruojamą sąrašą arba vieną iš mėgstamiausių savo sukurtų sąrašų.

Jei norite atidaryti esamų kanalų sąrašą:

1 - Mygtuku **W** perjunkite į televiziją.

**2 -** Paspauskite OK, kad būtų atidarytas esamų kanalų sarašas.

**3** - Ar paspauskite ir palaikykite **III** TV Guide, kad būtų atidarytas kanalų sąrašas.

4 - Paspauskite  $\leftarrow$  Back, kad būtų uždarytas kanalų sąrašas.

Jei norite pasirinkti vieną iš kanalų sąrašų:

**1 -** Kai ekrane atidarytas kanalų sąrašas, paspauskite + OPTIONS.

**2 -** Pasirinkite Pasirinkti kanalų sąrašą ir paspauskite OK.

**3 -** Sąrašo meniu pasirinkite vieną iš galimų kanalų sąrašų ir paspauskite OK.

Arba pasirinkite sąrašo pavadinimą kanalų sąrašo viršuje ir paspauskite OK, kad būtų atidarytas sąrašo meniu.

### Ieškoti kanalo

Kanalo galite ieškoti ilgame kanalų sąraše.

Televizorius kanalo gali ieškoti viename iš pagrindinių kanalų sąrašų: palydovinės, antenos arba kabelinės televizijos kanalų sąraše.

Jei norite ieškoti kanalo:

1 - Paspauskite **IV**.

**2 -** Paspauskite OK, kad būtų atidarytas esamų kanalų sarašas.

3 - Paspauskite **+ OPTIONS**.

**4 -** Pasirinkite Pasirinkti kanalų sąrašą ir paspauskite OK.

**5 -** Pasirinkite Filtruoti antenos kanalus arba Filtruoti kabelinės televizijos kanalus ir paspauskite OK.

**6 -** Pasirinkite Ieškoti kanalo ir paspauskite OK, kad būtų atidarytas teksto laukas. Tekstą galima įvesti nuotolinio valdymo pulto klaviatūra (jei yra) arba naudojant klaviatūrą ekrane. **7 -** Įveskite pavadinimą arba pavadinimo dalį ir pasirinkite Taikyti ir paspauskite OK. Pasirinktame sąrašę televizorius atliks atitinkamų kanalų pavadinimų paiešką.

Paieškos rezultatai pateikiami kaip kanalų sąrašas. Sąrašo pavadinimas nurodomas viršuje. Paieška pateiks kriterijų atitinkančius kanalų vardus, išdėstytus abėcėline tvarka. Jei pasirenkate kitą kanalų sąrašą arba uždarote paieškos rezultatų sąrašą, paieškos

<span id="page-22-0"></span>7.3

# Kanalų sąrašo rūšiavimas

Kanalų sąraše galite rūšiuoti visus kanalus. Galite nustatyti kanalų sąrašą rodyti tik televizijos kanalus arba radijo stotis. Galite nustatyti, kad palydovinės / antenos / kabelinės televizijos kanalų sąraše būtų rodomi nemokami arba koduoti kanalai.

Jei norite nustatyti visų kanalų sąrašo filtrą:

1 - Paspauskite **IV**.

**2 -** Paspauskite OK, kad būtų atidarytas esamų kanalų sarašas.

3 - Paspauskite **+ OPTIONS**.

**4 -** Pasirinkite Pasirinkti kanalų sąrašą ir paspauskite OK.

**5 -** Atsižvelgdami į norimą filtruoti sąrašą, pasirinkite Filtruoti antenos kanalus arba Filtruoti kabelinės televizijos kanalus, tada paspauskite OK.

**6 -** Būdami meniu Parinktys pasirinkite norimą filtrą ir paspauskite OK, kad suaktyvintumėte. Filtro pavadinimas rodomas kaip kanalų sąrašo pavadinimo dalis kanalų sąrašo viršuje.

**7 -** Norėdami grįžti vienu žingsniu atgal,

paspauskite  $\zeta$  (kairėn) arba paspauskite  $\zeta$ , kad meniu uždarytumėte.

## <span id="page-22-1"></span>7.4 Kanalų žiūrėjimas

### Kanalo pasirinkimas

Jei norite pradėti žiūrėti televizijos kanalus, paspausite  $\blacksquare$  | jungiant televizorių, bus įjungtas paskutinį kartą jūsų žiūrėtas televizijos kanalas.

#### Kanalų perjungimas

Kad perjungtumėte kanalą,

paspauskite  $\equiv$  + arba  $\equiv$ 

Jei žinote kanalo numerį, skaičių mygtukais jį įveskite. Surinkę numerį, paspauskite OK, kad kanalas būtų iškart jiungtas.

Jei pateikiama informacija iš interneto, televizorius parodo dabartinės programos pavadinimą ir išsamią informaciją, tada parodoma kitos programos pavadinimas ir išsami informacija.

#### Ankstesnis kanalas

Jei norite vėl įjungti anksčiau žiūrėtą kanalą, paspauskite  $\leftarrow$  Back.

Be to, galite pasirinkti kanalus iš Kanalų sąrašo.

### Kanalo užrakinimas

#### Kanalo užrakinimas ir atrakinimas

Kad vaikai nežiūrėtų kurio nors kanalo, jį galite užrakinti. Kad būtų galima žiūrėti užrakintą kanalą, reikės įvesti 4 skaitmenų Užrakto nuo vaikų PIN kodą. Programų iš prijungtų įrenginių užrakinti negalima.

Jei norite užrakinti kanalą:

- 1 Paspauskite **IV**.
- **2** Paspauskite OK, kad būtų atidarytas kanalų
- sąrašas. Jei reikia, pakeiskite kanalų sąrašą.
- **3** Pasirinkite kanalą, kurį norite užrakinti.

4 - Paspauskite + OPTIONS, pasirinkite Užrakinti kanalą ir paspauskite OK.

**5 -** Jei televizorius paragina, įveskite 4 skaitmenų PIN kodą. Užrakintas kanalas pažymimas  $\bigoplus$  (spyna).

**6 -** Norėdami grįžti vienu žingsniu atgal,

paspauskite  $\zeta$  (kairėn) arba paspauskite  $\zeta$  Back, kad meniu uždarytumėte.

Jei norite atrakinti kanalą:

- 1 Paspauskite **m**.
- **2** Paspauskite OK, kad būtų atidarytas kanalų sąrašąs. Jei reikia, pakeiskitę kanalų sąrašą.
- **3** Pasirinkite kanalą, kurį norite atrakinti.

4 - Paspauskite + OPTIONS, pasirinkite Atrakinti kanalą ir paspauskite OK.

**5 -** Jei televizorius paragina, įveskite 4 skaitmenų PIN kodą.

**6 -** Norėdami grįžti vienu žingsniu atgal,

paspauskite  $\zeta$  (kairėn) arba paspauskite  $\zeta$  Back, kad meniu uždarytumėte.

Jei kanalų sąraše užrakinate arba atrakinate kanalus, neuždarant kanalų sąrašo užtenka vieną kartą įvesti PIN kodą.

Jei reikia daugiau informacijos, Žinyne paspauskite spalvos mygtuką – Raktažodžiai ir suraskite Užraktas nuo vaikų.

#### Tėvų kontrolė

Jei nenorite, kad vaikai nežiūrėtų jų amžiui netinkamų programų, galite nustatyti amžiaus kategoriją.

Programų amžiaus kategorijas galima nustatyti skaitmeniniams kanalams. Jei programos amžiaus kategorija yra lygi arba aukštesnė nei amžiaus kategorija, kurią nustatėte savo vaikams, programa bus užrakinta. Jei norite žiūrėti užrakintą programą, pirma turite įvesti tėvų kontrolės (tik tam tikrose šalyse) kodą.

Jei norite nustatyti amžiaus kategoriją:

1 - Pasirinkite **\* 1 × Sistema** > Užraktas nuo vaikų > Tėvų kontrolė ir paspauskite OK.

**2 -** Įveskite 4 skaitmenų užrakto nuo vaikų kodą. Jei kodo dar nesate nustatę, spustelėkite parinktį Nustatyti kodą, esančią Užraktas nuo vaikų. Įveskite 4 skaitmenų užrakto nuo vaikų kodą ir patvirtinkite. Dabar galite nustatyti amžiaus kategoriją. **3 -** Grįžę į Tėvų kontrolė, pasirinkite amžių ir paspauskite OK.

**4 -** Prireikus, kelis kartus

paspauskite (kairėn), kad meniu uždarytumėte.

Jei tėvų kontrolės kategoriją norite išjungti, pasirinkite Jokia. Tačiau kai kuriose šalyse amžiaus kategoriją nustatyti būtina.

Kai kurių transliuotojų / operatorių programas televizorius užrakina tik esant aukštesnei kategorijai. Tėvų kontrolės kategorija nustatoma visiems kanalams.

### Kanalų parinktys

#### Parinkčių atidarymas

Žiūrėdami kanalą galite nustatyti tam tikras parinktis.

Atsižvelgiant į žiūrimo kanalo tipą (analoginis ar skaitmeninis) arba pasirinktus televizoriaus nustatymus, galite nustatyti tam tikras parinktis. Pavyzdžiui, parinktį Ekrano išjungimas galima rinktis tik su radijo kanalais. Televizoriaus ekraną rekomenduojama išjungti, kad būtų taupoma energija ir apsaugotas ekranas.

Jei norite atidaryti parinkčių meniu:

- 1 Žiūrėdami kanalą spauskite + OPTIONS.
- 2 Dar kartą paspauskite **+ OPTIONS** ir uždarykite.

#### **Subtitras**

#### Įjungimas

Skaitmeninės transliacijos gali būti su programų subtitrais.

Norėdami rodyti subtitrus:

Paspauskite + OPTIONS ir pasirinkite Subtitrai.

Galite subtitrus ljungti arba Išjungti. Taip pat galite pasirinkti Automatinis.

#### Automatinis

Jei kalbos informacija yra skaitmeninės transliacijos dalis, o transliuojama programa nėra jūsų kalba (televizoriuje nustatyta kalba), televizorius gali automatiškai rodyti subtitrus viena iš jūsų pasirinktų kalbų. Viena iš subtitrų kalbų turi būti transliacijos dalis.

Pageidaujamas subtitrų kalbas galite pasirinkti parinktyje Subtitrų kalba.

#### Subtitrai iš teksto

Jei įjungiate analoginį kanalą, subtitrus kiekvienam kanalui turite įjungti rankiniu būdu.

**1 -** Įjunkite kanalą ir spauskite TEXT, kad atsidarytų teletekstas.

**2 -** Įveskite subtitrų puslapio numerį.

**3 -** Dar kartą spauskite TEXT, kad teletekstas užsidarytų.

Jei žiūrėdami šį analoginį kanalą subtitrų meniu pasirinkote Įjungti, bus rodomi subtitrai (jeigu transliuojami).

Jei norite sužinoti, ar kanalas analoginis, ar skaitmeninis, įjunkite kanalą ir atidarykite Informacija pasirinkdami šią parinktį meniu + OPTIONS.

#### Subtitrų kalba

#### Pageidaujamos subtitrų kalbos

Žiūrint skaitmeninės transliacijos kanalus, gali būti siūloma keletas programos subtitrų kalbų. Pageidaujamas pagrindinę ir antrinę subtitrų kalbas galite nustatyti. Jei transliuojami subtitrai viena iš šių kalbų, televizoriuje bus rodomi pasirinkti subtitrai.

Norėdami nustatyti pagrindinę ir antrinę subtitrų kalba:

#### **1 -** Eikite į Nustatymai > Kanalai ir įvestys > Kanalai.

**2 -** Pasirinkite Pagrindiniai

- subtitrai arba Pagalbiniai subtitrai.
- **3** Pasirinkite norimą kalbą ir paspauskite OK.

**4 -** Norėdami grįžti vienu žingsniu atgal,

paspauskite  $\triangleleft$  (kairėn) arba paspauskite  $\triangleleft$  Back, kad meniu uždarytumėte.

#### Subtitrų kalbos pasirinkimas

Jeigu pageidaujamų subtitrų kalbų nėra, jei yra, galite pasirinkti kitą transliuojamą subtitrų kalbą. Jei subtitrų kalbų nėra, šios parinkties rinktis negalėsite.

Jei norite pasirinkti subtitrų kalbą, kai nėra jūsų pageidaujamų kalbų:

1- Paspauskite **+ OPTIONS**.

**2 -** Pasirinkite Subtitrų kalba ir laikinai pasirinkite vieną kalbą kaip subtitrų kalbą.

Garso įrašo kalba

#### Pageidaujama garso įrašo kalba

Žiūrint skaitmeninės transliacijos kanalus, gali būti siūloma keletas programos garso įrašo kalbų (girdimų kalbų). Galite nustatyti pageidaujamas pagrindinę ir antrinę garso įrašų kalbas. Jeigu yra garso įrašas viena iš šių kalbų, televizorius jiungs šią garso įrašo kalbą.

Norėdami nustatyti pagrindinę ir antrinę garso įrašo kalbą:

**1 -** Eikite į Nustatymai > Kanalai ir įvestys > Kanalai.

**2 -** Pasirinkite Pagrindinis garsas arba Papildomas garsas.

**3 -** Pasirinkite norimą kalbą ir paspauskite OK.

**4 -** Norėdami grįžti vienu žingsniu atgal,

paspauskite  $\triangleleft$  (kairėn) arba paspauskite  $\triangleleft$  Back, kad meniu uždarytumėte.

#### Garso įrašo kalbos pasirinkimas

Jeigu pageidaujamų garso įrašų kalbų nėra, jei yra, galite pasirinkti kitą transliuojamą garso įrašo kalbą. Jei garso įrašų kalbų nėra, šios parinkties rinktis negalėsite.

Jei norite pasirinkti garso įrašo kalbą, kai nėra jūsų pageidaujamų kalbų:

1 - Paspauskite **+ OPTIONS**.

**2 -** Pasirinkite Garso įrašo kalba ir laikinai pasirinkite vieną iš kalbų kaip įrašo kalbą.

#### Visuotinė prieiga

 $\bullet$  Nustatymai > Kanalai ir įvestys > Kanalai > Visuotinė prieiga.

Kai įjungta parinktis Visuotinė prieiga, televizorius yra parengtas kurtiesiems, neprigirdintiems, akliesiems ir silpnaregiams.

#### Visuotinė prieiga žmonėms su silpnesne klausa

 $\bullet$  Nustatymai > Kanalai ir įvestys > Kanalai > Visuotinė prieiga > Žmonėms su silpnesne klausa.

• Kai kuriais skaitmeninės televizijos kanalais transliuojamas specialus garso įrašas ar subtitrai, pritaikyti neprigirdintiems ir kurtiesiems.

• Įjungus šį nustatymą, televizoriuje automatiškai įjungiamas adaptuotas garso įrašas ir subtitrai, jeigu tokių yra.

## Visuotinė prieiga akliesiems arba silpnaregiams

 $\bullet$  Nustatymai > Kanalai ir įvestys > Kanalai > Visuotinė prieiga > Garso

#### aprašymas.

Skaitmeninės televizijos kanalai gali transliuoti specialius garso komentarus apie tai, kas vyksta ekrane.

#### $\bullet$  Nustatymai > Kanalai ir

įvestys > Kanalai > Visuotinė prieiga > Garso aprašymas > Mišrus garsumas, Garso efektai, Kalba.

• Pasirinkę Mišrus garsumas, galite derinti įprasto garso garsumą su garso komentarų garsumu. • Įjunkite parinktį Garso efektai, kad komentarų garsui būtų taikomi papildomi garso efektai, pvz.,

stereofoninis arba nutylantis garsas.

• Pasirinkite Kalba ir nustatykite pageidaujamą kalbą

– Aprašomasis arba Paantraštės.

#### Dialogų raiškumas

 $\bullet$  Nustatymai > Kanalai ir

įvestys > Kanalai > Visuotinė prieiga > Dialogų raiškumas.

Padidinkite dialogų ir komentarų suprantamumą, jei jie yra. Pasiekiama, tik kai garso nustatymas Aiškus dialogas yra Įjungtas, o garso transliacija yra AC-4.

#### "HbbTV" ir operatoriaus programų nustatymai

Peržiūrėkite ar koreguokite "HbbTV" ir operatoriaus programų nustatymus.

#### "HbbTV" jiungimas arba išjungimas

#### $\bullet$  Nustatymai > Kanalai ir įvestys > Kanalai > "HbbTV" ir operatoriaus programų nustatymai > HbbTV.

Jei tam tikrame kanale norite išjungti galimybę peržiūrėti "HbbTV" puslapius, "HbbTV" puslapius galite užblokuoti tik šiame kanale.

#### Istorijos sekimo išjungimas

 $\bullet$  Nustatymai > Kanalai ir įvestys > Kanalai > "HbbTV" ir operatoriaus programų nustatymai > Sekimas.

Jei parinktis įjungta, asmeninių pageidavimų dėl sekimo neturėsite. Jei parinktis išjungta, neleisite "HbbTV" ir operatoriaus programų (jei taikoma) puslapių sekimo.

#### Pašalinti slapukus

 $\bullet$  Nustatymai > Kanalai ir įvestys > Kanalai > "HbbTV" ir operatoriaus programų nustatymai > Slapukai.

Įjunkite arba išjunkite slapukų saugojimą "HbbTV" ir operatoriaus programų (jei taikoma) puslapiuose.

Išvalyti patvirtintų programų sąrašą

 $\bullet$  Nustatymai > Kanalai ir įvestys > Kanalai > HbbTV Ir operatoriaus programų nustatymai > Valyti patvirtintą programų sąrašą.

Išvalykite visas naudotojo patvirtintas programas.

#### "HbbTV" įrenginio ID nustatymas iš naujo

 $\bigstar$  Nustatymai > Kanalai ir įvestys > Kanalai > HbbTV Ir operatoriaus programų nustatymai > HbbTV įrenginio ID pradinis nustatymas.

Galite iš naujo nustatyti savo televizoriaus unikalųjį įrenginio identifikatorių. Bus sukurtas naujas identifikatorius. Taip esamas įrenginio ID bus pakeistas nauju identifikatoriumi.

#### Bendroji sąsaja

Jei įdiegėte CAM bendrosios sąsajos lizde, galite peržiūrėti CAM ir operatoriaus informaciją arba atlikti keletą su CAM susijusių nustatymų.

Jei norite peržiūrėti CAM informaciją:

- 1- Paspauskite **ED** SOURCES.
- **2** Pasirinkite Žiūrėti TV kanalų tipą, kuriame naudojate CAM.

**3 -** Paspauskite OPTIONS ir pasirinkite Bendroji sasaja.

**4 -** Pasirinkite CAM televizijos operatorių ir

paspauskite OK. Šis ekrano vaizdas yra iš televizijos operatoriaus.

#### CAM nustatymai

Įstatyto CI+/CAM profilio pavadinimo nustatymas

- Nustatymai > Kanalai ir įvestys > Kanalai
- > CAM nustatymai > CAM profilio pavadinimas.

Pasirinkite CI+/CAM tipą

<span id="page-25-0"></span> $\bigstar$  Nustatymai > Kanalai ir įvestys > Kanalai > CAM nustatymai > CAM sąsaja.

Pasirinkite USB, kad įjungtumėte USB CAM (PCMCIA CAM bus išjungtas). Pasirinkite PCMCIA, kad įjungtumėte PCMCIA CAM (USB CAM bus išjungtas).

#### Programos informacija

#### Programos informacijos peržiūra

Kaip peržiūrėti išsamią informaciją apie pasirinktą programą:

**1 -** Suderinkite kanalą.

2 - Paspauskite **+ OPTIONS**,

pasirinkite "Programos informacija" ir paspauskite OK.

**3 -** Jei norite uždaryti šį ekraną, paspauskite OK.

Lange Programos informacija paspauskite spalvos mygtuką OVERVIEW , kad būtų patiekta kanalo apžvalgos informacija.

Spalvos mygtukas - OVERVIEW pateikiamas tik visame kanalų sąraše, taigi jo nėra mėgstamiausiųjų sąraše.

Peržiūrėkite programos informaciją kanalų sąraše

Kaip peržiūrėti programos informaciją kanalų sąraše:

1 - Eikite į kanalą, paspauskite OK arba **= Kanalų** sąrašas ir atidarykite kanalų sąrašą.

2 - Paspauskite **+ OPTIONS**, pasirinkite Programos informacija ir paspauskite OK, kad peržiūrėtumėte bendrąją programos informaciją.

**3 -** Jei norite uždaryti šį ekraną,

paspauskite Atgal ir grįžkite į kanalų sąrašą.

#### Monofoninis / stereofoninis

Galite įjungti monofoninį / stereofoninį analoginio kanalo garsą.

Jei norite ijungti monofoninį / stereofoninį garsą:

**1 -** Įjunkite analoginį kanalą.

2 - Paspauskite **+ OPTIONS**,

pasirinkite Monofoninis / stereofoninis ir

paspauskite > (dešinėn).

**3 -** Pasirinkite Monofoninis arba Stereofoninis ir paspauskite OK.

**4 -** Norėdami grįžti vienu žingsniu atgal,

paspauskite  $\langle$  (kairėn) arba paspauskite  $\langle$  Back, kad meniu uždarytumėte.

## 7.5 Mėgstamiausi kanalai

## Apie mėgstamiausius kanalus

Mėgstamiausių kanalų sąraše galite rinktis jums patinkančius kanalus.

Kad kanalus būtų lengviau perjunginėti, galite sukurti net 8 skirtingus mėgstamiausių kanalų sąrašus. Kiekvienam mėgstamiausių kanalų sąrašui galite suteikti pavadinimą. Kanalus galite pertvarkyti tik mėgstamiausiųjų sąraše.

Pasirinkę mėgstamų kanalų sąrašą ir spausdami rodykles  $\wedge$  (aukštyn) arba  $\vee$  (žemyn) pasirinkite kanalą, tuomet spauskite OK ir žiūrėkite pasirinktą kanalą. Šiame sąraše esančius kanalus galima įjungti tik naudojant mygtukus  $\overline{u}$  + arba  $\overline{u}$ .

## Mėgstamiausių kanalų sąrašo sukūrimas

Jei norite sukurti mėgstamiausių kanalų sąrašą:

1 - Mygtuku **W** perjunkite į televizija.

**2 -** Paspauskite OK, kad būtų atidarytas esamų kanalų sarašas.

3 - Paspauskite **+ OPTIONS**.

**4 -** Pasirinkite Sukurti mėgstamiausiųjų sąrašą ir paspauskite OK.

**5 -** Kairėje esančiame sąraše pasirinkite kanalą, kurį norite priskirti prie mėgstamiausių, ir paspauskite OK. Kanalai dešinėje pusėje esančiame saraše pateikiami ta tvarka, kuria jūs juos pridedate. Jei norite atšaukti, pasirinkite kanalą iš sąrašo kairėje pusėje ir dar kartą paspauskite OK.

**6 -** Jei reikia, galite toliau rinktis kanalus ir pridėti juos prie mėgstamiausiųjų kanalų sąrašo.

**7 -** Jei norite užbaigti kanalų pridėjimą, paspauskite  $\leftarrow$  Back.

Televizorius paragins pervardyti mėgstamiausiųjų sarašą. Galite naudoti ekrano klaviatūrą.

**1 -** Ekrano klaviatūra ištrinkite esamą pavadinimą ir įveskite naują.

**2 -** Baigę rinkitės Uždaryti ir spauskite OK.

Televizorius įjungs į naujai sukurtą mėgstamiausiųjų kanalų sąrašą.

Galite vienu kartu pridėti visą kanalų diapazoną arba pradėti Mėgstamiausiųjų sąrašo kūrimą dubliuodami kanalų sąrašą, o paskui ištrindami nepageidaujamus kanalus.

Kanalai, esantys skirtuke Mėgstamiausieji, sunumeruojami iš naujo.

## Redaguoti mėgstamiausius

Jei norite vienu kartu pridėti kanalų diapazono seką Mėgstamiausiųjų sąraše, galite naudoti parinktį Redaguoti mėgstamiausius.

Jei norite pridėti kanalų diapazoną:

**1 -** Atidarykite Mėgstamiausiųjų sąrašą, kuriame norite pridėti kanalų diapazoną.

2 - Paspauskite + OPTIONS, pasirinkite "Redaguoti mėgstamiausius" ir paspauskite OK.

**3 -** Kairėje pusėje esančiame sąraše pasirinkite pirmąjį norimo pridėti diapazono kanalą ir paspauskite OK.

4 - Paspauskite **v** (žemyn) ir pasirinkite paskutinį norimo pridėti diapazono kanalą. Kanalai bus pažymėti kairėje.

**5 -** Norėdami pridėti šį kanalų diapazoną, paspauskite OK ir patvirtinkite.

Mėgstamiausiųjų sąrašą galite pradėti kurti naudodami parinktį Redaguoti mėgstamiausius.

## Mėgstamiausiųjų kanalų sąrašo pervardijimas

Jei norite pervardyti Mėgstamiausiųjų sąrašą:

**1 -** Atidarykite norimą pervardyti Mėgstamiausiųjų sąrašą.

2 - Paspauskite + OPTIONS, pasirinkite Pervardyti mėgstamiausiųjų sąrašą ir paspauskite OK.

**3 -** Ekrano klaviatūra ištrinkite esamą pavadinimą ir įveskite naują.

**4 -** Baigę rinkitės Uždaryti ir spauskite OK.

5 - Paspauskite  $\leftarrow$  Back, kad būtų uždarytas kanalų sąrašas.

## Pašalinti Mėgstamiausiųjų sąrašą

Jei norite pašalinti Mėgstamiausiųjų sąrašą:

**1 -** Atidarykite norimą pašalinti Mėgstamiausiųjų sarašą.

2 - Paspauskite + OPTIONS, pasirinkite Pašalinti mėgstamiausiųjų sąrašą ir paspauskite OK.

**3 -** Patvirtinkite ir pašalinkite sąrašą.

4 - Paspauskite  $\leftarrow$  Back, kad būtų uždarytas kanalų sąrašas.

## Kanalų pertvarkymas

Tik Mėgstamiausiųjų sąraše galite keisti kanalų seką (pergrupuoti kanalus).

Jei norite pakeisti kanalų seką:

**1 -** Atidarykite Mėgstamiausiųjų sąrašą, kurio seką norite pakeisti.

2 - Paspauskite + OPTIONS, pasirinkite Pertvarkyti kanalus ir paspauskite OK.

**3 -** Mėgstamiausiųjų sąraše pasirinkite kanalą, kurį norite pertvarkyti, ir paspauskite OK.

- 4 Rodykliniais mygtukais **^** (aukštyn)
- ar  $\vee$  (žemyn) perkelkite kanalą į norimą vietą.

**5 -** Paspauskite OK ir patvirtinkite naują vietą.

**6 -** Tuo pačiu būdu galite pertvarkyti kanalus, kol uždarysite Mėgstamiausiųjų sąrašą, mygtuku  $\leftarrow$  Back.

<span id="page-27-0"></span>7.6

# Tekstas / teletekstas

### Teksto puslapiai

Jei jūsų nuotolinio valdymo pulte yra mygtukas TEXT, žiūrint TV kanalus ir paspaudus TEXT bus atidarytas tekstas / teletekstas. Kad uždarytumėte teletekstą, dar kartą paspauskite TEXT.

Jei jūsų nuotolinio valdymo pulte nėra mygtuko TEXT, žiūrėdami TV kanalus paspauskite + OPTIONS ir pasirinkite Teletekstas, kad būtų parodytas tekstas / teletekstas.

#### Pasirinkite teleteksto puslapį

Kad pasirinktumėte puslapį:

- **1** Įveskite puslapio numerį skaičių mygtukais.
- **2** Naršymui naudokite mygtukus su rodyklėmis.

**3 -** Paspauskite spalvos mygtuką, jei norite pasirinkti ta spalva pažymėtą elementą ekrano apačioje.

#### Antriniai teleteksto puslapiai

Teleteksto puslapyje gali būti keli antriniai puslapiai. Antrinių puslapių numeriai rodomi juostoje greta pagrindinių puslapių numerių. Kad pasirinktumėte antrinį puslapį, paspauskite  $\langle$  arba  $\rangle$ .

#### T.O.P. Teksto puslapiai

Kai kurie transliuotojai transliuoja T.O.P. Teletekstas. Atidaryti T.O.P. Teleteksto puslapius teletekste atidarysite paspaudę  $+$  OPTIONS ir pasirinkę T.O.P.. Ažvalga.

#### Teletekstas iš prijungto įrenginio

<span id="page-27-1"></span>Kai kurie televizijos kanalus gaudantys prietaisai taip pat gali pasiūlyti teletekstą.

Kad atidarytumėte teletekstą iš prijungto prietaiso:

1 - Paspauskite **3 SOURCES** pasirinkite įrenginį ir paspauskite OK.

**2 -** Žiūrėdami kanalą įrenginiu,

spauskite + OPTIONS, pasirinkite Rodyti įrenginio  $mygtu$ kus, pasirinkite mygtuką  $\blacksquare$  ir paspauskite OK.

3 - Paspauskite < Back, kad paslėptumėte įrenginio mygtukus.

**4 -** Jei norite uždaryti tekstą, dar kartą paspauskite  $\leftarrow$  Back.

\* Teletekstą naudoti galima tik tuo atveju, jei kanalai yra įdiegti tiesiai į vidinį televizoriaus imtuvą ir priedėlyje nustatytas televizijos režimas. Jei naudojamas priedėlis, televizoriuje teleteksto matyti nebus galima. Tokiu atveju galima naudoti priedėlio teletekstą.

### Teksto parinktys

Naudodamiesi tekstu / teletekstu paspauskite  $+$  OPTIONS ir pasirinkite:

• Užfiksuoti puslapį / Atfiksuoti puslapį

Įjunkite arba išjunkite automatinį papildomų puslapių sukimą.

• "Dvigubas ekranas / per visą ekraną"

Rodyti televizijos kanalą ir teletekstą vieną šalia kito.

• "T.O.P. apžvalga"

Atidaryti T.O.P. teletekstą.

• Padidintas / normalus vaizdas

Padidinti teleteksto puslapį, kad skaityti būtų patogiau.

• "Atskleisti"

- Nebeslėpti puslapyje paslėptos informacijos.
- "Kalba"

Įjungti simbolius, kuriuos teletekstas naudoja, kad ekrane būtų rodoma be klaidų.

### Teleteksto nustatymas

#### Teleteksto kalba

Kai kurie skaitmeninės televizijos transliuotojai teletekstą pateikia keliomis kalbomis. Galite nustatyti pagrindinę ir antrą teleteksto kalbą:

**1 -** Pasirinkite Nustatymai > Kanalai ir įvestys > Kanalai.

**2 -** Pasirinkite Pirminis tekstas arba Antrinis tekstas ir paspauskite OK.

- **3** Pasirinkite pageidaujamas teleteksto kalbas.
- **4** Prireikus, kelis kartus

paspauskite (kairėn), kad meniu uždarytumėte.

## 7.7 Interaktyvioji televizija

## Apie "iTV"

Naudodami interaktyviąją televiziją kai kurie skaitmeniniai transliuotojai sujungia savo įprastinę televizijos programą su informaciniais arba pramoginiais puslapiais. Kai kuriuose puslapiuose galite reaguoti į programą arba balsuoti, pirkti internetu arba sumokėti už vaizdo įrašų pagal pageidavimą programą.

#### HbbTV

Transliuotojai naudoja įvairias interaktyvias TV sistemas, pvz., "HbbTV" ("Hybrid Broadcast Broadband TV"). Kartais interaktyvioji televizija vadinama skaitmeniniu tekstu arba raudonuoju mygtuku. Bet kiekviena sistema yra skirtinga.

Daugiau informacijos rasite transliuotojo interneto svetainėje.

## Ko jums reikia

Interaktyvioji televizija prieinama tik skaitmeniniuose televizijos kanaluose. Norint mėgautis visais interaktyviosios televizijos pranašumais, jums reikia didelės spartos (plačiajuosčio) interneto ryšio su televizoriumi.

#### HbbTV

Jei TV kanale galima naudotis "HbbTV" puslapiais, kad juos galėtumėte peržiūrėti, pirmiausia televizoriaus nustatymuose turite įjungti "HbbTV".

 Nustatymai > Kanalai ir įvestys > Kanalai > HbbTV Ir operatoriaus programų nustatymai > HbbTV > Įjungta.

## "iTV" naudojimas

#### Atverti "iTV" puslapius

Daugelyje kanalų su "HbbTV" arba "iTV" siūloma spausti spalvos mygtuką – (raudona) arba mygtuką OK, kad atidarytumėte jų interaktyviąją programą.

#### Naršyti "iTV" puslapiuose

Naršydami po "iTV" puslapius galite naudoti rodyklių ir spalvų mygtukus, skaičių mygtukus ir mygtuką  $\leftarrow$  atgal. Vaizdo įrašams "iTV" puslapiuose žiūrėti galite naudoti

ir nuotolinio valdymo pulto atkūrimo mygtukus.

#### Užverti "iTV" puslapius

Daugelyje "iTV" puslapių nurodoma, kurį mygtuką naudoti, norint jį uždaryti. Kad "iTV" puslapi uždarytumėte, periunkite kita televizijos kanalą ir paspauskite  $\leftarrow$  Back.

# <span id="page-29-0"></span> $\overline{8}$ TV gidas

## <span id="page-29-1"></span> $\overline{8.1}$ TV gido duomenys

Naudodami TV gidą, galite peržiūrėti savo kanalų esamų ir numatomų TV programų sąrašą. Pagal tai, iš kur gaunama TV gido informacija (duomenys), yra rodomi analoginiai ir skaitmeniniai kanalai arba tik skaitmeniniai kanalai. Ne visuose kanaluose siūloma TV gido informacija. Televizorius gali surinkti TV gido informaciją apie kanalus, kurie yra įdiegti televizoriuje. Televizorius negali surinkti TV gido informacijos apie kanalus, kuriuos žiūrite per skaitmeninį imtuvą ar dekoderį.

## <span id="page-29-2"></span> $\overline{82}$ TV gido naudojimas

## TV gido atidarymas

Jei norite atidaryti TV gidą, paspauskite  $\mathbf{F}$ TV GUIDE. TV gidas rodo pasirinkto imtuvo kanalus.

Dar karta spauskite  $\mathbf{F} = \mathbf{TV}$  GUIDE, kad uždarytumėte.

Pirmą kartą atidarius TV gidą, televizorius nuskaito visus televizijos kanalus ieškodamas programų informacijos. Tai gali užtrukti kelias minutes. TV gido duomenys yra saugomi televizoriuje.

## Programos įjungimas

Televizijos gide galite reguliuoti esamą programą.

Kad programą įjungtumėte, pasirinkite programą (kanalą) ir paspauskite OK.

#### Programos informacijos peržiūra

Kaip peržiūrėti išsamią informaciją apie pasirinktą programą:

1 - Paspauskite **+ OPTIONS**, pasirinkite "Programos informacija" ir paspauskite OK. 2 - Paspauskite  $\leftarrow$  Back, kad uždarytumėte.

## Keisti dieną

TV gidas gali rodyti vėlesnėms dienoms suplanuotas programas (iki 8 dienų).

Paspauskite spalvos mygtuką **- Diena** ir pasirinkite reikiamą dieną.

## Ieškoti pagal žanrą

Jeigu yra pateikta informacija, galite ieškoti suplanuotų programų pagal žanrą, pvz., filmai, sportas  $ir + t$ .

Kaip ieškoti programos pagal žanrą:

- 1 Paspauskite **E** TV GUIDE.
- 2 Paspauskite **+ OPTIONS**.
- **3** Pasirinkite Ieškoti pagal žanrą ir paspauskite OK.

**4 -** Pasirinkite norimą žanrą ir spauskite OK.

Pasirodys rastų programų sąrašas.

5 - Paspauskite  $\leftarrow$  Back, kad uždarytumėte meniu.

\* Pastaba. Paieškos pagal žanrą funkcija galima tik kai kuriose šalyse.

# <span id="page-30-0"></span> $\overline{9}$ Įrenginių prijungimas

### <span id="page-30-1"></span>9.1 Apie ryšius

## Jungiamumo vedlys

Visada junkite įrenginį prie televizoriaus su geriausios kokybės jungtimi. Be to, naudokite geros kokybės laidus, kad būtų užtikrintas geras vaizdo ir garso perdavimas.

Kai prijungiate įrenginį, televizorius atpažįsta jo tipą ir suteikia kiekvienam įrenginiui tinkamą tipo pavadinimą. Jei norite, tipo pavadinimą galite pakeisti. Jei įrenginio tipo pavadinimas nustatomas teisingai, šaltinių meniu pasirinkus šį įrenginį televizorius automatiškai įjungia tinkamiausius televizoriaus nustatymus.

## Antenos lizdas

Jeigu turite televizijos priedėlį (skaitmeninį imtuvą) arba įrašymo įrenginį, prijunkite antenos laidą taip, kad antenos signalas pirmiausia eitų per skaitmeninį imtuvą ir (arba) įrašymo įrenginį prieš patekdamas į televizorių. Taip antena ir skaitmeninis imtuvas gali siųsti papildomus kanalus į įrašymo įrenginį, kad jie būtų įrašyti.

## HDMI prievadai

#### HDMI kokybė

HDMI jungtis užtikrina geriausią vaizdo ir garso kokybę. Vienu HDMI laidu perduodami vaizdo ir garso signalai. Didelės raiškos (HD) televizijos signalui perduoti naudokite HDMI laidą.

Geriausia signalo perdavimo kokybė pasiekiama naudojant didelės spartos HDMI laidą; HDMI laidas neturi būti ilgesnis nei 5 m.

Jeigu įrenginys, prijungtas per HDMI, tinkamai neveikia, pabandykite, gal kiti HDMI Ultra HD nustatymai išspręs šią problemą. Žinyne paspauskite spalvotą mygtuką – Raktiniai žodžiai ir ieškokite HDMI Ultra HD.

#### Apsauga nuo kopijavimo

HDMI prievadai palaiko HDCP (plačiajuosčio ryšio skaitmeninio turinio apsaugą). HDCP yra apsaugos nuo kopijavimo signalas, kuris neleidžia kopijuoti

turinio iš DVD arba "Blu-ray" disko. Taip pat ši funkcija vadinama DRM (skaitmeniniu teisių valdymu).

#### HDMI ARC ir eARC

#### Tik TV HDMI 2 palaiko HDMI ARC (garso grįžties kanalą) ir HDMI eARC.

Jei įrenginyje, dažniausiai namų kino sistemoje (NKS), garsiakalbyje ar AV imtuve taip pat yra HDMI ARC jungtis, prijunkite ją prie šio televizoriaus HDMI 2 lizdo. Kai naudojate HDMI ARC jungtį, jums nereikia jungti papildomo garso laido, kuriuo televizoriaus vaizdo garsas siunčiamas į NKS. HDMI ARC ryšiu perduodami abu signalai.

Jūs galite naudoti bet kurią šio televizoriaus HDMI jungtį NKS prijungi, bet ARC galima tik 1 įrenginiui / jungčiai vienu metu.

HDMI eARC (patobulintas garso grąžinimo kanalas) yra patobulinta ankstesnio ARC versija. Jis apima visas ARC funkcijas, bet platesne dažnių juosta ir didesniu greičiu. eARC palaiko aukštos kokybės garso persiuntimą iki 192 kHz, 24 bitų, nesuglaudintą 5.1 ir 7.1 ir 32 kanalų nesuglaudintą garsą.

Pastaba: HDMI eARC galimas tik per HDMI 2. "eARC" naudokite didelės spartos HDMI laidą. Vienu metu galimas tik vienas "eARC" įrenginys.

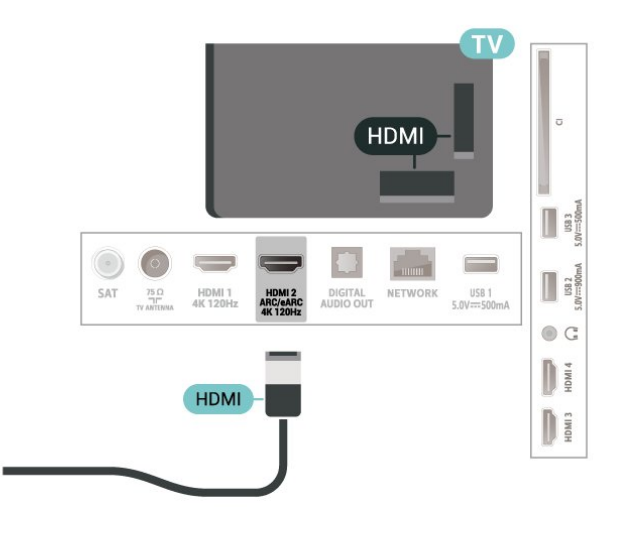

#### HDMI CEC - "EasyLink"

Prie televizoriaus prijungę HDMI CEC palaikančius įrenginius galite juos valdyti televizoriaus nuotolinio valdymo pultu. Televizoriuje ir prijungtame įrenginyje turi būti jjungtas "EasyLink" HDMI CEC.

"EasyLink" įjungimas

```
\bullet Nustatymai > Kanalai ir
įvestys > Įvestys > "EasyLink" > 
"EasyLink" > ljungta.
```
#### HDMI CEC palaikančių įrenginių valdymas televizoriaus nuotolinio valdymo pultu

#### $\bullet$  Nustatymai > Kanalai ir jvestys > Jvestys > "EasyLink" > "EasyLink" nuotolinio valdymo pultas > ljungta.

Galite jjungti arba išjungti "EasyLink" nuotolinio valdymo pulto funkciją. Atminkite, kad nepaisant šio nustatymo visada galite valdyti prijungtų HDMI CEC palaikančių įrenginių garsumą.

HDMI įrenginių išjungimas televizoriumi

#### $\bullet$  Nustatymai > Kanalai ir jvestys > Jvestys > "EasyLink" > "EasyLink" automatinis įrenginių išjungimas.

Pasirinkite Jjungti, kad televizorius galėtų perjungti HDMI įrenginius į budėjimo režimą. Pasirinkite Išjungti, kad išjungtumėte šią funkciją.

#### Televizoriaus įjungimas HDMI įrenginiais

 $\bullet$  Nustatymai > Kanalai ir jvestys > lvestys > "EasyLink" > "EasyLink" automatinis televizoriaus įjungimas.

Pasirinkite liungti, kad HDMI įrenginiai galėtų pažadinti televizorių iš budėjimo režimo. Pasirinkite Išjungti, kad išjungtumėte šią funkciją.

#### Įjunkite HDMI garso sistemą su televizoriumi

 $\bullet$  Nustatymai > Kanalai ir jvestys > Jvestys > "EasyLink" > "EasyLink" automatinis ARC įjungimas.

Pasirinkite Jjungti, kad TV pažadintų prijungtą HDMI garso sistemą iš budėjimo režimo. Pasirinkite Išjungti, kad išjungtumėte šią funkciją.

#### "EasyLink" 2.0 garso valdymas

 $\bullet$  Nustatymai > Kanalai ir įvestys > Įvestys > "EasyLink" > "EasyLink 2.0" garso valdymas.

Pasirinkite liungti, jei norite valdyti HDMI garso sistemos garso nustatymus. Šiuos nustatymus galite reguliuoti nuėję į Dažniausi nustatymai

arba  $\bullet$  Nustatymai > Vaizdas ir garsas > Garsas. Tai taikoma tik su "EasyLink" 2.0 suderinamoms HDMI garso sistemoms.

#### Pastaba.

• "EasyLink" gali tinkamai neveikti su kitų prekių ženklų įrenginiais.

• HDMI CEC funkcija įvairių modelių įrenginiuose

vadinasi skirtingai. Pavyzdžiui: "Anynet", "Aquos Link", "Bravia Theatre Sync", "Kuro Link", "Simplink" ir "Viera Link". Ne visų modelių įrenginiai yra visiškai suderinami su "EasyLink". Atitinkami kitų prekės ženklų HDMI CEC pavadinimai yra jų atitinkamų turėtojų nuosavybė.

#### "Ultra HD" per HDMI

Šis televizorius gali atkurti "Ultra HD" signalus. Kai kurie įrenginiai, prijungti HDMI laidu, neatpažįsta "Ultra HD" atkuriančio televizoriaus ir gali tinkamai neveikti, rodyti iškreiptą vaizdą arba atkurti iškreiptą garsą.

Kad išvengtumėte tokio įrenginio netinkamo veikimo, galite sureguliuoti HDMI Ultra HD nustatymą, kai televizorius naudoja HDMI šaltinį. Rekomenduojamas nustatymas senesniems įrenginiams yra Standartinis.

Kiekvienos HDMI jungties signalo kokybės nustatymas

 Nustatymai > Kanalai ir įvestys > Įvestys > ĮVESTIES ĮRENGINIAI > HDMI (prievadas) > HDMI Ultra HD > Standartinis, Optimalus arba Optimalus (automatinis žaidimas) / Optimalus (automatinis žaidimas xxx Hz "Pro").

Norėdami pakeisti nustatymus, pirmiausia persijunkite į HDMI šaltinį. Pasirinkite Optimalus, kad žiūrint 4K programą arba filmą būtų siunčiamas aukščiausios kokybės HDMI signalas (pvz., naudojant "Ultra HD 4K" televizijos priedėlį, 4K "Blu-ray" leistuvą arba transliavimo priedėlį).

• Su nustatymu Optimalus gali būti naudojami signalai iki "Ultra HD" (100 Hz # arba 120 Hz #) RGB 4:4:4 arba YCbCr 4:4:4/4:2:2/4:2:0.

• Su nustatymu Standartinis gali būti naudojami signalai iki "Ultra HD" (50 Hz arba 60 Hz) YCbCr 4:2:0.

Maksimalus palaikomas vaizdo sinchronizavimo formatas HDMI "Ultra HD" parinktims:

• Raiška: 3840 x 2160

• Kadrų dažnis (Hz): 50 Hz, 59,94 Hz, 60 Hz, 100 Hz#, 120 Hz#

- Vaizdo duomenų subdiskretizacija (bitų gylis)
- 8 bitai: YCbCr 4:2:0, YCbCr 4:2:2\*, YCbCr 4:4:4\*, RGB  $4.4.4*$
- 10 bitų: YCbCr 4:2:0\*, YCbCr 4:2:2\*, RGB 4:4:4\* – 12 bitų: YCbCr 4:2:0\*, YCbCr 4:2:2\*

\* Palaikoma, tik kai HDMI Ultra HD nustatyta kaip Optimalus, Optimalus (automatinis žaidimas) arba Optimalus (automatinis žaidimas 120 Hz "Pro"). Pastaba. # 4K2K 100 Hz palaikoma, tik kai naudojant HDMI 1 ir HDMI 2 HDMI Ultra HD nustatoma kaip Optimalus. 4K2K 120 Hz palaikoma, tik kai naudojant HDMI 1 ir HDMI 2 HDMI Ultra HD nustatoma kaip Optimalus, Optimalus (automatinis žaidimas) arba Optimalus (automatinis žaidimas 120 Hz "Pro").

Pasirinkite Standartinis, jei vaizdas arba garsas iškraipytas.

• Nustatykite Optimalus (automatinis žaidimas), jei norite, kad televizorius palaikytų HDMI kintamą atnaujinimo dažnj<sup>\*</sup> / "FreeSync Premium"\* / "G-Sync"\* vaizdo įrašus (tik tam tikruose modeliuose). Pasirinkus šią parinktį, televizorius automatiškai nustatys Vaizdo/Garso stilių į Žaidimų, kai tai nurodo prie televizoriaus prijungtas HDMI įrenginys.

• Pasirinkite Optimalus (automatinis žaidimas xxx Hz "Pro"), kad papildomai prie visų režimo Optimalus (automatinis žaidimas) palaikomų funkcijų būtų galima žaisti HDR10+ palaikančius žaidimus.

\* Kai palaikomas HDMI kintamas atnaujinimo dažnis / "FreeSync Premium" / "G-Sync", televizorius pakeičia savo atnaujinimo dažnį realiuoju laiku pagal kadrų dažnio signalą ir sinchronizuoja su kiekvienu vaizdu. Jis taikomas delsai, virpėjimui ir kadrų praradimui sumažinti, kad būtų geriau perteikiami žaidimo pojūčiai.

Pastaba. "G-Sync" palaikomas tik kai kuriuose televizorių modeliuose ir tik naudojant "Nvidia GTX" 30 ar 40 serijos vaizdo plokštes.

#### Note.

Jei norite žiūrėti HDR10+ arba "Dolby Vision" turinį iš HDMI šaltinio, leidžiant tokį turinį pirmą kartą jums gali tekti išjungti leistuvą ir vėl jį įjungti, kai leistuvas prijungtas prie televizoriaus. HDR10+ turinys palaikomas, tik kai HDMI Ultra HD nustatyta kaip Optimalus arba Optimalus (automatinis žaidimas 120 Hz "Pro"). "Dolby Vision" turinys palaikomas, tik kai HDMI Ultra HD nustatyta kaip Optimalus, Optimalus (automatinis žaidimas) arba Optimalus (automatinis žaidimas 120 Hz "Pro").

Tik palaikomuose televizorių modeliuose, norėdami mėgautis "FreeSync Premium" / "G-Sync" žaidimu, turite prijungti kompiuterį arba žaidimų konsolę prie televizoriaus naudodami itin didelės spartos HDMI laidą ir pakeisti HDMI Ultra HD į Optimalus (automatinis žaidimas) arba Optimalus (automatinis žaidimas 120 Hz "Pro"). Paskui gali tekti išjungti ir vėl įjungti žaidimų kompiuterį arba žaidimų konsolę, kad būtų baigta pirminė sąranka.

<span id="page-32-1"></span><span id="page-32-0"></span> $\overline{92}$ 

# Namų kino sistema – NKS

## Prijungimas per HDMI ARC/eARC

Naudokite HDMI laidą namų kino sistemai (NKS) prie televizoriaus prijungti. Galite prijungti "Philips Soundbar" arba NKS su integruotu diskų grotuvu.

#### HDMI ARC

Garso grįžties kanalo (ARC) signalą palaiko tik

televizoriaus HDMI 2 jungtis. Kai prijungiate namų kino sistemą, televizorius ARC signalą gali siųsti tik į šią HDMI jungtį. Naudojant HDMI ARC, jums nereikia prijungti papildomo garso laido. HDMI ARC jungtis perduoda abu signalus.

#### HDMI eARC

HDMI eARC (patobulintas garso grąžinimo kanalas) yra patobulinta ankstesnio ARC versija. Jis palaiko naujausius didelės bitų spartos garso formatus iki 192 kHz, 24 bitų ir nesuglaudintas 5.1 ir 7.1 bei 32 kanalų nesuglaudintą garsą. HDMI eARC galimas tik per HDMI 2.

#### Garso ir vaizdo sinchronizavimas (sync)

Jei garsas neatitinka vaizdo ekrane, daugelyje namų kino sistemų su diskų grotuvu galite nustatyti vėlinimą, kad garsas ir vaizdas sutaptų.

### Problemos dėl NKS garso

#### Garsas su stipriu triukšmu

Jei žiūrite vaizdo įrašus iš prijungtos USB atmintinės arba prijungto kompiuterio, per namų kino sistemą atkuriamas garsas gali būti iškraipytas. Triukšmas atsiranda, kai garso ar vaizdo faile yra įrašytas DTS garsas, tačiau namų kino sistema nepalaiko DTS garso apdorojimo. Šią problemą galite išspręsti televizoriuje pasirinkdami Skaitmeninės išvesties formatas ir jį nustatydami kaip Stereofoninis.

Pasirinkite  $\bullet$  Nustatymai > Vaizdas ir garsas > Garso išvestis > Skaitmeninės išvesties formatas.

#### Nėra garso

Jei per namų kino sistemą negirdite garso iš televizoriaus, patikrinkite, ar HDMI laidą prijungėte prie namų kino sistemos HDMI ARC / eARC jungties. HDMI ARC/eARC veikia tik HDMI 2.

## $\overline{93}$ Skaitmeninė garso išvestis – optinė

Garso išvestis – optinė – tai aukštos garso kokybės jungtis.

Ši optinė jungtis gali perduoti 5.1 garso kanalų signalus. Jeigu įrenginyje, dažniausiai namų kino sistemoje, nėra HDMI ARC jungties, šią jungtį galite naudoti su namų kino garso įvesties–optine jungtimi. Garso išvesties–optine jungtimi garsas perduodamas iš televizoriaus į namų kino sistemą.

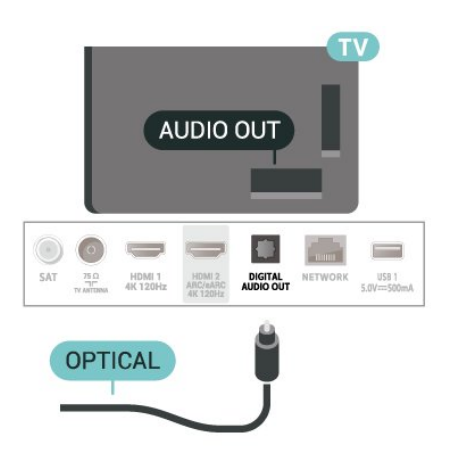

## <span id="page-33-0"></span>9.4 CAM su lustine kortele – CI+

## $Cl<sup>+</sup>$

Šis televizorius yra paruoštas CI+ sąlyginei prieigai.

Naudodamiesi CI+ galite žiūrėti aukštos kokybės HD programas, pavyzdžiui, filmus ir sporto laidas, siūlomas skaitmeninės televizijos operatorių jūsų regione. Šias programas užkodavo televizijos operatorius, o jos iškoduojamos naudojant išankstinio mokėjimo CI+ modulį.

Skaitmeninės televizijos operatoriai, jums prenumeruojant jų geriausias programas, siūlo CI+ modulį (sąlyginės prieigos modulis, CAM) bei papildomą išmaniąją kortelę. Šioms programoms taikoma aukšto lygio apsauga nuo kopijavimo.

Šis televizorius su CI+ 2.0 palaikymu gali priimti CAM ir PCMCIA, ir USB forma (visiems USB prievadams).

Jei reikia daugiau informacijos apie sąlygas ir taisykles, kreipkitės į skaitmeninės televizijos operatorių.

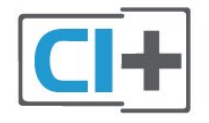

## <span id="page-33-1"></span>Lustinė kortelė

Skaitmeninės televizijos operatoriai pateikia šį CI+ modulį (sąlyginės prieigos modulį – CAM) ir lustinę kortelę, kai iš jų užsisakote papildomų programų.

Įstatykite lustinę kortelę į CAM modulį. Skaitykite iš operatoriaus gautas instrukcijas.

Jei į televizorių norite įstatyti CAM:

<span id="page-33-2"></span>**1 -** Apžiūrėkite CAM ir raskite tinkamą įdėjimo būdą.

Netinkamai įdėjus kortelę galima sugadinti CAM ir televizorių.

**2 -** Žiūrėdami į televizoriaus nugarėlę, priekinę CAM dalį nukreipę į save, švelniai pastumkite CAM į

lizdą COMMON INTERFACE.

**3 -** Pastumkite CAM tiek, kiek jis įlįs, ir palikite jį lizde.

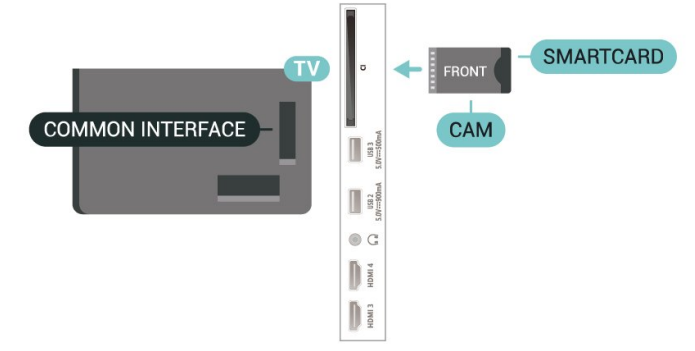

Kai televizorių įjungsite, gali praeiti kelios minutės, kol CAM bus suaktyvintas. Jei CAM modulis įstatytas, o abonentinis mokestis sumokėtas (paslaugų teikimo būdas gali skirtis), galėsite žiūrėti koduotus kanalus, kuriuos palaiko turima CAM lustinė kortelė.

CAM ir lustinė kortelė yra skirta tik jūsų televizoriui. Jei CAM išimsite, CAM palaikomų koduotų kanalų nebegalėsite žiūrėti.

## Slaptažodžiai ir PIN kodai

Naudodamiesi kai kuriais CAM, kad galėtumėte žiūrėti jai priskirtus kanalus, turėsite įvesti PIN kodą. Jei norite nustatyti CAM skirtą PIN kodą, rekomenduojame naudoti tą patį kodą kaip ir televizoriui atrakinti.

Jei norite nustatyti CAM skirtą PIN kodą:

- 1 Paspauskite **II SOURCES**.
- **2** Pasirinkite Žiūrėti TV kanalų tipą, kuriame naudojate CAM.

3 - Paspauskite **+ OPTIONS** ir pasirinkite Bendroji sąsaja.

**4 -** Pasirinkite CAM televizijos operatorių. Šis ekrano vaizdas yra iš televizijos operatoriaus. Vykdykite ekrane pateikiamus nurodymus ir ieškokite PIN kodo nustatymo.

#### $9.5$

# Išmanieji telefonai ir planšetiniai kompiuteriai

Jei prie televizoriaus norite prijungti išmanųjį telefoną arba planšetinį kompiuterį, galite naudoti belaidį ryšį. Norėdami jungtis belaidžiu ryšiu, į išmanųjį telefoną arba planšetinį kompiuterį atsisiųskite "Philips TV Remote App" programą iš mėgstamos programų parduotuvės.

## $\overline{96}$ Blu-ray Disc leistuvas

Prie televizoriaus jungdami "Blu-ray Disc" leistuvą naudokite didelės spartos HDMI laidą.

Jeigu "Blu-ray Disc" leistuvas turi "EasyLink" HDMI CEC, galite jį valdyti televizoriaus nuotolinio valdymo pultu.

Jei reikia daugiau informacijos, būdami Žinyne paspauskite spalvos mygtuką – Raktažodžiai ir ieškokite "EasyLink" HDMI CEC.

## <span id="page-34-0"></span> $\overline{97}$ Ausinės

<span id="page-34-2"></span>Ausines galite prijungti prie  $\Omega$  jungties televizoriaus nugarėlėje. Tai 3,5 mm minijungtis. Ausinių garsumo lygį galite reguliuoti atskirai.

Jei norite reguliuoti garsumą:

#### 1 - Paspauskite (v) garsumas,

rodyklėmis (kairėn) arba > (dešinės) pasirinkite ausinių piktogramą.

**2 -** Jei norite reguliuoti garsumą, spauskite rodykles  $\bigwedge$  (aukštyn) arba  $\bigvee$  (žemyn).

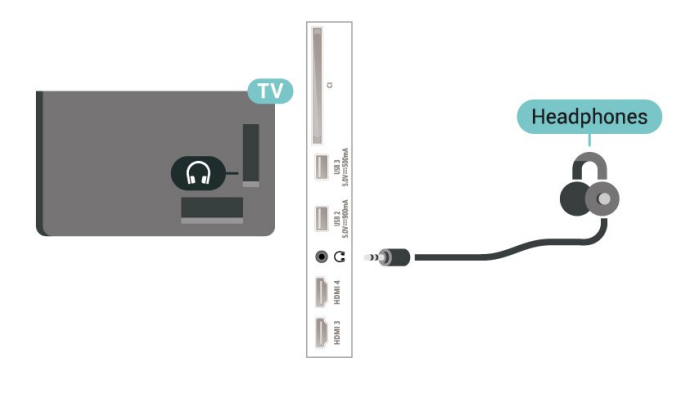

## <span id="page-34-1"></span>9.8 Žaidimų kompiuteris

## HDMI

Kad kokybė būtų geriausia, žaidimų kompiuterį prie televizoriaus prijunkite didelės spartos HDMI laidu.

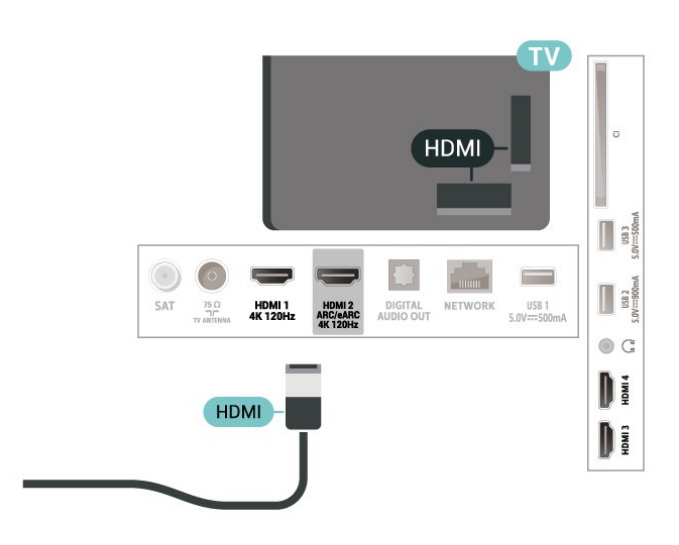

### 9.9 USB klaviatūra

## Prijunkite

Prijunkite USB klaviatūrą (USB-HID tipo), kad galėtumėte įvesti tekstą į televizorių.

Prijunkite viena iš USB jungčių.

## Konfigūravimas

#### Klaviatūros diegimas

Jei norite įdiegti USB klaviatūrą, įjunkite televizorių ir prijunkite USB klaviatūrą prie vienos iš televizoriaus USB jungčių. Kai televizorius aptinka klaviatūrą pirmą kartą, galite pasirinkti klaviatūros išdėstymą ir patikrinti savo pasirinkimą. Jei iš pradžių pasirinkote kirilicos arba graikų klaviatūros išdėstymą, galite pasirinkti papildomą lotyniškos klaviatūros išdėstymą.

Jei norite pakeisti klaviatūros išdėstymo nustatymą, kai išdėstymas jau pasirinktas:

#### 1 - Pasirinkite  $\bullet$  Nustatymai > Sistema > Klaviatūra.

**2 -** Pasirinkite USB klaviatūros nustatymai ir spauskite OK, kad atliktumėte klaviatūros nustatymą.

## Specialieji klavišai

Teksto įvedimo mygtukai

- Įvesties mygtukas = OK
- Grįžimo mygtukas = panaikinti prieš žymeklį esantį simbolį
- Mygtukai su rodyklėmis = naršyti teksto lauke
- Jei norite perjungti klaviatūros išdėstymą, kai

nustatytas papildomas išdėstymas, vienu metu paspauskite "Ctrl" + tarpo mygtukus.

Programoms ir interneto puslapiams skirti mygtukai

- $\cdot$  "Tab" ir "Shift" + "Tab" = kitas ir ankstesnis
- "Home" = slinkti į puslapio viršų
- $\cdot$  "End" = slinkti į puslapio apačią
- "Page Up" = peršokti vienu puslapiu į viršų
- "Page Down" = peršokti vienu puslapiu į apačią
- $·$  = talpinti tinklalapį pagal ekrano plotį

## <span id="page-35-0"></span> $9.10$ USB atmintinė

Galite peržiūrėti nuotraukas ar leisti muziką ir vaizdo įrašus iš prijungtos USB atmintinės arba USB standžiojo disko.

Įjungę televizorių prijunkite USB atmintinę prie vienos iš televizoriaus USB jungčių.

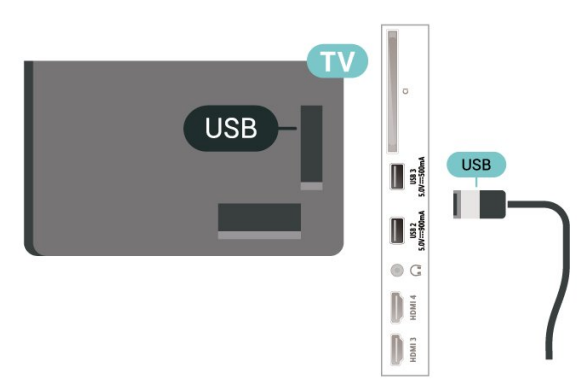

Televizorius aptinka atmintinę ir atidaro sąrašą, kuriame matyti jos turinys.

Jei turinys automatiškai neparodomas,

paspauskite **SI SOURCES** ir pasirinkite USB.

Norėdami baigti USB atmintinės turinio peržiūrą, spauskite **EXIT** arba pasirinkite kitą veiksmą.

Norėdami saugiai atjungti USB atmintinę:

1- Paspauskite **A** HOME.

<span id="page-35-2"></span>**2 -** Dalyje Prietaisų skydas > Pranešimai viršutiniame dešiniajame kampe pasirinkite USB atmintinė ir paspauskite OK.

- **3** Pasirinkite atmintinę ir paspauskite OK.
- **4** Pasirinkite Išstumti ir paspauskite OK.

**5 -** Palaukite, kol pasibaigs išstūmimo procedūra, tada USB atmintinę atjunkite.

#### "Ultra HD" per USB

Nuotraukas iš prijungtos USB atmintinės galite peržiūrėti "Ultra HD" skiriamąja geba. Jei nuotraukos skiriamoji geba yra didesnė, televizorius sumažins jos skiriamąją gebą iki "Ultra HD".

<span id="page-35-1"></span>Jei reikia daugiau informacijos, kaip žiūrėti ar leisti turinį iš USB atmintinės, Žinyne spauskite spalvos mygtuką Raktažodžiai ir suraskite Nuotraukos, vaizdo įrašai ir muzika.

## $\overline{9}$  11 Fotoaparatas

Norėdami peržiūrėti nuotraukas, laikomas skaitmeniniame fotoaparate, galite prijungti fotoaparatą tiesiogiai prie televizoriaus.

Prijunkite prie vienos iš televizoriaus USB jungčių. Prijungę fotoaparatą įjunkite.

Jei turinys automatiškai neparodomas, paspauskite **II** SOURCES ir pasirinkite USB. Jūsų kamerą gali reikėti nustatyti turinį perduoti naudojant PTP (vaizdų persiuntimo protokolą). Perskaitykite skaitmeninio fotoaparato vartotojo vadovą.

#### "Ultra HD" per USB

Nuotraukas iš prijungto USB įrenginio arba atmintinės galite peržiūrėti "Ultra HD" skiriamąja geba. Jei nuotraukos skiriamoji geba yra didesnė, televizorius sumažins jos skiriamąją gebą iki "Ultra HD". Jokioje USB jungtyje negalite leisti vaizdo įrašų, kurių originali raiška didesnė nei "Ultra HD".

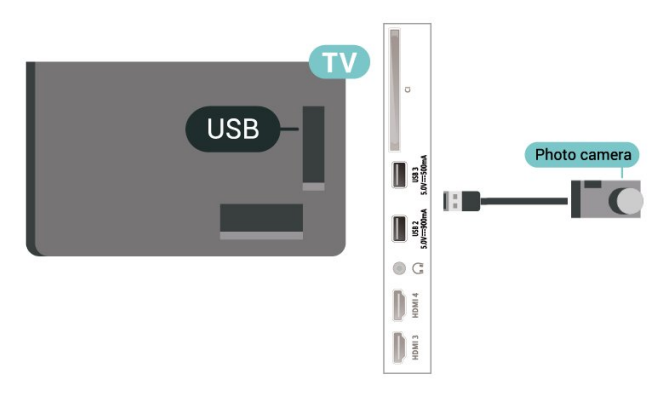

Jei reikia daugiau informacijos apie nuotraukų peržiūrą, Žinyne spauskite spalvos

mygtuką Raktažodžiai ir suraskite Nuotraukos, vaizdo įrašai ir muzika.

## $912$ Kamera

Kad kokybė būtų pati geriausia, vaizdo kamerą prie televizoriaus prijunkite HDMI laidu.
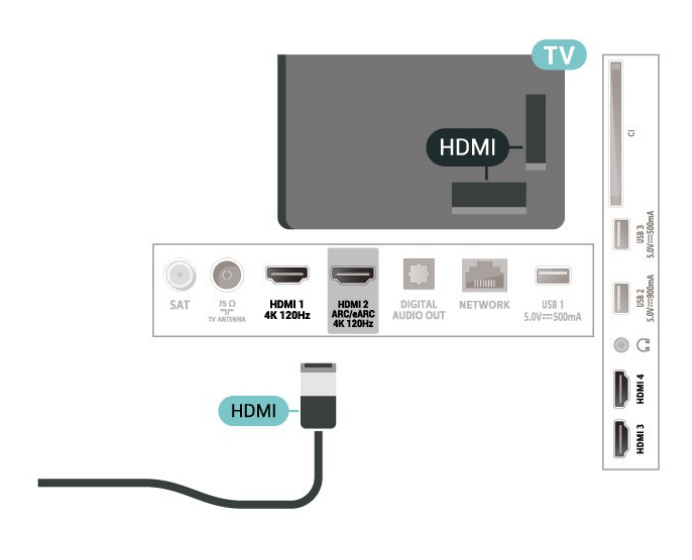

# 9.13 Kompiuteris

Naudodami itin didelės spartos HDMI laidą kompiuterį galite prijungti prie televizoriaus ir naudoti televizorių kaip monitorių.

\* Pastaba "Nvidia" vaizdo plokštės naudotojams. Kompiuterį prie televizoriaus prijungus naudojant HDMI, "Nvidia" plokštė į televizorių gali automatiškai perduoti kintamo atnaujinimo dažnio (VRR) vaizdo įrašą, jei televizoriaus parinktis HDMI Ultra HD nustatyta kaip Optimalus (automatinis žaidimas) arba Optimalus (automatinis žaidimas 120 Hz "Pro"). VRR funkciją grafikos plokštės visada išjunkite, tik tada pakeiskite televizoriaus HDMI Ultra HD nustatymą į Optimalus arba Standartinis; televizoriuje pasirinkus Optimalus arba Standartinis VRR funkcijos palaikymas bus išjungtas.

\* Pastaba AMD vaizdo plokštės naudotojams. Jei kompiuterį prie televizoriaus prijungsite naudodami HDMI, įsitikinkite, kad naudojamos vaizdo plokštės nustatymai veikia tinkamai.

 - Jei vaizdo plokštės išvesties vaizdas yra 4096 x 2160p arba 3840 x 2160p ir naudojamas RGB pikselių formatas, kompiuterio vaizdo plokštėje reikia nustatyti RGB 4:4:4 pikselių formato studiją (ribotąjį RGB). - Jei vaizdo plokštės išvesties vaizdas yra 2560 x 1440p 120 Hz ir naudojamas RGB pikselių formatas, kompiuterio vaizdo plokštėje reikia nustatyti RGB 4:4:4 pikselių formato kompiuterio standartą (visą RGB).

# $\overline{10}$ Televizoriaus prijungimas

#### $10.1$

# Tinklas ir internetas

# Namų tinklas

Jei norite išnaudoti visas "Philips Google TV" funkcijų suteikiamas galimybes, televizorių reikia prijungti prie interneto.

Prijunkite televizorių prie namų tinklo su didelės spartos interneto ryšiu. Galite jungti televizorių prie tinklo maršruto parinktuvo belaidžiu ryšiu ar laidu.

# Jungtis prie tinklo

#### Belaidis ryšys

#### Ko jums reikia

Jei televizorių prie interneto norite prijungti belaidžiu ryšiu, turite naudoti prie interneto prijungtą "Wi-Fi" kelvedį.

Be to, jums reikia didelės spartos (plačiajuosčio) interneto ryšio.

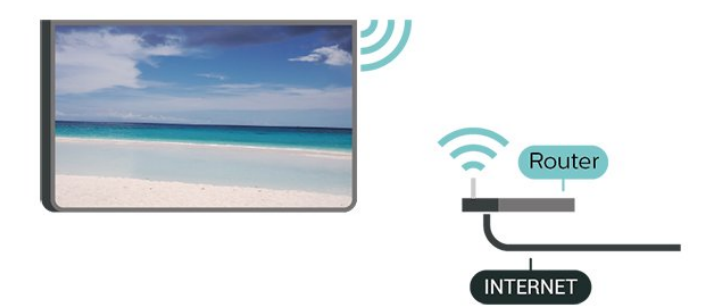

"Wi-Fi" įjungimas arba išjungimas

 $\bullet$  Nustatymai > Tinklas ir internetas > "Wi-Fi" > Įjungta / Išjungta.

#### Prisijungimas

 $\bullet$  Nustatymas > Tinklas ir internetas > "Wi-Fi" > ljungta / Išjungta

**1 -** Rastų tinklų sąraše pasirinkite savo belaidį tinklą. Jeigu jūsų tinklo nėra sąraše, nes tinklo pavadinimas paslėptas (jūs kelvedyje išjungėte SSID transliavimą), pasirinkite Pridėti naują tinklą ir įveskite tinklo pavadinimą patys.

**2 -** Atsižvelgdami į kelvedžio tipą, įveskite savo

šifravimo kodą – WPA2 arba WPA3. Jei šio tinklo šifravimo kodą esate įvedę anksčiau, pasirinkite OK ir iškart prisijunkite.

**3 -** Sėkmingai prisijungus bus parodytas pranešimas.

#### Problemos

#### Belaidis tinklas nerastas arba yra trukdžių

• Mikrobangų krosnelės, DECT telefonai arba kiti netoli esantys "Wi-Fi" 802.11b/g/n/ac įrenginiai gali trikdyti belaidį tinklą.

• Įsitikinkite, kad tinkle veikiančios užkardos leidžia belaidžiu būdu prisijungti prie televizoriaus.

• Jei belaidis tinklas jūsų namuose tinkamai neveikia, bandykite sujungti naudodami laidus.

#### Internetas neveikia

• Jei kelvedis tinkamai prijungtas, patikrinkite, ar jis prijungtas prie interneto.

#### Lėtas kompiuterio interneto ryšys

• Ieškokite savo belaidžio kelvedžio naudotojo vadove informacijos apie veikimo nuotolį patalpose,

perdavimo spartą ir kitus signalo kokybės veiksnius. • Kelvedžiui prijungti naudokite didelės spartos (plačiajuostį) interneto ryšį.

#### DHCP

• Jei prisijungti nepavyksta, patikrinkite kelvedžio DHCP (dinaminio serverio konfigūravimo protokolo) nustatymą. DHCP turi būti įjungtas.

Jei reikia daugiau informacijos, žinyne paspauskite spalvos mygtuką – Raktažodžiai ir ieškokite Trikčių diagnostika.

#### Prijungimas laidu

#### Ko jums reikia

Jei televizorių norite prijungti prie interneto, jums reikia prie interneto prijungto tinklo kelvedžio. Be to, jums reikia didelės spartos (plačiajuosčio) interneto ryšio.

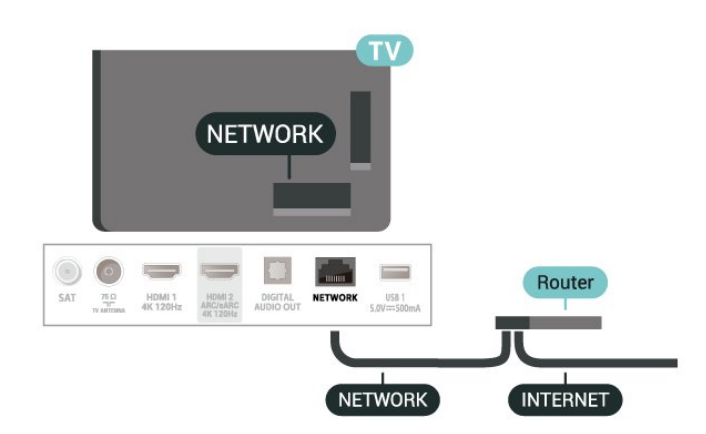

# Tinklo ir interneto nustatymai

#### Peržiūrėti tinklo nustatymus

 Nustatymai > Tinklas ir internetas > Peržiūrėti tinklo nustatymus.

Čia galite peržiūrėti visus dabartinio tinklo nustatymus: IP ir MAC adresus, signalo stiprumą, greitį, šifravimo metodą, adresą / tinklo šabloną / šliuzą / IPv4 arba IPv6 susietą DNS ir t. t.

Įjungti naudojant "Wi-Fi" (WoWLAN)

#### $\bullet$  Nustatymai > Tinklas ir internetas > ljungti naudojant Wi-Fi (WoWLAN).

Kai televizorius veikia budėjimo režimu, jį galite įjungti išmaniuoju telefonu ar planšetiniu kompiuteriu. Nustatymas ljungti naudojant "Wi-Fi" (WoWLAN) turi būti įjungtas.

#### Jjungti naudojant "Chromecast"

#### $\bigstar$  Nustatymai > Tinklas ir internetas > Jjungti naudojant "Chromecast".

Nustatykite ljungta, kad šį televizorių būtų galima jjungti iš "Chromecast" programėlės jūsų mobiliajame įrenginyje. Įjungus šią parinktį televizoriaus energijos sąnaudos parengties režimo būsenoje bus didesnės. Pirmiausia turi būti jjungtas "Wi-Fi" (WoWLAN) nustatymas, tik tada galėsite pakeisti funkcijos Įjungti naudojant "Chromecast" nustatymą.

Skaitmeninės medijos vaizdo generatorius – DMR

#### $\bigstar$  Nustatymai > Tinklas ir internetas > Digital Media Renderer – DMR.

Jei jūsų televizorius nerodo medijos failų, įsitikinkite, kad įjungtas Skaitmeninės medijos vaizdo generatorius. Pagal gamyklinius nustatymus DMR yra įjungtas.

### $\overline{10.2}$

# "Google" paskyra

# Prisijungti

Jei norite išnaudoti visas "Philips Google TV" galimybes, galite prisijungti prie "Google" naudodami savo "Google" paskyrą.

Prisijungę galėsite žaisti mėgstamus žaidimus telefone, planšetiniame kompiuteryje ir televizoriuje. Be to, televizoriaus ekrane galėsite peržiūrėti pritaikytas vaizdo įrašų ir muzikos rekomendacijas bei naudotis "YouTube", "Google Play" ir kitomis

#### programomis.

#### Prisijungti

Televizoriuje prie "Google" prisijunkite naudodami turimą "Google" paskyrą. "Google" paskyrą sudaro el. pašto adresas ir slaptažodis. Jei dar neturite "Google" paskyros, susikurkite ją naudodamiesi staliniu ar planšetiniu kompiuteriu (accounts.google.com). Jei neprisijungėte pirmojo TV diegimo metu, tai visada galite padaryti vėliau.

Jei norite prisijungti po televizoriaus diegimo:

1 - Pasirinkite  $\bullet$  Nustatymai > Paskyra ir prisijungimas ir paspauskite OK.

**2 -** Pasirinkite Prisijungti ir spauskite OK.

**3 -** Pasirinkite Naudoti nuotolinį valdymą ir spauskite OK.

**4 -** Naudodamiesi klaviatūra ekrane įveskite savo el. pašto adresą ir paspauskite OK.

**5 -** Norėdami prisijungti, įveskite savo slaptažodį ir spauskite OK.

**6 -** Paspauskite (kairė) kelis kartus, jei reikia uždaryti meniu.

# 11 Internetas

#### $\frac{1}{111}$

# Interneto paleidimas

Naudodamiesi televizoriumi galite naršyti po internetą. Televizoriuje galite peržiūrėti visas interneto svetaines, bet daugelis jų nėra pritaikytos televizoriaus ekranui.

• Kai kurie papildiniai (pvz., puslapiams ar vaizdo įrašams peržiūrėti) nėra įdiegti jūsų televizoriuje.

• Negalite siųsti ar atsisiųsti failų.

• Interneto puslapiai rodomi po vieną puslapį vienu metu ir visame ekrane.

Jei norite paleisti interneto naršyklę:

1- Paspauskite **n** HOME.

**2 -** Pasirinkite Jūsų programos > ŽINIATINKLIO NARŠYKLĖ (antra piktogramų eilė veikiant pagrindiniam režimui) ir paspauskite OK. **3 -** Įveskite interneto adresą ir patvirtinkite pasirinkdami.

**4 -** Jei norite išjungti interneto programą, paspauskite  $\leftarrow$  Back, tada patvirtinkite, kad norite išeiti pranešimo ekrane.

\* Pastaba. Jei ŽINIATINKLIO NARŠYKLĖS nėra eilėje Jūsų programos, programą galite pridėti rankiniu būdu.

# $\overline{12}$ Įrenginio piktograma

12.1

# Įrenginio įjungimas

Šaltinių sąraše galite įjungti bet kurį prijungtą įrenginį. Galite perjungti į imtuvą ir žiūrėti TV arba atidaryti prijungtos USB atmintinės turinį. Galite įjungti prijungtus įrenginius ir žiūrėti programas, skaitmeninį imtuvą ar "Blu-ray Disc" leistuvą.

Jei norite įjungti prijungtą įrenginį:

1 - Paspauskite **3 SOURCES**, norėdami atidaryti šaltinių meniu.

**2 -** Pasirinkite vieną šaltinių sąrašo elementą ir paspauskite OK. Televizorius pradės rodyti įrenginio programą arba turinį.

\* Pastaba. HDMI įrenginys, šaltinių sąraše nurodytas kaip "Neregistruotas", negali būti valdomas televizoriaus nuotolinio valdymo pultu, nes ryšio protokolas yra apribotas.

# 13 Spartusis meniu ir dažniausi nustatymai

Dalyje Spartusis meniu ir Dažniausi nustatymai galite greitai surasti reikiamas televizoriaus funkcijas ar nustatymų meniu.

Jei norite atidaryti spartųjį meniu / dažniausius nustatymus ir atidaryti elementą:

1 - Paspauskite **&** Spartusis meniu / MENU, kad atidarytumėte Spartųjį meniu.

2 - Spausdami rodyklių mygtukus < (kairėn)

ar > (dešinėn) galite jjungti Spartųjį meniu arba Dažniausius nustatymus.

**3 -** Pasirinkite elementą ir paspauskite OK, kad atidarytumėte arba įjungtumėte.

4 - Paspausdami  $\leftarrow$  Back uždarykite Spartųjį meniu arba Dažniausius nustatymus nieko nepaleidę.

\* Pastaba. Parinkčių Spartusis meniu ir Dažniausiai nustatymai negalima rinktis trečiųjų šalių televizoriaus programose.

# $\overline{14}$ Vaizdas ir garsas

# $\frac{1}{14.1}$

# Vaizdas

# Vaizdo nustatymai

### Apie vaizdo nustatymų meniu

Vaizdo nustatymų meniu galima lengvai pasiekti kelių lygių vaizdo nustatymus – pradedant bendraisiais, baigiant išplėstiniais. Kai kurių vaizdo nustatymų reikšmes galima keisti perskirtuose meniu, kad galėtumėte matyti visas nustatymų reikšmes ir peržiūrėti pritaikomus efektus.

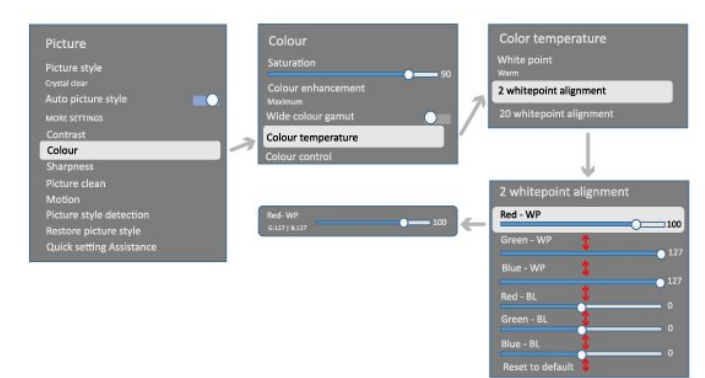

Pirmajame vaizdo nustatymų meniu lygyje visada galite pasirinkti elementą ir paspausti mygtuką OK, kad pereitumėte prie kito lygio parinkčių. Jei pasirodo perskirtas meniu, slinkdami arba pažymėdami varnele galite pasirinkti nustatymų reikšmes ir peržiūrėti efektą, tada pakeitimą galite patvirtinti paspausdami OK. Jei tame pačiame lygyje yra kitų nustatymo parinkčių, spausdami mygtuką  $\wedge$  (aukštyn) arba  $\vee$  (žemyn) slinkite prie kitų nustatymo parinkčių ir tęskite nustatymą neišeidami iš perskirto meniu. Atlikę visus nustatymų pakeitimus galite spaudinėti mygtuką  $\leftarrow$  Back, kad išeitumėte arba uždarytumėte nustatymų meniu.

### AI vaizdo stilius

### Stiliaus pasirinkimas

 Nustatymai > Vaizdas ir garsas > Vaizdas > DI vaizdo stilius.

Taip pat galite rinktis iš  $\bigcap$  HOME > Prietaisy skydas > Vaizdas > DI vaizdo stilius.

Kad būtų paprasčiau reguliuoti vaizdą, galite pasirinkti išankstinį vaizdo stiliaus nustatymą.

• Asmeninis – taikomos vaizdo nuostatos, kurias pasirenkate pirmosios sąrankos metu.

• Itin aiškus – idealus pasirinkimas žiūrint dieną.

• Namų kinas – puikiai tinka kasdieniam filmų žiūrėjimui namuose.

- EKO mažiausiai energijos vartojantis nustatymas
- Filmų kūrėjo režimas puikiai tinka filmams žiūrėti su originaliu studijos efektu.
- Žaidimas\* puikiai tinka žaidimams.

• Monitorius\*\* – puikiai tinka kompiuterio programoms rodyti. Rodomas pradinis vaizdo įrašas su minimaliu apdorojimu.

 $\cdot$  Calman – "Calman" spalvų kalibravimui

\* Vaizdo stilius – žaidimo režimą galima naudoti tik perduodant vaizdą per HDMI ir vaizdo transliacijų programas.

\*\* Vaizdo stilius – monitorius galimas tik kai HDMI šaltinio vaizdo įrašas pritaikomas kompiuterinėms programoms.

Kai televizorius priima HDR signalą ("Hybrid Log Gamma", HDR10 ir HDR10+), pasirinkite toliau pateikiamą vaizdo stilių:

- HDR asmeninis
- HDR itin aiškus
- HDR namų kinas
- HDR filmų kūrėjo režimas
- HDR IMAX patobulintas
- HDR žaidimas
- HDR monitorius
- $\cdot$  HDR Calman "Calman" spalvu kalibravimui

Kai televizorius priima "Dolby Vision HDR" signalą, pasirinkite toliau nurodytą vaizdo stilių:

- HDR asmeninis
- HDR itin aiškus
- "Dolby Vision" šviesus
- "Dolby Vision" filmų kūrėjas
- "Dolby Vision" žaidimas

### Vaizdo stiliaus atkūrimas

 Nustatymai > Vaizdas ir garsas > Vaizdas > Atkurti vaizdo stilių.

Pasirinkite, kad atkurtumėte vaizdo stilių.

# Automatinis filmų vaizdo stilius

### Pageidaujamas filmų vaizdo stilius

 $\bigstar$  Nustatymai > Vaizdas ir garsas > Vaizdas > Automatinis filmų vaizdo stilius > Pageidaujamas filmų vaizdo stilius.

Galite pasirinkti, kuris DI vaizdo stilius bus automatiškai pritaikytas aptikus filmų turinį. Pageidaujamo filmų vaizdo stiliaus parinktis priklauso nuo galimybės rinktis  $\clubsuit$  Nustatymai > Vaizdas ir garsas > Vaizdas > DI vaizdo stilius.

\*Pastaba. Kad filmų turinys būtų aptinkamas automatiškai ir norint nustatyti pageidaujamą DI vaizdo stilių, turite įjungti parinktį Automatinis filmų vaizdo stilius – eikite į  $\bigstar$  Nustatymai > Vaizdas ir garsas > Vaizdas > Automatinis filmų vaizdo stilius > Automatinis filmų vaizdo stilius.

Automatinis filmų vaizdo stiliaus įjungimas / išjungimas

 $\clubsuit$  Nustatymai > Vaizdas ir garsas > Vaizdas > Automatinis filmų vaizdo stilius > Automatinis filmų vaizdo stilius.

Parinktį įjunkite arba išjunkite, kad filmų turinys būtų aptinkamas automatiškai, ir nustatykite pageidaujamą stilių eidami į  $\bigstar$  Nustatymai > Vaizdas ir garsas > Vaizdas > Automatinis filmų vaizdo stilius > Pageidaujamas filmų vaizdo stilius.

#### Filmų aptikimo būdas

 $\bigstar$  Nustatymai > Vaizdas ir garsas > Vaizdas > Automatinis filmų vaizdo stilius > Filmų aptikimo būdas.

Aptikus filmų turinį televizorius automatiškai nustatys jūsų pageidaujamą DI vaizdo stilių. Filmų aptikimo būdą galite nustatyti pasirinkdami Naudoti DI arba Naudojant turinio signalus.

### Išmani aplinka

Šviesos lygio optimizavimas

 $\bigstar$  Nustatymai > Vaizdas ir garsas > Vaizdas > Šviesos lygio optimizavimas.

Įjunkite, kad automatiškai būtų sumažina akių įtampą esant skirtingoms aplinkos apšvietimo sąlygoms.

#### Tamsių detalių optimizavimas

 $\bigstar$  Nustatymai > Vaizdas ir garsas > Vaizdas > Tamsių detalių optimizavimas.

Pasirinkite įjungti, jei norite automatiškai paryškinti tamsias detales, atsižvelgdami į aplinkos apšvietimą.

Spalvų temperatūros optimizavimas

 $\bigstar$  Nustatymai > Vaizdas ir garsas > Vaizdas > Spalvų temperatūros optimizavimas.

Pasirinkite jiungti, jei norite automatiškai optimizuoti spalvų temperatūrą pagal aplinkos apšvietimą.

### Daugiau vaizdo nustatymų

Kontrastas

Šviesumas

Aplinkos šviesos lygio optimizavimas

 $\bigstar$  Nustatymai > Vaizdas ir garsas > Vaizdas > Kontrastas > Šviesumas > Aplinkos šviesos lygio optimizavimas.

Šią parinktį įjunkite, kad vaizdo nustatymai būtų reguliuojami automatiškai pritaikant juos pagal patalpos apšvietimo sąlygas.

#### OLED kontrastas

- $\bigstar$  Nustatymai > Vaizdas ir garsas > Vaizdas
- > Kontrastas > Šviesumas > OLED kontrastas.

Reguliuokite vaizdo kontrasto reikšmę. Sumažinę kontrasto reikšmę galite sumažinti energijos sąnaudas.

#### Apšvietimo sustiprinimas

 $\bullet$  Nustatymai > Vaizdas ir garsas > Vaizdas > Kontrastas > Šviesumas > Apšvietimo sustiprinimas.

Pasirinkite Išjungta, Minimalus, Vidutinis arba Maksimalus ir nustatykite, kad televizoriaus automatiškai sumažintų kontrastą ir būtų tinkamai vartojama energija arba rodomas geriausias vaizdas.

#### Vaizdo įrašo lygis

 $\bullet$  Nustatymai > Vaizdas ir grasas > Vaizdas > Kontrastas > Šviesumas > Vaizdo įrašo lygis.

Reguliuokite vaizdo įrašo kontrasto lygį.

#### Tamsios detalės

Aplinkos tamsių detalių optimizavimas

 Nustatymai > Vaizdas ir garsas > Vaizdas > Kontrastas > Tamsios detalės > Aplinkos tamsių detalių optimizavimas.

Kad tamsios detalės būtų automatiškai išryškinamos pagal aplinkos apšvietimo sąlygas.

#### Kontrastas, gama

 Nustatymai > Vaizdas ir garsas > Vaizdas > Kontrastas > Tamsios detalės > Gama.

Galite nustatyti netiesinį vaizdo skaisčio ir kontrasto nustatymą.

Pastaba: Negalima rinktis tam tikruose modeliuose, kai Aplinkos tamsių detalių optimizavimas arba Tamsių detalių optimizavimas nustatyta kaip Jjungta.

#### Juodos spalvos lygis

 $\bullet$  Nustatymai > Vaizdas ir garsas > Vaizdas > Kontrastas > Tamsios detalės > Juodos spalvos lygis.

Galite nustatyti vaizdo juodos spalvos lygį.

Pastaba. Jei juodos spalvos lygis nustatomas daug žemesnis nei rekomenduojama reikšmė (50), gali suprastėti kontrastas (gali dingti smulkios detalės arba juodas vaizdas gali tapti pilku).

#### Kontrasto paryškinimas

"Perfect Natural Reality"

 Nustatymai > Vaizdas ir garsas > Vaizdas > Kontrastas > Kontrasto paryškinimas > Perfect Natural Reality.

"Perfect Natural Reality" pagerina kontrastiškumo ir šviesumo įspūdį – taip sukuriamas HDR efektas standartiniams šaltiniams. Negalima rinktis, kai vaizdo turinys palaiko HDR (didelį dinaminį diapazoną), o Vaizdo stilius nenustatytas kaip "Monitorius".

#### Dinaminis paryškinimo lygis

 Nustatymai > Vaizdas ir garsas > Vaizdas > Kontrastas > Kontrasto paryškinimas > Dinaminis paryškinimo lygis.

Galite rinktis Išjungta, Maksimalus, Vidutinis arba Minimalus ir nustatyti lygį, kuriuo televizoriuje automatiškai paryškinamos detalės tamsiose, vidutiniškai šviesiose ir šviesiose vaizdo srityse.

Pastaba: nepasiekiama, kai aptinkamas HDR signalas. Nepasiekiama naudojant režimą Monitorius.

#### HDR valdymas

HDR tono žymėjimas

 $\bullet$  Nustatymai > Vaizdas ir garsas > Vaizdas > Kontrastas > HDR valdymas > HDR tono žymėjimas.

Nustatykite metodą, naudojamą HDR tono žymėjimo apdorojimui. Išjungta, Išjungta / HGiG išjungia televizoriaus vidinį tono žymėjimą arba vadovaujasi HGiG ("HDR Gaming Interest Group") žaidimo HDR standartu, atitinkančiu žaidimų įrenginį. Standartas vadovaujamasi HDR standarto metaduomenimis.

Pastaba. Pasiekiama, ai aptinkamas HDR10 arba HDR10+ signalas.

#### HDR efekto nustatymas

 Nustatymai > Vaizdas ir garsas > Vaizdas > Kontrastas > HDR valdymas > HDR10 efektas / HDR10+ efektas / HLG efektas.

Kai aptinkamas HDR10 / HDR10+ / HLG signalas, o HDR tono žymėjimas nustatytas kaip Išjungta arba Išjungta / HGiG, HDR efekto lygį galite reguliuoti kiekvienam HDR turinio tipui pasirinkdami Minimalus, Vidutinis arba Maksimalus.

#### Spalva

 $\bullet$  Nustatymai > Vaizdas ir garsas > Vaizdas > Spalva.

#### Sodrumas

 $\bullet$  Nustatymai > Vaizdas ir garsas > Vaizdas > Spalva > Sodris.

Galite reguliuoti spalvų sodrio reikšmę.

Pastaba. Negalima rinktis, kai vaizdo stilius yra Monitorius arba HDR monitorius.

Spalvos paryškinimo reguliavimas

 $\bigstar$  Nustatymai > Vaizdas ir garsas > Vaizdas > Spalva > Spalvų paryškinimas.

Pasirinkite Maksimalus, Vidutinis , Minimalus arba Išjungta ir nustatykite šviesių spalvų intensyvumą ir detalumą.

Pastaba. Negalima rinktis, kai aptinkamas "Dolby Vision" signalas, o vaizdo stilius nustatytas kaip Monitorius / HDR monitorius

#### Plačios spalvų gamos koregavimas

 $\bigstar$  Nustatymai > Vaizdas ir garsas > Vaizdas > Spalva > Plati spalvų gama.

Galite įjungti / išjungti plačią spalvų gamą. Taikoma tik kai kuriems TV modeliams.

#### Spalvos temperatūros koregavimas

 Nustatymai > Vaizdas ir garsas > Vaizdas > Spalva > Spalvos temperatūra > Aplinkos spalvos temperatūros optimizavimas.

Nustatykite, kad spalvos temperatūra būtų optimizuojama automatiškai pagal aplinkos apšvietimo sąlygas.

 Nustatymai > Vaizdas ir garsas > Vaizdas > Spalva > Spalvos temperatūra > Baltasis taškas.

Jei norite nustatyti pageidaujamą spalvos temperatūrą, pasirinkite Šilta, Įprasta, Šalta arba Pasirinktinė.

 $\bullet$  Nustatymai > Vaizdas ir garsas > Vaizdas > Spalva > Spalvos temperatūra > 2 baltųjų taškų lygiavimas arba 20 baltųjų taškų lygiavimas.

Tinkinkite baltojo taško išlygiavimą pagal vaizdo pasirinktą spalvų temperatūrą.

#### Spalvų valdymas

#### **th** Nustatymai

> Vaizdas > Išplėstiniai > Spalvos > Spalvų reguliavimas.

Nustatymą Spalvų reguliavimas galima rinktis, tik kai Spalvos paryškinimas nustatytas kaip Išjungta. Jei norite koreguoti arba palikti numatytąją parinkties Atspalvis, Sodris ir Intensyvumas reikšmę Raudonai, Geltonai, Žaliai, Žalsvai mėlynai, Mėlynai ir Rausvai raudonai spalvai. Jei norite atkurti visas numatytąsias reikšmes, pasirinkite Nustatyti viską iš naujo ir atkurti numatytąsias reikšmes.

#### Ryškumas

Pagerinimas

 $\bullet$  Nustatymai > Vaizdas ir garsas > Vaizdas > Raiškumas > Pagerinimas.

Galite koreguoti vaizdo raiškumo reikšmę.

#### Tekstūros pagerinimas

#### Nustatymai > Vaizdas ir garsas > Vaizdas > Raiškumas > Tekstūros pagerinimas.

Parinktį įjunkite, kad galėtumėte mėgautis itin raiškiais kraštais ir detalėmis. Negalima rinktis, kai Vaizdo formatas nustatytas kaip Talpinti ekrane.

#### Aiškus vaizdas

Triukšmo mažinimas

 $\bigstar$  Nustatymai > Vaizdas ir garsas > Vaizdas > Aiškus

### vaizdas > Triukšmo mažinimas.

Pasirinkite Išjungta, Maksimalus, Vidutinis arba Minimalus ir nustatykite triukšmo šalinimo iš vaizdo įrašų turinio lygį. Triukšmas įprastai matomas kaip nedideli judantys

taškai ekrano rodomame vaizde.

### MPEG artefaktų slopinimas

 $\bullet$  Nustatymai > Vaizdas ir garsas > Vaizdas > Aiškus vaizdas > Artefakto sumažinimas.

Pasirinkite Išjungta, Maksimalus, Vidutinis arba Minimalus ir nustatykite skirtingus artefakto šalinimo skaitmeniniame vaizdo turinyje lygį. Artefaktas būna dažniausiai matomas kaip mažyčiai kvadratėliai arba nelygūs ekrane rodomo vaizdo kraštai.

#### Judamieji vaizdai

Judesio stiliai

 $\bullet$  Nustatymai > Vaizdas ir garsas > Vaizdas > Judamieji vaizdai > Judesio stiliai.

Judesio stiliai suteikia galimybę optimaliai sureguliuoti judesio nustatymų režimus, skirtus įvairiam vaizdo turiniui.

Pasirinkę vieną iš judesių stilių išgausite skirtingus veiksmo vaizdo žiūrėjimo pojūčius. (Išjungtas, "Pure Cinema", Filmas, Standartinis, Švelnus, Asmeninis)

Negalima rinktis toliau nurodytais atvejais:

- $\cdot$   $\bullet$  Nustatymai > Vaizdas ir garsas > Vaizdas > Vaizdo stilius > Monitorius
- $\cdot$   $\bullet$  Nustatymai > Vaizdas ir garsas > Vaizdas > Vaizdo stilius > Žaidimas.

### Sklandumas

 Nustatymai > Vaizdas ir garsas > Vaizdas > Judesys > Sklandumas.

Judesius galite padaryti sklandžiais sumažindami virpėjimą.

Pasirinkdami nuo 0 iki 10 nustatykite virpėjimo, kuris matomas televizoriuje rodomuose filmuose, skirtingo lygio sumažinimą. Kai ekrane rodant judantį vaizdą pasirodo triukšmas, pasirinkite 0.

Pastaba: Galima rinktis, tik kai nustatymas Judesio stiliai yra nustatytas kaip Asmeninis.

#### Liejimo mažinimas

Nustatymai > Vaizdas ir garsas > Vaizdas

#### > Judesys > Liejimo mažinimas.

Galite sumažinti liejimą, kad judesio vaizdai būtų aiškūs ir ryškūs.

Pasirinkite nuo 0 iki 10, kad turėtumėte skirtingus vaizdo suliejimo sumažinimo lygius. Matoma žiūrint filmus per TV. Kai ekrane rodant judantį vaizdą pasirodo triukšmas, pasirinkite 0.

Pastaba: Galima rinktis, tik kai nustatymas Judesio stiliai yra nustatytas kaip Asmeninis.

#### Greitasis vaizdo nustatymas

Atlikote pirmąjį diegimą keliais nesudėtingais veiksmais pasirinkdami tam tikrus vaizdo nustatymus. Šiuos veiksmus galite pakartoti pasirinkdami "Greitieji vaizdo nustatymai".

Jei atlikdami kelis nesudėtingus veiksmus norite nustatyti vaizdą:

**1 -** Pasirinkite Nustatymai > Vaizdas ir garsas > Vaizdas.

**2 -** Pasirinkite Greitasis vaizdo nustatymas ir paspauskite OK.

**3 -** Naršymo mygtukais pasirinkite pageidaujamus šaltinio, raiškumo, kontrasto, spalvų ir judesio nustatymus.

**4 -** Pasirinkite Baigti arba prireikus kelis kartus paspauskite (kairėn), kad meniu uždarytumėte.

# $14.2<sup>2</sup>$ Ekranas

## Vaizdo formatas

Jei vaizdas neužpildo viso ekrano, jei viršuje ir apačioje arba abiejose pusėse rodomos juodos juostos, vaizdą galite sureguliuoti, kad vaizdu būtų užpildytas visas ekranas.

Jei norite pasirinkti bendruosius nustatymus ekranui užpildyti:

1 - Paspauskite  $\bullet$  Nustatymai > Vaizdas ir garsas > Ekranas > Vaizdo formatas > Užpildyti ekraną, Talpinti ekrane, Plačiaekranis ir Originalas, tada paspauskite OK.

**2 -** Prireikus, kelis kartus

paspauskite (kairėn), kad meniu uždarytumėte. • Užpildyti ekraną – vaizdas automatiškai padidinamas, kad būtų užpildytas visas ekranas. Vaizdo iškraipymai labai maži, subtitrai išlieka matomi. Netinka kompiuterio įvesčiai. Kai kurio išskirtinio vaizdo turinio atveju vis tiek bus rodomos juodos juostos. Gali pasikeisti turinio vaizdo formatas.

#### • Sutalpinti ekrane – vaizdas

automatiškai padidinamas taip, kad jo neiškraipant būtų užpildytas ekranas. Gali matytis juodos juostos. Netinka kompiuterio įvesčiai.

• Plačiaekranis – vaizdas automatiškai padidinamas iki viso ekrano 16:9 formato. Gali pasikeisti turinio vaizdo formatas.

• Originalas – vaizdas automatiškai padidinamas, kad būtų pritaikytas prie ekrano naudojant originalų vaizdo formatą. Prarastas turinys nematomas.

Jei vaizdo formatą norite pasirinkti rankiniu būdu:

1 - Paspauskite  $\bullet$  Nustatymai > Vaizdas ir garsas > Ekranas > Vaizdo formatas > Išplėstiniai, tada paspauskite OK. **2 -** Sureguliuokite vaizdą naudodami parinktis Keisti, Padidinti ir Išplėsti.

**3 -** Arba spustelėkite Atšaukti, kad sugrąžintumėte tą vaizdo nustatymą, kuris buvo naudojamas prieš atidarant meniu Vaizdo formatas.

• Pastumti – spustelėdami rodykles pastumkite vaizdą. Vaizdą pastumti galite tik tada, kai jis padidintas.

• Padidinti – spustelėdami rodykles padidinkite vaizdą.

• Išplėsti – spustelėdami rodykles išplėskite vaizdą vertikaliai arba horizontaliai.

• Atšaukti – spustelėdami rodykles grąžinkite pradinį vaizdo formatą.

Esant tam tikroms sąlygoms kai kurie vaizdo formato nustatymai gali būti negalimi. Pavyzdžiui, vaizdo transliacijos metu "Android" programoje, veikiant žaidimo režimui ir pan.

## OLED ekrano nustatymai

Vietinė vaizdo apsauga

#### Nustatymai > Vaizdas ir garsas > Ekranas > Vietinė vaizdo apsauga.

Nustatykite apsaugos lygį, kai rodoma vietinė nuotrauka.

Jei nuotrauka rodoma ilgą laiką, ekrane gali likti jos vaizdas. OLED ekranams tai būdinga. Pasistenkite, kad fiksuotas vaizdas televizoriaus ekrane nebūtų rodomas ilgą laiką.

Automatinis pikselių keitimas

#### Nustatymai > Vaizdas ir garsas > Ekranas > Automatinis pikselių keitimas.

liunkite šią parinkti, kad būtų vykdomas pikselių keitimas siekiant sumažinti pikselių nuovargį. Taip apsaugomas OLED ekranas nuo nejudančių vaizdo rodymo.

Pasilikusio vaizdo šalinimas

 $\clubsuit$  Nustatymai > Vaizdas ir garsas > Ekranas >

#### Šalinti pasilikusį vaizdą.

Kai jūsų televizoriuje atsiranda liekamasis vaizdas, galite išvalyti šį liekamąjį vaizdą aktyvinę šią funkciją.

1 - Pasirinkite  $\bullet$  Nustatymai > Vaizdas ir garsas > Ekranas.

**2 -** Pasirinkite Šalinti pasilikusį vaizdą.

**3 -** Pasirinkite Patvirtinti.

Kol procesas pasibaigs, televizorius bus išjungtas. Jei televizorių įjungsite proceso metu, jis bus sustabdytas ir automatiškai paleistas iš naujo tik televizoriui persijungus į budėjimo režimą arba vėliau.

Proceso metu ekrane gali būti matoma balta linija. Šalinant ekrane pasilikusį vaizdą tai yra įprasta. Pasilikusio vaizdo šalinimas yra gilus atnaujinimo procesas, kuris nėra skirtas apsisaugoti nuo pasilikusio vaizdo. Ši parinktis turi būti įjungiama rankiniu būdu, tik kai liekamasis vaizdas išlieka ekrane, net televizoriui veikiant budėjimo režimu bent 8 valandas.

# $14.3$ Garsas

### Garso stilius

Stiliaus pasirinkimas

 Nustatymai > Vaizdas ir garsas > Garsas > Garso stilius.

Kad būtų paprasčiau reguliuoti garsą, galite pasirinkti išankstinius nustatymus naudodami garso stilių.

• AI režimas – tai idealūs stiliai filmams žiūrėti, muzikai klausyti ar žaidimams žaisti. Pasirinkite Al režimą išmaniajam garso stiliaus perjungimui pagal turinį.

- Originalas neutraliausias garso nustatymas.
- Pramogos puikiai tinka filmams žiūrėti
- Muzika idealiai tinka norint klausytis muzikos
- Erdvinė muzika puikiai tinka žaidžiant
- Dialogas puikiai tinka kalbai klausyti • Asmeninis – prieiga prie išsamesnių garso

nustatymų.

#### Asmeninių nustatymų pritaikymas

**1 -** Nustatykite garso stilių į asmeninį.

**2 -** Eikite į Nustatymai > Vaizdas ir garsas > Garsas > Asmeniniai nustatymai, kad pakeistumėte asmeninius garso nustatymus.

#### Asmeninių nustatymų atkūrimas

#### $\bullet$  Nustatymai > Vaizdas ir

garsas > Garsas > Asmeniniai nustatymai > Atkurti asmeninį režimą.

Pasirinkite, kad atkurtumėte asmeninius garsumo nustatymus.

## Asmeniniai nustatymai

Garsiakalbio vizualizacijų priemonė

#### $\bullet$  Nustatymai > Vaizdas ir

garsas > Garsas > Asmeniniai nustatymai > Garsiakalbio vizualizacijų priemonė.

Pasirinkite Jjungta arba Automatinis ("Dolby Atmos"), kad įjungtumėte "Dolby Atmos", kuris gali suteikti garsui aukščio dimensiją. Su aukščio dimensija garsas tiksliai pasklinda ir pasiskirsto trimatėje erdvėje. Pasirinkite Išjungta, kad funkciją išjungtumėte.

#### Aiškus dialogas

 $\bullet$  Nustatymai > Vaizdas ir

garsas > Garsas > Asmeniniai nustatymai > Clear dialogue.

Pasirinkite, Jjungti, kad kalbos programoje garso kokybė būtų geresnė.

#### DI vienodintuvas

#### $\bullet$  Nustatymai > Vaizdas ir

garsas > Garsas > Asmeniniai nustatymai > AI glodintuvas.

Pasirinkite Jjungta, kad jjungtumėte išmanųjį vienodintuvą, kuris reguliuojamas pagal garso turinį ir pasirinktinius nustatymus.

#### Pasirinktinis DI vienodintuvas

 Nustatymai > Vaizdas ir garsas > Garsas > Asmeniniai nustatymai > Įprastas DI korektorius.

Spausdami rodyklės / naršymo klavišus sureguliuokite DI korektoriaus lygį.

#### Asmeninių nustatymų atkūrimas

 $\bullet$  Nustatymai > Vaizdas ir garsas > Garsas > Asmeniniai nustatymai > Atkurti asmeninį režimą.

Pasirinkite, kad atkurtumėte asmeninius garsumo nustatymus.

## Televizoriaus vieta

Televizoriaus vieta

 $\bullet$  Nustatymai > Vaizdas ir garsas > Garsas > Televizoriaus vieta.

Kad garsas būtų tinkamai atkuriamas pagal išdėstymą, pasirinkite Ant TV stovo arba Ant sienos.

# DTS Play-Fi

### DTS Play-Fi Wireless Surround

DTS Play-Fi

 $\bullet$  Nustatymai > Vaizdas ir garsas > Garsas > DTS Play-Fi.

"Philips" televizoriuje pritaikius "DTS Play-Fi" galima prijungti suderinamus garsiakalbius ir transliuoti garsą be jokių laidų į kitus kambarius namuose.

Pastaba: TV garso keliuose kambariuose funkcija neveikia, kai prisijungiama prie "DTS Play-Fi" ausinių programos arba muzika leidžiama iš "DTS Play-Fi" programos.

Jei norite be laidų perduoti garsą į garsiakalbius, jums reikės:

- "Philips Smart TV", kuris palaiko "DTS Play-Fi"
- Su "DTS Play-Fi" suderinamo įrenginio
- · "DTS Play-Fi" programos "Philips" televizoriuje

• Mobiliojo prietaiso, pvz., jūsų telefono arba planšetinio kompiuterio

- Telefone ar planšetiniame kompiuteryje įdiegtos
- "Philips Sound" programos
- Wi-Fi tinklas

#### Pasiruoškite prijungti su "DTS Play-Fi" suderinamą įrenginį

**1 -** "Philips Sound" programą atsisiųskite ir įdiekite savo telefone ar planšetiniame kompiuteryje.

2 - Naudodami "Philips Sound" programą ieškokite ir nustatykite "DTS Play-Fi" suderinamą įrenginį. Jsitikinkite, kad "DTS Play-Fi" įrenginys yra prijungtas prie to paties "Wi-Fi" tinklo, kaip ir televizorius.

**3 -** "Philips" televizoriuje atidarykite iš anksto įdiegtą "DTS Play-Fi" programą ir pasirinkite Prijungti garsiakalbius, kad surastumėte su "DTS Play-Fi" suderinamus įrenginius.

4 - Kai su "DTS Play-Fi" suderinami įrenginiai prijungiami prie televizoriaus, šiuos įrenginius galite pasirinkti įrenginių sąraše ir reguliuoti jų garsumą. **5 -** Dabar galite transliuoti televizoriaus garsą į kelis "DTS Play-Fi" įrenginius.

## DTS Play-Fi Wireless Surround

Televizoriuje naudodami "Play-Fi" programą galite nustatyti erdvinį garsą per televizoriaus garsiakalbius, pailgąjį garsiakalbį ir žemųjų dažnių garsiakalbį.

**1 -** Paleiskite "DTS Play-Fi" programą televizoriuje.

**2 -** Pereikite į skirtuką DTS Play-Fi Wireless Surround

ir pasirinkite Begin Setup... (Pradėti sąranką).

**3 -** Vykdykite ekrane pateikiamas instrukcijas ir nustatykite televizoriaus garsiakalbius bei "DTS Play-Fi" palaikančius įrenginius kaip erdvinio garso sistemą.

# "DTS Play-Fi" belaidis namų kino teatras

Mėgaukitės įtraukiančiu namų kino garsu su "Play-Fi" belaidžiais žemųjų dažnių garsiakalbiais,

garsiakalbiais, priekiniais garsiakalbiais, erdvinio garso garsiakalbiais arba "Play-Fi" imtuvu, kuris maitina namų kino teatro garsiakalbius.

#### "Play-Fi" garsiakalbiai, kaip priekiniai televizoriaus garsiakalbiai

• Televizoriaus garsas gali būti transliuojamas per porą "Play-Fi" garsiakalbių, pvz., TAW6205, TAW6505 arba TAFW1.

• Prisijungus prie "Play-Fi" garsiakalbių, televizoriaus garsiakalbiai bus nutildyti.

- Pasinaudokite "Play-Fi" programa televizoriuje ir nustatykite "Play-Fi" garsiakalbius.
- **1** Pasirinkite "Play-Fi" belaidis namų kino teatras
- 2 Pasirinkite "Two", kaip priekinius garsiakalbius

**3 -** Vadovaudamiesi nustatymų vedlio nurodymais užbaikite nustatymą.

Nustatykite namų kino teatro sistemą su televizoriumi

#### ir "Play-Fi" garsiakalbiais

1 - "Play-Fi" programoje pasirinkite "DTS Play-Fi" namų kino teatras > Nustatymai > Prijungti garsiakalbius ir prijunkite visus "Play-Fi" įrenginius. Jei įrenginiai jau prijungti, galite pasirinkti Mano garsiakalbiai prijungti… ir pereiti prie kito veiksmo. **2 -** Nustatykite ir priskirkite Priekinį garsiakalbį, Erdvinio garso garsiakalbius, Žemųjų dažnių garsiakalbį prijungtiems "Play-Fi" įrenginiams. Kairėje pateiktas grafikas parodys garsiakalbių padėtis. **3 -** Siūlome naudoti TV+ "Two" , kuris užtikrina specialų centrinį kanalą, kad būtų aiškūs dialogai. **4 -** Kai įrenginiai priskiriami, pasirinkite Tęsti… ir užbaikite namų kino teatro sistemos nustatymą.

Namų kino teatro sistemos meniu Nustatymai. Galite pasirinkti Atstumas iki garsiakalbių, kad pasirinktumėte tinkamą atstumą arba, jei reikia, pasirinkite Išjungti namų kino teatrą, Išjungti nustatymus.

### Pastaba.

1. Belaidė erdvinio garso / stereo pora turėtų būti apibendrinta "Play-Fi" namų kino teatre. 2. Funkcijos priklauso nuo televizoriaus modelio ir naudojamų "Play-Fi" garsiakalbių.

# "Mimi Sound Personalisation" nustatymai

"Mimi Sound Personalization" nustatymai

 $\bullet$  Nustatymai > Vaizdas ir garsas > Garsas > "Mimi sound personalisation".

### Mimi Sound Personalization

"Mimi Sound Personalization" – tai technologija, kurią

pasitelkiant televizoriaus garso signalas realiuoju laiku pritaikomas pagal naudotojo klausą. Ja atkuriamos garso signalo detalės, kurių įprastai negirdi naudotojai su prastesne klausa, todėl jie gali mėgautis geresniu garsu ir stipresniais televizijos žiūrėjimo pojūčiais.

Kaip patikrinti savo klausą ir nustatyti savo klausos profilį?

Atverkite "Mimi Sound Personalization" nuėję  $i \cdot \mathbf{\hat{Q}}$  Nustatymai > Vaizdas ir

garsas > Garsas > "Mimi sound

personalisation" > Konfigūruoti. Atlikdami trumpą klausos patikrinima "Mimi Hearing Test" programoje sukurkite savo klausos ID arba sukurkite profilį pagal savo gimimo metus. Klausos ID televizoriuje galima pridėti naudojant QR kodą, tada "Hearing Test" programa bus sinchronizuojama su televizoriuje.

# "EasyLink" 2.0

Valdykite HDMI garso sistemos garso nustatymus naudodami "EasyLink" 2.0

 $\bullet$  Nustatymai > Vaizdas ir garsas > Garsas > "EasyLink 2.0".

Atskirus HDMI garso sistemos garso nustatymus galite reguliuoti per parinktis Dažniausi nustatymai arba Vaizdas ir garsas > Garsas. Tai taikoma tik su "EasyLink" 2.0 suderinamoms HDMI garso sistemoms. Jei norite įjungti valdymą, įsitikinkite, kad meniu elementas "EasyLink" 2.0 garso valdymo yra nustatytas kaip Įjungta dalyje Kanalai ir įvestys > Įvestys.

#### Garso stiliaus pasirinkimas

 $\bullet$  Nustatymai > Vaizdas ir garsas > Garsas > "EasyLink 2.0" > Garso stilius.

Perjunkite iš anksto nustatytus garso stilius. Yra idealūs stiliai, skirti filmų peržiūrai, muzikos klausymui ir kitokiam garso turiniui.

- Filmas idealus garso stilius filmams žiūrėti.
- Muzika pritaikyta muzikos klausymui.
- Balsas patobulina dialogų balsus.
- Stadionas suteikia didelio atviro stadiono pojūtį.

• Tinkintas – asmeniškai pritaikytas garso režimas. Nustatymas pasiekiamas, kai prijungtas įrenginys yra suderinamas su televizoriumi tam tikrai funkcijai.

#### Žemųjų dažnių lygio reguliavimas

 $\bullet$  Nustatymai > Vaizdas ir garsas > Garsas > "EasyLink 2.0" > Žemieji dažniai.

Spausdami rodyklės / naršymo klavišus sureguliuokite žemųjų dažnių lygį.

#### Aukštųjų dažnių lygio reguliavimas

 $\bullet$  Nustatymai > Vaizdas ir garsas > Garsas > "EasyLink 2.0" > Aukštieji dažniai.

Spausdami rodyklės / naršymo klavišus sureguliuokite aukštųjų dažnių lygį.

#### Pasirinktinis vienodintuvas

 $\bullet$  Nustatymai > Vaizdas ir

garsas > Garsas > "EasyLink 2.0" > Tinkintas glodintuvas.

Reguliuojamos dažnio juostos, kai Garso stilius nustatytas kaip Pasirinktinis. Spausdami rodyklės / naršymo klavišus sureguliuokite AI glodintuvo lygį. Nustatymas pasiekiamas, kai prijungtas įrenginys yra suderinamas su televizoriumi tam tikrai funkcijai.

#### Erdvinis garsas

 $\bullet$  Nustatymai > Vaizdas ir garsas > Garsas > "EasyLink 2.0" > Erdvinis garsas.

Pasirinkite erdvinį garsą iš iš anksto nustatytų tipų.

• Patobulinimas maišant – patobulinimas maišant išnaudoja visų garsiakalbių galimybes.

• Standartinis – garsiakalbiai atkuria originalų kanalų garsą.

• Erdvinis DI – optimalus erdvinio garso efektas naudojant DI analizę.

#### DRC

 $\bullet$  Nustatymai > Vaizdas ir garsas > Garsas > "EasyLink 2.0" > DRC.

Pasirinkite pageidaujamą dinaminį diapazono valdymą (DRC).

- Automatinis dinaminis diapazonas sureguliuojamas automatiškai.
- Įjungta optimizuoja dinaminį diapazoną.

• Išjungta – išjungia dinaminio diapazono reguliavimą.

#### Aukštųjų dažnių garsiakalbiai

 $\bullet$  Nustatymai > Vaizdas ir

garsas > Garsas > "EasyLink 2.0" > Aukščio garsiakalbiai.

Pasirinkite pageidaujamą aukštųjų dažnių garsiakalbių kitimą. Nustatymas pasiekiamas, kai prijungtas įrenginys yra suderinamas su televizoriumi tam tikrai

#### funkcijai.

- Automatinis dinaminis kitimas atsižvelgiant į turinį.
- $\cdot$  ljungta visada pakeltas.
- Išjungta žema padėtis.

#### Garso scenos pasirinkimas

#### $\bullet$  Nustatymai > Vaizdas ir garsas > Garsas > "EasyLink 2.0" > Garso scena.

Pasirinkite klausymosi patirtį. Nustatymas pasiekiamas, kai prijungtas įrenginys yra suderinamas su televizoriumi tam tikrai funkcijai.

• Automatinis – dinaminis nustatymas atsižvelgiant į turinį.

• Įjungta – visą apimantis garsas, puikus pasirinkimas žiūrint filmus.

• Išjungta – itin aiškus garsas, puikus pasirinkimas klausantis muzikos ir dialogų.

Atkurti visus numatytuosius nustatymus

 $\bullet$  Nustatymai > Vaizdas ir

garsas > Garsas > "EasyLink 2.0" > Grąžinti visus numatytuosius.

Atkurti visus pradinius gamyklinius "EasyLink" 2.0 garso nustatymus.

### Kambario kalibravimas

#### Kambario kalibravimas

 $\bullet$  Nustatymai > Vaizdas ir garsas > Garsas > Kambario kalibravimas.

Atliekant šį kalibravimą televizorius nustato kambario akustines savybes ir pagal jas optimaliai sureguliuoja televizoriaus garsiakalbių garso kokybę.

Prieš pradedant sąranką nuotolinio valdymo pultą reikia susieti su televizoriumi ir televizoriaus parinktį Garso išvestis būtinai nustatyti kaip Televizoriaus garsiakalbiai. Kad rezultatai būti tikslesni, pasirūpinkite, kad kambaryje būtų tylu.

Kambario kalibravimo paleidimas:

**1 -** Derinimo proceso metu nuotolinio valdymo pultą laikykite klausymo padėtyje nukreipdami jį į televizorių.

**2 -** Pasirinkite Kalibruoti dabar arba Kalibruoti dar kartą, kad pradėtumėte kalibravimą.

**3 -** Pasigirs bandomasis garsas, kuris bus išmatuotas per nuotolinio valdymo pultą. Laikydami nuotolinio valdymo pultą nukreipkite jį į televizorių; tai gali trukti kelias sekundes.

**4 -** Sėkmingai užbaigę televizoriaus garsiakalbių kalibravimą pasirinkite Tikrinimas, kad pasiklausytumėte garso prieš ir po televizoriaus

garsiakalbių kalibravimo. Pasirinkite Taikyti, kad nustatymą norite patvirtinti, arba pasirinkite Bandykite vėl, kad kalibravimą pakartotumėte.

**5 -** Sėkmingai užbaigus kambario kalibravimą ir pritaikius nustatymus, televizoriuje bus vėl parodytas nustatymų meniu. Dabar eikite

 $i$   $\bullet$  Nustatymai > Vaizdas ir

garsas > Garsas > Kambario kalibravimas ir pasirinkite Taikyti kalibravimą, kad būtų suderinta televizoriaus garsiakalbių garso išvestis.

## Papildomi garso nustatymai

Garsumo reguliatorius

Automatinis garsumas

 $\bullet$  Nustatymai > Vaizdas ir garsas > Garsas > Pažangu > Automatinis garsumas.

Pasirinkę Įjungti arba Išjungti įjunkite arba išjunkite automatinį garsumo reguliavimą.

Jei norite susikurti malonesnę ramesnio klausymosi aplinką, rinkitės Nakties režimas.

#### Delta garsumas

 $\bullet$  Nustatymai > Vaizdas ir

garsas > Garsas > Pažangu > Delta garsumas.

Delta garsumo nustatymas gali būti naudojamas norint subalansuoti garso lygio skirtumus tarp TV kanalų ir HDMI šaltinio įvesties.

Spausdami rodyklės / naršymo klavišus sureguliuokite televizoriaus garsiakalbių garsumo delta reikšmę.

\* Pastaba. Delta garsumas galimas, kai įvesties šaltinis nustatomas HDMI arba analoginis šaltinis, o garso išvestis yra nustatyta Televizoriaus garsiakalbiai arba HDMI garso sistema.

## "Dolby Atmos" pranešimas

 $\bullet$  Nustatymai > Vaizdas ir

garsas > Vaizdas > "Dolby Atmos" pranešimas.

ljunkite arba Išjunkite "Dolby Atmos" pranešimą, kai "Dolby Atmos" turinys pradedamas rodyti per televizorių.

# $\frac{1}{44}$ Garso išvestis

# Garsiakalbiai ir "eARC"

#### Garso išvestis

Nustatymai > Vaizdas ir garsas > Garso išvestis.

Nustatykite televizorių, kad garsas būtų leidžiamas per televizorių arba prijungtą garso sistemą.

Galite pasirinkti vietą, kurioje norite girdėti televizoriaus garsą ir kaip jį norite reguliuoti. • Pasirinkę "TV garsiakalbiai išjungti", visiškai išjungsite televizoriaus garsiakalbius.

• Pasirinkus Televizoriaus garsiakalbiai, jie bus visą laiką įjungti.

Jei prie HDMI CEC prijungtas garso įrenginys, pasirinkite HDMI garso sistema. Garsui sklindant iš to įrenginio, TV garsiakalbiai televizoriuje bus išjungti.

Tinkamai sukonfigūravus ir įjungus "DTS Play-Fi" palaikantį įrenginį pasirinkę "Play-Fi" belaidis namų kino teatras jį galite nustatyti kaip garso išvesties įrenginį.

#### eARC

 $\bigstar$  Nustatymai > Vaizdas ir garsas > Garso išvestis > eARC.

eARC režimą nustatykite kaip Automatinis arba Išjungta.

### Skaitmeninės išvesties nustatymai

Skaitmeninės išvesties nustatymus galite reguliuoti optiniam ir HDMI ARC garso signalams.

Skaitmeninės išvesties formatas

 Nustatymai > Vaizdas ir garsas > Garso išvestis > Skaitmeninės išvesties formatas.

Nustatykite, kad televizoriaus garso išvesties signalas būtų pritaikytas prie prijungtos namų kino sistemos galimybių.

• Stereo (nesuglaudintas): jei jūsų garso atkūrimo įrenginiuose nėra daugiakanalio garso apdorojimo funkcijos, garso atkūrimo įrenginiais rinkitės transliuoti tik stereofoninį turinį.

• Daugiakanalis: Garso atkūrimo įrenginiuose pasirinkite transliuoti daugiakanalį garso turinį (suglaudintą daugiakanalį garso signalą).

• Daugiakanalis (apėjimas): garso atkūrimo įrenginiuose arba namų kino sistemoje pasirinkite transliuoti "Dolby Digital Plus" arba DTS turinį.

– Įsitikinkite, ar jūsų garso atkūrimo įrenginiai palaiko

"Dolby Atmos" funkciją.

– SPDIF išvestis (DIGITAL AUDIO OUT) bus įjungta, kai transliuojamas "Dolby Digital Plus" turinys.

Skaitmeninės išvesties išlyginimas

#### $\bullet$  Nustatymai > Vaizdas ir garsas > Garso išvestis > Skaitmeninės išvesties suvienodinimas.

Galite koreguoti HDMI garso sistemos garsumo lygį.

- Jei norite padidinti garsumą, pasirinkite Daugiau.
- Jei norite sumažinti garsumą, pasirinkite Mažiau.

#### Skaitmeninės išvesties delsa

#### Nustatymai > Vaizdas ir garsas > Garso išvestis > Skaitmeninės išvesties delsa.

Gali būti, kad norėdami sinchronizuoti garsą ir vaizdą, kai kuriose namų kino sistemose turėsite pakoreguoti garso sinchronizavimo delsos reikšmę. Pasirinkite Išjungta, jei namų kino sistemoje yra nustatyta garso delsa.

Skaitmeninės išvesties nuokrypis (tik

įjungus skaitmeninės išvesties delsą)

 Nustatymai > Vaizdas ir garsas > Garso išvestis > Skaitmeninės išvesties nuokrypis.

Jei negalite nustatyti delsos namų kino sistemoje, galite nustatyti, kad televizorius sinchronizuotų garsą. Galite nustatyti poslinkį, kurio namų kino sistemai reikia vaizdo televizoriuje garsui apdoroti. Reikšmę galima didinti po 5 ms. Didžiausia nustatoma reikšmė  $yra - 60 ms$ .

# "Ambilight"

# "Ambilight" jjungimas ir išjungimas

#### "Ambilight" įjungimas

Paspauskite AMBILIGHT, kad įjungtumėte. Taip pat galite įjungti pasirinkdami  $\clubsuit$  Nustatymai > Vaizdas ir garsas > "Ambilight" > "Ambilight" stilius > Įjungti.

Jei "Ambilight" norite išjungti:

- **1** Spauskite AMBILIGHT.
- **2** Paspauskite OK ant parinkties Įjungti, kad
- "Ambilight" jjungtumėte arba išjungtumėte.

**3 -** Norėdami grįžti vienu žingsniu atgal,

paspauskite  $\triangleleft$  (kairėn) arba paspauskite  $\triangleleft$  Back, kad meniu uždarytumėte.

 $14.5$ 

# "Ambilight" stilius

#### Pagal vaizdą

Galite nustatyti, kad "Ambilight" atkartoty TV programos vaizdo ar garso dinamiką. Arba galite nustatyti, kad "Ambilight" rodytų iš anksto nustatytą spalvų stilių, arba "Ambilight" galite išjungti.

Jei pasirinksite Pagal vaizdą, galėsite pasirinkti vieną iš stilių, kuris atkartoja vaizdo įrašo dinamiką televizoriaus ekrane.

Jei norite nustatyti "Ambilight" stilių:

- **1** Spauskite AMBILIGHT.
- **2** Slinkite iki Pagal vaizdą.
- **3** Pasirinkite norimą stilių ir paspauskite OK.
- **4** Norėdami grįžti vienu žingsniu atgal,

paspauskite  $\langle$  (kairėn) arba paspauskite  $\langle \rangle$  Back, kad meniu uždarytumėte.

Galimi Pagal vaizdą stiliai yra:

• Standartinis – puikiai tinka kasdieniam televizijos žiūrėjimui

• Natūralus – vaizdą ar garsą atkartoja kuo natūraliau

• Sportas – idealiai tinka sporto programoms

• Raiškus – idealus norint žiūrėti vaizdą šviečiant ryškiems saulės spinduliams

• Žaidimai – idealus žaidimams

#### Pagal garsą

Galite nustatyti, kad "Ambilight" atkartotų TV programos vaizdo ar garso dinamiką. Arba galite nustatyti, kad "Ambilight" rodytų iš anksto nustatytą spalvų stilių, arba "Ambilight" galite išjungti.

Jei pasirinksite Pagal garsą, galėsite pasirinkti vieną iš stilių, kuris atkartoja garso dinamiką.

Jei norite nustatyti "Ambilight" stilių:

- **1** Spauskite AMBILIGHT.
- **2** Slinkite iki Pagal garsą.
- **3** Pasirinkite norimą stilių ir paspauskite OK.
- **4** Norėdami grįžti vienu žingsniu atgal,

paspauskite  $\langle$  (kairėn) arba paspauskite  $\langle$  Back, kad meniu uždarytumėte.

Galimi Pagal garsą stiliai yra:

• Lumina – puikus pasirinkimas žiūrint muzikinius vaizdo įrašus

- Disko puikiai tinka garsiai klausantis retro muzikos
- Ritmas puikiai tinka klausantis ritmiškos muzikos

#### Pagal spalvas

Galite nustatyti, kad "Ambilight" atkartoty TV programos vaizdo ar garso dinamiką. Arba galite nustatyti, kad "Ambilight" rodytų iš anksto nustatytą spalvų stilių, arba "Ambilight" galite išjungti.

Jei pasirinksite Pagal spalvas, galėsite pasirinkti vieną iš anksto nustatytų spalvų stilių.

Jei norite nustatyti "Ambilight" stilių:

- **1** Spauskite AMBILIGHT.
- **2** Slinkite iki Pagal spalvą.
- **3** Pasirinkite norimą stilių ir paspauskite OK.
- **4** Norėdami grįžti vienu žingsniu atgal,

paspauskite  $\triangleleft$  (kairėn) arba paspauskite  $\triangleleft$  Back, kad meniu uždarytumėte.

Galimi Pagal spalvas stiliai yra:

- Raudona lava statiška raudona spalva
- Mėlynas vandenynas statiška mėlyna spalva
- Žalia gamta statiška žalia spalva
- Šilta balta statiški šiltos baltos spalvos atspalviai
- Šalta balta statiški šaltos baltos spalvos atspalviai
- Asmeninė spalva statiška jūsų pasirinkta spalva.

Jei norite nustatyti "Ambilight" statiškos šviesos spalvą, eikite į  $\bigstar$  Nustatymai > Vaizdas ir garsas > "Ambilight" > Asmeninė spalva ir pasirinkite patinkančią spalvą.

#### Palaikykite savo komandą

Galite nustatyti "Ambilight" pagal jūsų pasirinktą komandos vėliavą.

Jei norite nustatyti "Ambilight" stilių:

**1 -** Spauskite AMBILIGHT.

**2 -** Pasirinkite Palaikyti savo komandą ir paspauskite OK.

**3 -** Eikite į Nustatymai > Vaizdas ir garsas > "Ambilight" > Palaikyti savo komandą, pasirinkite norimą vėliavą ir paspauskite OK. **4 -** Norėdami grįžti vienu žingsniu atgal, paspauskite  $\triangleleft$  (kairėn) arba paspauskite  $\triangleleft$  Back, kad meniu uždarytumėte.

#### Pagal programą

Nustatymą Pagal programą galima rinktis, kai "Ambilight" reguliuojate naudodami "Philips TV Remote" programą.

## Asmeninė spalva

#### Asmeninė spalva

 $\bullet$  Nustatymai > Vaizdas ir garsas > "Ambilight" > Asmeninė spalva.

"Ambilight" statinės šviesos nustatymas pasirinkta spalva. Galite pasirinkti norimą spalvą iš spalvų paletės. Šis nustatymas pasiekiamas, kai "Ambilight" stilius nustatomas kaip Pagal spalvas, o tada pasirenkama Asmeninė spalva.

Galima gamtos garsai:

- Laužas
- Lietus
- Atogrąžų miškas
- Tropinis paplūdimys
- Krioklys
- Tylus

## "Lounge Light" režimas

Kai televizorius nustatytas "Lounge Light" režimu, galite įjungti "Ambilight", kai televizorius veikia parengties režimu. Todėl galite apšvieti kambarį naudodami "Ambilight".

Ambisleep

"Ambisleep" imituota saulėlydį, kad prieš užmiegant jums būtų lengviau atsipalaiduoti. Imitacijos pabaigoje televizoriuje automatiškai įjungiamas budėjimo režimas.

"Ambisleep" paleidimas

 $\bullet$  Nustatymai > Vaizdas ir garsas > Ambilight > Ambisleep > Paleisti "Ambisleep".

Pasirinkite, jei norite jiungti "Ambisleep".

#### Trukmė

 $\bullet$  Nustatymai > Vaizdas ir garsas > Ambilight > Ambisleep > Trukmė. Nustatykite "Ambisleep" trukmę (minutėmis).

#### Šviesumas

 $\bullet$  Nustatymai > Vaizdas ir garsas > Ambilight > Ambisleep > Ryškumas.

Nustatykite pradinį "Ambisleep" šviesumą.

#### Spalva

 $\bullet$  Nustatymai > Vaizdas ir garsas > Ambilight > Ambisleep > Spalva.

Pasirinkite pageidaujamą šviesos spalvą.

#### Garsas

 $\bullet$  Nustatymai > Vaizdas ir garsas > Ambilight > Ambisleep > Garsas.

Pasirinkite gamtos garsą, kurį norite girdėti veikiant "Ambisleep".

"Lounge light" režimo įjungimas

 $\bigstar$  Nustatymai > Vaizdas ir garsas > "Ambilight" > "Lounge light" > Jjungti veikiant budėjimo režimui.

Šią parinktį įjunkite, kad "Lounge light" režimas bus suaktyvinamas įjungus televizoriaus budėjimo režima.

Kai įjungiate televizoriaus parengties režimą ir norite įjungti "Ambilight Lounge Light", atlikite šiuos veiksmus:

**1 -** Nuotolinio valdymo pulte paspauskite mygtuką AMBILIGHT, kad suaktyvintumėte "Ambilight Lounge light". 2 - Naršymo mygtukais **(**(kairėn) arba > (dešinėn) įjunkite skirtingus apšvietimo efektus. **3 -** Jei norite reguliuoti ryškumą, spauskite naršymo mygtukus  $\bigwedge$  (aukštyn) arba  $\bigvee$  (žemyn). **4 -** Jei norite išjungti "Ambilight Lounge light", dar kartą paspauskite mygtuką AMBILIGHT.

#### Trukmė

 $\bullet$  Nustatymai > Vaizdas ir garsas > "Ambilight" > "Lounge light" > Trukmė.

Nustatykite "Lounge light" režimo veikimo trukmę (minutėmis).

# Išplėstiniai "Ambilight" nustatymai

Šviesumas

 $\bullet$  Nustatymai > Vaizdas ir garsas > Ambilight > Pažangu > Ryškumas.

Spausdami rodyklės / naršymo klavišus nustatykite "Ambilight" ryškumo lygį.

#### Sodrumas

 $\bullet$  Nustatymai > Vaizdas ir garsas > Ambilight > Pažangu > Sodrumas.

Spausdami rodyklės / naršymo klavišus nustatykite "Ambilight" sodrumo lygį.

Spalvotos sienos poveikio "Ambilight" spalvoms neutralizavimas

#### $\bullet$  Nustatymai > Vaizdas ir garsas > Ambilight > Pažangu > Sienos spalva.

Pasirinkite sienos už televizoriaus spalvą ir televizoriuje bus atlikta korekcija, po kurios "Ambilight" spalvos bus tokios, kokios turi būti.

Nustatykite išjungti "Ambilight" nedelsiant arba užtemdyti po truputį, kai išjungsite televizorių.

 $\bullet$  Nustatymai > Vaizdas ir garsas > Ambilight > Pažangu > Televizoriaus išjungimas > Užtemdyti ir išjungti / Išjungimas iškart.

Šiltos baltos nustatymas

 $\bullet$  Nustatymai > Vaizdas ir garsas > Ambilight > Pažangu > Šiltos baltos derinimas.

Šiltos baltos nustatymas nustato ir užfiksuoja jūsų norimą "Ambilight" spalvą. Kai "Ambilight" stilius > Pagal spalvas > Šilta balta yra atrakintas, galite derinti ir užfiksuoti "Ambilight" baltos spalvos variacijas.

# "Ambilight" plėtinys

"Philips" belaidžiai namų garsiakalbiai

Pastaba: Prieš pradėdami sąranką įsitikinkite, kad televizorius ir "Philips" belaidžiai namų garsiakalbiai yra prijungti prie to paties "Wi-Fi" tinklo.

Naudodami "Ambilight" plėtinį galite nustatyti, kad "Philips" belaidžiai namų garsiakalbiai atkartotų "Ambilight" spalvas. Prieš pradėdami sąranką įsitikinkite, kad "Philips" belaidžiai namų garsiakalbiai jiungti ir prijungti prie to paties "Wi-Fi" tinklo kaip televizorius. Jei garsiakalbius ką tik jiungėte, prieš pradėdami šiek tiek palaukite, kol jie bus parengti.

Paspauskite ir 3 sek. palaikykite garsiakalbio LED susiejimo mygtuką, kad būtų pradėtas susiejimas. Jei turite daugiau nei 1 garsiakalbį, tą patį pakartokite su visais garsiakalbiais, o baigę paspauskite mygtuką BACK. LED susiejimo mygtukas yra ant "Philips" belaidžių namų garsiakalbių.

"Philips" belaidžių namų garsiakalbių veikimo su "Ambilight" jjungimas / išjungimas

 $\bullet$  Nustatymai > Vaizdas ir garsas > .. Ambilight "> "Philips" belaidžiai namų garsiakalbiai > Įjungti / išjungti.

#### Konfigūravimas

 $\bullet$  Nustatymai > Vaizdas ir garsas > "Ambilight" > "Philips" belaidžiai namų garsiakalbiai > Konfigūruoti.

Sukonfigūruokite "Philips" belaidžius namų garsiakalbius, kad jie veiktų su "Ambilight". Vykdykite ekrane pateikiamus nurodymus ir susiekite maks. 10 garsiakalbių LED su savo televizoriumi. Kiekvienam susietam garsiakalbio LED galite parinkti sekamą spalvos zoną pagal televizorių ir sureguliuoti šviesos ryškumą.

#### Peržiūrėti konfigūraciją

 $\bigstar$  Nustatymai > Vaizdas ir garsas > "Ambilight" > "Philips" belaidžiai namų garsiakalbiai > Peržiūrėti konfigūraciją.

Galite peržiūrėti dabartine "Philips" belaidžių namų garsiakalbių veikimo su "Ambilight", tinklo ir garsiakalbių LED sąranką.

#### Nustatyti konfigūraciją iš naujo

 $\bigstar$  Nustatymai > Vaizdas ir garsas > "Ambilight" > "Philips" belaidžiai namų garsiakalbiai > Nustatyti iš naujo konfigūraciją.

Nustatykite esamus "Philips" belaidžių namų garsiakalbių nustatymus iš naujo.

## "Sunrise" žadintuvas

"Sunrise" žadintuvas naudoja "Ambilight", muziką ir informaciją apie orą naujiems pojūčiams pabundant.

- Televizorius pažadina pasirinktu laiku ir jūsų nustatytą dieną.
- Įjungia "Ambilight" su spalvoto ekrano laipsnišku nušvitimu ir muzika.
- Lėtai pereina į orų prognozę su atitinkamu fonu.

Norėdami jiungti "Sunrise" žadintuvo nustatymo meniu:

1 - Paspauskite  $\mathbb{R}^3$  Spartusis meniu / MENU, kad atidarytumėte Spartųjį meniu.

**2 -** Pasirinkite "Sunrise" žadintuvas ir spauskite OK, kad jis atsidarytų.

- Žadintuvas: nustatykite iki 5 žadintuvų, pasikartojančių / pasirinktomis dienomis, įjungimo / išjungimo nustatymus.

- Fonas: pagal orą arba pasirinkite nuotraukų kategorijas.

- Muzika: muzikos įrašas, leidžiamas žadinant.
- Įjungimo garsas: muzikos garsumas žadinimo metu.
- Orai: vietinės orų prognozės nustatymai.
- Peržiūra: galite peržiūrėti žadinimo efektą.

Jei televizorius veikia budėjimo režimu ir ateina signalo laikas, televizorius pabunda iš budėjimo režimo. Laipsniškai nušvinta žadinimo ekranas, "Ambilight" įsijungia, sustiprėja muzikos garsas ir parodoma orų informacija su fonu.

Jei norite išeiti iš "Sunrise" žadintuvo signalo, paspauskite mygtuką  $\bullet$  Standby / On,  $\leftarrow$  Back arba  $\triangle$  HOME nuotolinio valdymo pulte.

 $-$  **O** Standby / On: išeinama iš "Sunrise" programos ir televizorius perjungiamas į budėjimo režimą.  $\leftarrow$  Back : išeinama iš "Sunrise" programos ir įjungiamas paskutinį kartą žiūrėtas TV šaltinis.  $\triangle$  HOME : išeinama iš "Sunrise" programos ir perjungiama paleidimo programa. - Jei "Sunrise" žadintuvo signalas neišjungiamas pereinant į kitą programą per 30 min. suskambėjus "Sunrise" signalui, televizorius automatiškai persijungia į budėjimo režimą.

#### Pastaba:

Kad "Sunrise" žadintuvas galėtų tinkamai veikti, turi nuolat veikti tinklo ryšys. "Sunrise" žadintuvas negali veikti, kai nustatytas rankinis televizoriaus laikrodžio režimas. Eikite į nustatymų meniu ir pakeiskite laikrodžio režimą į automatinį. Žadintuvas neveiks, jei vieta yra nustatyta parduotuvė.

## "Aurora"

Programa "Aurora" pagerina televizoriaus erdvės atmosferą įvairiais elementais ir spalvinga "Ambilight". "Aurora" naudoja vaizdus, animaciją, garsą ir "Philips" sukurtą "Ambilight" funkciją, kad pritaikytų gyvenamąją erdvę pagal naująjį gyvenimo būdą.

Kad paleistumėte programą "Aurora":

1 - Paspaudę  $\mathbf{B}^{\mathbf{F}}$  Spartusis meniu / MENU atidarykite Spartusis meniu, pasirinkite Aurora ir paspauskite OK, kad atidarytumėte. 2 - Arba spauskite **△ HOME**, kad pereitumėte į pradžios ekraną. Pasirinkite Aurora programą iš eilutės Jūsų programos ir paspauskite OK, kad atidarytumėte.

#### Kategorijos

Yra keturios temų kategorijos. Aplinka, Scenos, Galerija ir Laikrodžiai. Jei televizorius yra prijungtas prie interneto, jūs galite atsisiųsti daugiau temų. Norėdami naršyti meniu horizontaliai / vertikaliai, naudokite naršymo mygtukus. Temoje paspauskite

OK ir pradėkite atkūrimą. Paspauskite OK būdami Leisti visus, kad būtų paleisti visi šios kategorijos sąraše esantys elementai, pradedant nuo pirmojo. Paspauskite  $\leftarrow$  Atgal, jei norite išeiti iš programos "Aurora".

#### Televizoriaus perjungimas į budėjimo režimą

Galite nustatyti "Aurora" temos atkūrimo laiką, kurį pasiekus televizorius persijungs į budėjimo režimą.

Norėdami perjungti televizorių į budėjimo režimą:

1 - Kai yra suaktyvinta programa "Aurora",

paspauskite + OPTIONS.

**2 -** Pasirinkite 1 val., 2 val. arba 4 val., kad televizorius būtų perjungtas į budėjimo režimą.

**3 -** Likus dviem minutėms iki laiko pabaigos, televizorius parodys parinkčių dialogą, kuriuo galima nedelsiant įjungti budėjimo režimą, arba atidėti jį 1–2 valandoms. Laikmatis, nustatytas atgaliniam skaičiavimui arba atidėjimui, negali viršyti didžiausios leistinos 4 val. trukmės.

# 15 Programos

#### 15.1

# Apie programas

Savo mėgstamas programas galite rasti pradžios meniu eilutėje Jūsų programos.

Kaip ir programomis jūsų išmaniajame telefone ar planšetiniame kompiuteryje, televizoriaus programomis taip pat galima atlikti tam tikras funkcijas, kad televizoriumi būtų patogiau naudotis. Naršyti po internetą galite naudodami ŽINIATINKLIO NARŠYKLĖS programą.

Galite naudotis programomis iš "Google Play™" parduotuvės. Kad galėtumėte pradėti, televizoriuje jau yra įdiegta keletas naudingų programų.

Jei norite įdiegti programą iš "Google

Play™" parduotuvės, televizorius turi būti prijungtas prie interneto. Jei norite naudotis "Google Play" programomis ir "Google Play™" parduotuve, turite prisijungti prie "Google" paskyros. Pasirinkite norimą diegti programą ir spauskite mygtuką Diegti, kad būtų pradėtas diegimas. Programą įdiegus pasirinkite mygtuką Atidaryti, kad programą atidarytumėte, arba mygtuką Išdiegti, kad programą išdiegtumėte.

# 15.2 Google Play

# Filmai ir TV

Naudodami Google TV programą galite išsinuomoti arba įsigyti filmų bei TV laidų, kuriuos galite žiūrėti televizoriuje.

#### Ko jums reikia

• Jūsų televizorius turi būti prijungtas prie interneto

• Televizoriuje turite prisijungti naudodami savo "Google" paskyrą

• Savo "Google" paskyroje turite pridėti kredito kortelės duomenis, kad galėtumėte pirkti filmus ir TV laidas

Jei norite išsinuomoti ar įsigyti filmą arba TV laidą: 1 - Paspauskite **A** HOME ir pasirinkite skirtuką Programos.

**2 -** Pasirinkite Google TV programą ir ją atidarykite.

**3 -** Pasirinkite filmą ar TV laidą ir paspauskite OK.

**4 -** Pasirinkite norimą pirkinį ir paspauskite OK.

Turėsite atlikti pirkimo procedūrą.

Jei norite peržiūrėti išsinuomotą ar įsigytą filmą arba TV laidą:

#### Programos.

**2 -** Pasirinkite Google TV programą ir ją atidarykite. **3 -** Pasirinkite filmą arba televizijos laidą iš savo bibliotekos programoje, pasirinkite pavadinimą ir paspauskite OK.

**4 -** Galite naudoti nuotolinio valdymo pulto mygtukus Stabdyti, Pauzė, Atgal arba Pirmyn. **5 -** Jei norite išjungti programą "Movies & TV", kelis kartus spauskite Grįžti arba paspauskite **EXIT**.

\* Pastaba. Jei Google TV nėra eilutėje Jūsų programos, jos galite ieškoti naudodami paieškos lauką ir ją Atidaryti arba Idiegti.

Daugiau informacijos rasite apsilankę www.support.google.com/googletv

## Muzika

Naudodamiesi YouTube Music mėgstamą muziką galite leisti per televizorių.

Kompiuteryje ar mobiliajame įrenginyje galite įsigyti naujos muzikos. Arba televizoriuje užsiregistruokite ir naudokitės visa prieiga, kurią suteikia "Google Play" muzikos prenumerata. Be to, galite leisti ir jau turimą muziką iš savo kompiuterio.

#### Ko jums reikia

- Jūsų televizorius turi būti prijungtas prie interneto
- Televizoriuje turite prisijungti naudodami savo "Google" paskyrą
- · "Google" paskyroje turite pridėti kredito kortelės duomenis, kad galėtumėte įsigyti muzikos prenumeratą
- Norėdami paleisti "YouTube Music":
- 1 Paspauskite **A** HOME ir pasirinkite skirtuką Programos.

**2 -** Pasirinkite YouTube Music programą ir ją atidarykite.

- **3** Pasirinkite norimą muziką ir paspauskite OK.
- **4** Jei norite išjungti muzikos programą "Muzika", kelis kartus spauskite Grįžti arba paspauskite **EXIT**.

\* Pastaba. Jei YouTube Music nėra eilutėje Jūsų programos, jos galite ieškoti naudodami paieškos lauką ir ją Atidaryti arba Įdiegti.

Daugiau informacijos rasite apsilankę www.support.google.com/googletv arba support.google.com/youtubemusic

**1 -** Paspauskite HOME ir pasirinkite skirtuką

# Žaidimai

Naudodamiesi "Google Play" žaidimais televizoriuje galite žaisti žaidimus. Ir prisijungę, ir neprisijungę prie interneto.

Galite sužinoti, ką šiuo metu žaidžia jūsų draugai, arba prisijungti prie žaidimo ir jį užbaigti. Be to, galite stebėti savo pasiekimus arba pradėti nuo tos vietos, kurioje baigėte.

#### Ko jums reikia

- Jūsų televizorius turi būti prijungtas prie interneto
- Televizoriuje turite prisijungti naudodami savo "Google" paskyrą

• Savo "Google" paskyroje turite pridėti kredito kortelės duomenis, kad galėtumėte pirkti naujus žaidimus

Paleiskite "Google Play" žaidimų programą ir pasirinkę įdiekite naujas žaidimų programas savo televizoriuje. Kai kurie žaidimai yra nemokami. Jei žaidimui žaisti reikia žaidimų pulto, pasirodys pranešimas.

#### Jei norite paleisti ar išjungti "Google Play" žaidimus: 1 - Paspauskite **n** HOME ir pasirinkite skirtuka

Programos.

**2 -** Pasirinkite Google Play Games programą ir ją atidarykite.

**3 -** Pasirinkite norimą žaisti žaidimą arba norimą diegti naują žaidimą ir paspauskite OK.

**4 -** Baigę kelis kartus spauskite Grįžti, paspauskite **EXIT** arba išjunkite programą specialiu išjungimo mygtuku.

\* Pastaba. Jei Google Play Games nėra eilutėje Jūsų programos, jos galite ieškoti naudodami paieškos lauką ir ją Atidaryti arba Įdiegti.

Daugiau informacijos rasite apsilankę www.support.google.com/googletv

# "Google Play" parduotuvė

Iš "Google Play" parduotuvės galite atsisiųsti ir įdiegti naujų programų. Kai kurios programos yra nemokamos.

#### Ko jums reikia

• Jūsų televizorius turi būti prijungtas prie interneto

• Televizoriuje turite prisijungti naudodami savo "Google" paskyrą

• Savo "Google" paskyroje turite pridėti kredito kortelės duomenis, kad galėtumėte pirkti programas

#### Jei norite idiegti naują programą:

1 - Paspauskite **A** HOME ir pasirinkite skirtuką Programos.

**2 -** Pasirinkite Google Play Store programą ir ją atidarykite.

**3 -** Pasirinkite norimą diegti programą ir paspauskite OK.

**4 -** Jei norite uždaryti "Google Play" parduotuvę, kelis kartus spauskite Grižti arba paspauskite EXIT.

#### Tėvų kontrolė

"Google Play" parduotuvėje galima paslėpti programas, kurios netinka naudotojo / pirkėjo amžiui. Jei norite pasirinkti ar pakeisti amžiaus apribojimą, turite įvesti PIN kodą.

#### Jei norite nustatyti tėvų kontrolę:

1 - Paspauskite **A** HOME ir pasirinkite skirtuką Programos.

**2 -** Pasirinkite Google Play Store programą ir ją atidarykite.

- **3** Pasirinkite Nustatymai > Tėvų kontrolė.
- **4** Pasirinkite pageidaujamą amžiaus apribojimą.
- **5** Paprašius įveskite PIN kodą.

**6 -** Jei norite uždaryti "Google Play" parduotuvę, kelis kartus spauskite Grižti arba paspauskite **w FXIT** 

\* Pastaba. Jei Google Play Store nėra eilutėje Jūsų programos, jos galite ieškoti naudodami paieškos lauką ir ją Atidaryti arba Įdiegti.

Daugiau informacijos rasite apsilankę www.support.google.com/googletv

# Mokėjimai

Jei televizoriuje norite atlikti mokėjimą per "Google Play", savo "Google" paskyroje turite pridėti kredito kortelę (už JAV ribų) kaip mokėjimo būdą. Kai pirksite filmą ar TV laidą, pinigai bus nuskaičiuoti nuo šios kredito kortelės.

#### Jei norite pridėti kredito kortelę:

**1 -** Kompiuteryje eikite į accounts.google.com ir prisijunkite prie "Google" paskyros, kurią naudosite "Google Play" televizoriuje.

**2 -** Eikite į wallet.google.com ir pridėkite kortelę prie "Google" paskyros.

**3 -** Įveskite kredito kortelės duomenis ir sutikite su paslaugų teikimo sąlygomis.

15.3

# Programos paleidimas ir išjungimas

Programą galite paleisti iš pradžios ekrano.

Jei norite paleisti programą:

1- Paspauskite **n** HOME.

**2 -** Eikite į eilutę Jūsų programos, pasirinkite norimą programą ir spauskite OK.

**3 -** Programos galite ieškoti ir naudodami paieškos lauką, kad ją galėtumėte Atidaryti arba Įdiegti. 4 - Arba galite eiti j  $\bullet$  Nustatymai > Programos > Peržiūrėti visas programas arba Rodyti sistemos programas.

5 − Jei programa norite išiungti, paspauskite ← Back, paspauskite **EXIT** arba išjunkite programą specialiu išjungimo mygtuku.

# 15.4 Programų tvarkymas

#### $\bullet$  Nustatymai > Programos.

Jei programą sustabdysite ir grįšite į pagrindinį meniu, programa iš tikrųjų nebus sustabdyta. Programa vis dar veiks fone, kad būtų parengta, kai vėl ją norėsite paleisti. Kad veiktų sklandžiai, daugelis programų turi išsaugoti tam tikrus duomenis televizoriaus atminties saugykloje. Geriausia būtų programą išjungti visiškai arba išvalyti konkrečios programos saugyklos duomenis, kad geriau veiktų visos programos, o televizoriaus atmintis nebūtų perpildyta. Be to, nebenaudojamas programas geriausia išvis išdiegti. Pasirinkę Programos > Peržiūrėti visas programas arba Nenaudojamos programos galite peržiūrėti įdiegtų arba nenaudojamų programų sąrašą.

Kiekvienai įdiegtai programai galite nustatyti leidimus, skirtus Tvarkyti naujinius, Programos leidimai, Specialioji programos prieiga ir Saugumas.

Daugiau informacijos rasite apsilankę www.support.google.com/googletv

# $\overline{16}$ Sistema

#### $16.1$

# Prieinamumas

#### $\bullet$  Nustatymai > Sistema > Prieinamumas.

Kai jiungtas prieinamumas, televizorius yra parengtas kurtiesiems, neprigirdintiems, akliesiems ir silpnaregiams.

#### Didelio kontrastingumo tekstas

 Nustatymai > Sistema > Prieinamumas > Didelio kontrastingumo tekstas.

Įjunkite, kad tekstai būtų rodomi didesniu kontrastu ir būtų lengviau skaityti.

#### Teksto vertimas į kalbą

 Nustatymai > Sistema > Prieinamumas > Teksto vertimas į kalbą.

Nustatykite, kad akliesiems arba silpnaregiams tekstas būtų paverčiamas į kalbą.

#### Prieinamumo nuoroda

 Nustatymai > Sistema > Prieinamumas > Prieinamumo nuoroda.

Greita prieiga prie prieinamumo nustatymų.

Yra ir daugiau "Google" teikiamų paslaugų, pvz., Subtitrai, "TalkBack", "Switch Access", kurios padeda televizorių pritaikyti kiekvieno poreikiams. Daugiau informacijos apie paslaugas pateikiama apsilankius adresu www.support.google.com/googletv/answer/1 0070337

 $16.2$ Apie

# Sistemos programinės įrangos naujinimas

#### Atnaujinimas internetu

Jei televizorius prijungtas prie interneto, galite gauti pranešimą, kad atnaujintumėte televizoriaus programinę įrangą. Jums reikės spartaus interneto ryšio (plačiajuosčio). Jei gaunate šį pranešimą, rekomenduojame atnaujinti programinę įrangą.

Kai ekrane rodomas šis pranešimas,

pasirinkite Naujinti ir vykdykite ekrane pateikiamus nurodymus.

Be to, programinės įrangos naujinimų galite ieškoti patys.

Vykdant programinės įrangos naujinimą televizoriaus ekrane nerodomas joks vaizdas, o televizorius bus išjungiamas ir vėl įjungiamas. Tai gali būti atliekama kelis kartus. Naujinimas gali trukti kelias minutes. Palaukite, kol televizoriaus ekrane vėl pasirodys vaizdas. Vykdant programinės įrangos naujinimą nespausite televizoriaus ar nuotolinio valdymo pulto jiungimo / išjungimo jungiklio  $\Phi$ .

Jei programinės įrangos naujinimo norite ieškoti patys:

1 - Pasirinkite  $\bullet$  Nustatymai > Sistema > Apie > Sistemos naujinimas > Internetas (rekomenduojama) ir paspauskite OK.

**2 -** Televizorius naujinimo ieškos internete.

**3 -** Jei bus rastas naujinimas, programinę įrangą galėsite atnaujinti iškart.

**4 -** Programinės įrangos naujinimas gali trukti kelias minutes. Nespauskite televizoriaus ar nuotolinio valdymo pulto mygtuko  $\Phi$ 

**5 -** Naujinimui pasibaigus televizoriaus ekrane vėl bus rodomas žiūrėto kanalo vaizdas.

#### Naujinimas iš USB

Gali tekti atnaujinti televizoriaus programinę įrangą.

Kad įkeltumėte programinę įrangą į televizorių, reikės kompiuterio su didelės spartos interneto ryšiu ir USB atmintinės. Naudokite USB atmintinę, kurioje yra mažiausiai 2 GB laisvos vietos. Įsitikinkite, kad išjungta apsauga nuo rašymo.

Jei norite atnaujinti televizoriaus programinę įrangą:

1 - Pasirinkite  $\bullet$  Nustatymai > Sistema > Apie > Sistemos naujinimas.

**2 -** Pasirinkite USB ir spauskite OK.

Identifikuokite televizorių.

**1 -** USB atmintinę prijunkite prie vienos iš televizoriaus USB jungčių.

**2 -** Pasirinkite Įrašyti į USB ir paspauskite OK. Į USB atmintinę įrašomas identifikacinis failas.

Programinės įrangos atsisiuntimas

**1 -** Prijunkite USB atmintinę prie kompiuterio.

**2 -** USB atmintinėje raskite failą update.htm ir du kartus jį spustelėkite.

**3 -** Spustelėkite Siųsti ID.

**4 -** Jei yra naujos programinės įrangos, atsisiųskite .zip failą.

**5 -** Atsisiuntę išskleiskite jį ir nukopijuokite

failą autorun.upg į USB atmintinę. Nedėkite šio failo į aplanką.

TV programinės įrangos naujinimas

**1 -** Vėl prijunkite USB įrenginį prie televizoriaus. Automatiškai prasidės naujinimas.

**2 -** Programinės įrangos naujinimas gali trukti kelias minutes. Nespauskite televizoriaus ar nuotolinio valdymo pulto mygtuko  $\bullet$  Neatjunkite USB atmintinės.

**3 -** Naujinimui pasibaigus televizoriaus ekrane vėl bus rodomas žiūrėto kanalo vaizdas.

Jei naujinant dingsta elektros srovė, neatjunkite USB atmintinės nuo televizoriaus. Vėl atsiradus elektros srovei, naujinimas tęsiamas.

Kad televizoriaus programinė įranga nebūtų atnaujinta atsitiktinai, ištrinkite autorun.upg failą iš USB atmintinės.

#### Automatinis programinės įrangos naujinimas

Jei televizoriaus programinę įrangą norite naujinti automatiškai, įjunkite automatinį programinės įrangos naujinimą. Palikite televizorių veikti parengties režimu.

1 - Pasirinkite  $\bullet$  Nustatymai > Sistema > Apie > Sistemos naujinimas > Automatinis programinės įrangos naujinimas.

**2 -** Vykdykite ekrane rodomus nurodymus.

**3 -** Prireikus, kelis kartus

paspauskite (kairėn), kad meniu uždarytumėte.

Įjungus šį nustatymą, versijos atnaujinimas atsiunčiamas įjungus televizorių ir įdiegiamas praėjus 15 min. po to, kai įjungiamas televizoriaus parengties režimas (jei nėra suplanuota signalų).

Nustatymą išjungus, parodomas "Naujinti dabar" / "Vėliau" OSD.

#### Peržiūrėti programinės įrangos naujinimų istoriją

Rodomas programinės įrangos versijų, kurios buvo sėkmingai atnaujintos televizoriuje, sąrašas.

Norėdami peržiūrėti programinės įrangos naujinimų istoriją:

1 - Pasirinkite  $\bullet$  Nustatymai > Sistema > Apie > Sistemos naujinimas > Peržiūrėti programinės įrangos naujinimų istoriją.

**2 -** Bus rodoma programinės įrangos naujinimų istorija šiame televizoriuje.

#### Atkūrimas

Televizoriaus diegimas iš naujo

 Nustatymai > Sistema > Apie > Atkurti > Gamyklinis nustatymas iš naujo.

Galite nustatyti iš naujo ir pakartoti visą televizoriaus diegimo procesą.

Visų pradinių televizoriaus nustatymų reikšmių atkūrimas

 $\bullet$  Nustatymai > Sistema > Apie > Nustatyti iš naujo > Gamykliniai nustatymai.

atkurkite visus gamyklinius nustatymus.

#### Būsena

#### Televizoriaus būsenos informacijos rodymas

#### Nustatymai > Sistema > Apie > Būsena.

Jei norite peržiūrėti televizoriaus būseną, pvz., IP adresą, įrenginį, MAC adresą, "Bluetooth®" adresą, serijos numerį ir pan.

#### Teisinė informacija

#### Atvirojo kodo programinė įranga

Šiame televizoriuje naudojama atvirojo kodo programinė įranga. "TP Vision Europe B.V." siūlo, esant pageidavimui, pristatyti autorių teisėmis apsaugotų atvirojo kodo programinės įrangos paketų, naudojamų šiame produkte, kuriam šis pasiūlymas galioja pagal atitinkamas licencijas, viso atitinkamo kodo kopiją.

Šis pasiūlymas galioja trejus metus nuo gaminio įsigijimo datos kiekvienam, kas gauna šią informaciją. Norėdami gauti šaltinio kodą, anglų kalba rašykite...

open.source@tpv-tech.com

#### Atvirojo kodo licencija

#### Apie atvirojo kodo licenciją

README pateikiamas "TP Vision Europe B.V." televizoriaus programinės įrangos dalių pirminis kodas, kuriam taikoma atvirojo kodo licencija.

Šiame dokumente aprašomas "Philips" televizoriuje naudojamo programos kodo "TP Vision Europe B.V.", kuriam taikoma arba GNU bendroji vieša licencija (GPL), arba GNU mažesnė bendroji vieša licencija (LGPL), arba bet kuri kita atvirosios programinės įrangos licencija, platinimas. Instrukcijos, kaip gauti šios programinės įrangos kopiją, pateiktos skyriuje "Naudojimo nurodymai".

"TP Vision Europe B.V." NESUTEIKIA JOKIU SU ŠIA PROGRAMINE ĮRANGA SUSIJUSIŲ IŠREIKŠTŲ AR NUMANOMŲ GARANTIJŲ, ĮSKAITANT NUMANOMAS PROGRAMINĖS ĮRANGOS IR KARTU PATEIKIAMOS MEDŽIAGOS PREKINIO PAKLAUSUMO AR TINKAMUMO KONKREČIAM TIKSLUI GARANTIJAS. "TP Vision Europe B.V." neteikia šios programinės įrangos techninės pagalbos. Tai, kas

išdėstyta pirmiau, netaikytina jums suteiktoms garantijoms ir teisės aktuose nustatytoms teisėms, kurias įgijote įsigiję kitus "TP Vision Europe B.V." gaminius. Tai taikytina tik jums suteiktam programos kodui.

#### Sistemos informacija

Galima pamatyti dabartinę televizoriaus programinės įrangos versiją:

1 - Pasirinkite  $\bullet$  Nustatymai > Sistema > Apie > Modelis, "Android TV" OS versija, "Android" saugos pataisų lygis, Branduolio versija, "Android TV" OS komponavimo versija, SW versija, "Netflix ESN", "Nagra" įrenginio ID.

**2 -** Parodoma versija, laidos pastabos ir sukūrimo data. Be to, parodomas "Netflix" ESN numeris ir kita informacija (jei yra).

**3 -** Prireikus, kelis kartus

paspauskite < (kairėn), kad meniu uždarytumėte.

## 16.3 Data ir laikas

 $\bullet$  Nustatymai > Sistema > Data ir laikas.

Automatiškai nustatoma data ir laikas

 $\bullet$  Nustatymai > Sistema > Data ir laikas > Automatiškai nustatoma data ir laikas.

Funkciją įjunkite, kad būtų naudojamas tinklo pateikiamas laikas, arba nustatykite kaip Išjungta, kad būtų naudojamas sistemos laikas.

#### Datos nustatymas

 Nustatymai > Sistema > Data ir laikas > Nustatyti datą.

Dabartinei datai nustatyti.

#### Laiko nustatymas

 $\bigstar$  Nustatymai > Sistema > Data ir laikas > Nustatyti laiką.

Dabartiniam laikui nustatyti.

#### Laiko juostos nustatymas

 $\bullet$  Nustatymai > Sistema > Data ir laikas > Nustatyti laiko juostą.

Esamai laiko juostai nustatyti.

24 val. formato nustatymas

 Nustatymai > Sistema > Data ir laikas > Nustatyti 24 val. formatą.

24 val. laiko formatui nustatyti.

# 16.4 Kalba

Televizoriaus meniu ir pranešimų kalbos keitimas

 $\bullet$  Nustatymai > Sistema > Kalba.

Pasirinkite televizoriaus meniu ir pranešimų kalbą.

### 16.5

# USB klaviatūros nustatymai

Prijungtos USB klaviatūros išdėstymo nustatymas

 Nustatymai > Sistema > Klaviatūra > USB klaviatūros nustatymai.

Prijunkite USB klaviatūrą prie televizoriaus USB jungties. Kai televizorius aptinka klaviatūrą pirmą kartą, galite pasirinkti klaviatūros išdėstymą ir patikrinti savo pasirinkimą.

#### 16.6

# Laikymas

#### Bendra vidinė saugykla

Galite patikrinti, kiek vietos vidinėje televizoriaus atmintyje užima programos, vaizdo įrašai, muzika ir pan. Be to, galite pasižiūrėti, kiek dar yra laisvos vietos naujoms programoms įdiegti. Jei programos pradeda veikti lėtai arba kyla problemų, patikrinkite saugyklą.

Jei norite patikrinti, kiek saugyklos vietos yra panaudota, pasirinkite  $\bigstar$  Nustatymai > Sistema > Saugykla.

#### $16.7$

# Aplinkos režimas

Aplinkos režimo nustatymai

Nustatymai > Sistema > Aplinkos režimas.

Aplinkos režimas – tai ekrano užsklanda, kad išvengtumėte nejudančių vaizdų rodymo ilgesnį laiką. Galite nustatyti nuotraukos šaltinį, rodyti orų ar laiko informaciją, taip pat sureguliuoti skaidrių demonstravimo greitį.

# $16.8$ Maitinimas ir energija

Maitinimo įjungimo elgsenos nustatymas

 $\bullet$  Nustatymai > Sistema > Maitinimas ir energija > Maitinimo įjungimo elgsena.

Nustatykite, kad įjungus televizoriaus maitinimą būtų rodomas pradžios ekranas arba paskutinė įvestis.

#### Energijos taupymo nustatymas

 $\bigstar$  Nustatymai > Sistema > Maitinimas ir energija > Energijos taupymas.

Norėdami taupyti energiją, nustatykite laiką, po kurio televizoriaus ekranas išsijungs automatiškai. Galite nustatyti laiką į 15 min., 30 min., 1 val., 4 val., 8 val. , 12 val., 24 val. arba Niekada.

Ekrano išjungimo nustatymas energijai taupyti

■ Spartusis meniu / MENU > Dažniausi nustatymai > Ekrano išjungimas. Arba galite eiti į

 $\bigstar$  Nustatymai > Sistema > Maitinimas ir energija > Ekrano išjungimas. Be to, galite spausti mygtuką  $+$  OPTIONS, kad pereitumėte prie nustatymo Ekrano išjungimas dalyje "TV ir HDMI šaltiniai".

Pasirinkus Ekrano išjungimas, televizoriaus ekranas išsijungs. Jei televizoriaus ekraną vėl norite įjungti, paspauskite bet kurį nuotolinio valdymo pulto mygtuką (išskyrusAMBILIGHT\*, 4) garsumo + arba ir naršymo mygtukus).

Nustatymas, kad po nustatyto laiko būtų automatiškai įjungtas televizoriaus budėjimo režimas

■ Spartusis meniu / MENU > Dažniausi nustatymai > Išsijungimo laikmatis. Taip pat galite eiti j $\bullet$  Nustatymai > Sistema > Maitinimas ir energija > Išjungimo laikmatis.

Praėjus nustatytam laikui, televizorius automatiškai persijungia į budėjimo režimą. Galite sustabdyti laikmatį, kai per paskutines dvi minutes bus rodomas pranešimas.

#### Televizoriaus išjungimo laikmatis

 $\bullet$  Nustatymai > Sistema > Maitinimas ir energija > Išjungimo laikmatis.

Spausdami rodyklės / naršymo klavišus sureguliuokite reikšmę. Pasirinkus

reikšmę 0 (išjungta), automatinio išjungimo funkcija išjungiama.

Pasirinkite "Išjungimo laikmatis", televizorius bus automatiškai išjungtas, kad būtų taupoma energija.

• Televizorius išjungiamas, jei priimamas TV signalas, tačiau per 4 valandas nepaspaudžiamas joks nuotolinio valdymo pulto mygtukas.

• Televizorius išjungiamas, jei nepriimamas TV signalas ir 10 minučių nepaspaudžiamas joks nuotolinio valdymo pulto mygtukas.

• Jei televizorių naudojate kaip monitorių arba televiziją žiūrite naudodami skaitmeninį imtuvą (televizijos priedėlį – STB) ir nenaudojate televizoriaus nuotolinio valdymo pulto, turite išjungti šią automatinio išjungimo funkciją, pasirinkdami reikšmę 0.

# 16.9 Transliavimas

## Ko jums reikia

Jei jūsų mobiliojo įrenginio programoje yra "Google Cast" funkcija, programos vaizdą galite transliuoti šio televizoriaus ekrane. Programoje mobiliesiems ieškokite "Google Cast" piktogramos. Mobiliuoju jrenginiu galite valdyti veiksmus ekrane. "Google Cast" veikia "Android" ir "iOS" sistemose.

Jūsų mobilusis įrenginys turi būti prijungtas prie to paties "Wi-Fi" namų tinklo kaip ir televizorius.

#### Programos su "Google Cast"

Naujų "Google Cast" programų kasdien atsiranda vis daugiau. Šią funkciją jau galite išbandyti su "YouTube", "Chrome", "Netflix", "Photowall" ar "Big Web Quiz for Chromecast". Taip pat žr. google.com/cast

Kai kuriais "Google Play" produktais ir funkcijomis galima naudotis ne visose šalyse.

Daugiau informacijos rasite apsilankę www.support.google.com/googletv

# Transliacijos per televizorių

Jei programos vaizdą norite transliuoti televizoriaus ekrane:

**1 -** Išmaniajame telefone ar planšetiniame kompiuteryje atidarykite programą, kuri palaiko "Google Cast".

- 2 Bakstelėkite "Google Cast" piktogramą.
- **3** Pasirinkite televizorių, per kurį norite transliuoti.
- **4** Paspauskite leidimo mygtuką išmaniajame telefone ar planšetiniame kompiuteryje. Jūsų pasirinktas turinys turėtų būti rodomas televizoriaus

# $16.10$ Sistemos garsai

Sistemos garsų nustatymai

Nustatymai > Sistema > Sistemos garsai.

Sistemos garsų įjungimas arba išjungimas.

# 16.11 Užraktas nuo vaikų

### Kodo nustatymas ir kodo keitimas

Nustatykite naują kodą arba iš naujo pakeiskite kodą

 Nustatymai > Sistema > Užraktas nuo vaikų > Nustatyti kodą / Keisti kodą.

Užrakto nuo vaikų kodas naudojamas kanalams ar programoms užrakinti arba atrakinti.

#### Pastaba.

Jei pamiršote PIN kodą, esamą kodą galite apeiti panaudodami kodą 8888, tada galite įvesti naują kodą.

## Programos užrakinimas

Nustatykite minimalų amžių, kurio sulaukus galima žiūrėti vertinamas programas (tik tam tikrose šalyse)

 $\bullet$  Nustatymai > Sistema > Užraktas nuo vaikų > Tėvų kontrolė.

# 16.12 Parduotuvės režimo nustatymai

### Namų ar parduotuvės režimai

Televizoriaus vietos pasirinkimas

 Nustatymai > Sistema > Parduotuvės režimo nustatymai > Vieta.

Pasirinkite Parduotuvė, kad būtų atkurti numatytieji vaizdo stiliaus nustatymai ir galėtumėte koreguoti parduotuvės nustatymus.

Parduotuvės režimas skirtas reklamai parduotuvėje.

## Parduotuvės nustatymai

Parduotuvės nustatymų reguliavimas

 Nustatymai > Sistema > Parduotuvės režimo nustatymai > Parduotuvės konfigūracija.

Jei televizoriaus vieta nustatyta kaip Parduotuvė, galite nustatyti, kad tam tikros demonstracijos būtų naudojamos parduotuvėje.

#### Vaizdo ir garso reguliavimas

 Nustatymai > Sistema > Parduotuvės režimo nustatymai > Parduotuvės konfigūracija > Vaizdo ir garso nustatymai.

Pasirinkite Pritaikyta parduotuvei arba Pasirinktinis ir nustatykite vaizdo bei garso nustatymus.

"Demo Me" automatinis paleidimas

 Nustatymai > Sistema > Parduotuvės režimo nustatymai > Parduotuvės konfigūracija > "Demo Me" automatinis paleidimas.

"Demo Me" automatinio paleidimo įjungimas / išjungimas.

#### OLED atnaujinimo procesas

 Nustatymai > Sistema > Parduotuvės režimo nustatymai > Parduotuvės konfigūracija > OLED atnaujinimo procesas.

Parinktį įjunkite, kad OLED televizoriaus ekranas būtų atnaujinamas kas 4 val. Išjungus šį procesą gali atsirasti liekamųjų vaizdų ekrane, o dėl to gali būti netaikoma garantija.

DI vaizdo demonstracijos automatinis paleidimas

 Nustatymai > Sistema > Parduotuvės režimo nustatymai > Parduotuvės konfigūracija > Automatinis DI vaizdo demonstracijos paleidimas.

DI vaizdo demonstracijos automatinio paleidimo įjungimas / išjungimas.

Naudojant DI vaizdo parodomąjį režimą galite stebėti, kaip DI vaizdo apdorojimas patobulina vaizdo kokybę realiuoju laiku. Parodomasis režimas apima tris žingsnius, kurie rodomi besikartojančiu ciklu.

Pirmas žingsnis: P5 DI patobulintų efektų vaizdo įrašas rodomas ekrano centre, o DI tiesiogiai matuoja ir analizuoja.

Kairės pusės matmenų demonstracija:

• Mažame lange rodoma tiesioginio vaizdo įrašo subdiskretizacija.

• Pusmėnulio formos matuokliai rodo vaizdo įrašo ryškumo, triukšmo, judesio, spalvos ir aplinkos apšvietimo būklę.

• Kontrasto matuoklis: vaizdo įrašo lygio indėlio histograma.

Dešinės pusės DI analizės rezultatai:

Scenų klasifikavimas: išvesties tiesioginio DI scenų klasifikavimo kategorija (užpildyto apskritimo spalva proporcingai rodo kiekvienos kategorijos patikimumo lygį).

Antras žingsnis: Perskirtame ekrane tiesiogiai rodomas vaizdo efektas.

Kairėje pusėje rodomas originalus vaizdo turinys, kai DI vaizdo patobulinimas išjungtas, o dešinėje – su pritaikytais visais DI vaizdo nustatymais. Čia rodomi skirtumai po DI vaizdo apdorojimo.

Trečias žingsnis: Per visą P5 ekraną rodomas DI patobulintų efektų vaizdo įrašas.

# 16.13 Paleidimas iš naujo

Nustatymai > Sistema > Paleisti iš naujo

#### Pastaba:

• Prieš paleisdami iš naujo, atjunkite išorinį USB standųjį diską.

• Po kelių sekundžių televizorius bus automatiškai paleistas iš naujo.

Taip iš atminties bus pašalinti nereikalingi duomenys ir informacija.

Jei naudojant programas televizorius neveikia tinkamai, pvz., nesinchronizuotas vaizdas ir garsas arba programa veikia lėtai, kad televizorius veiktų geriau, paleiskite jį iš naujo.

# Nuotolinis valdymas ir priedai

#### 17.1

17

# "Bluetooth®" įjungimas arba išjungimas

# Priedo susiejimas

"Bluetooth®" įrenginį padėkite ne toliau kaip 5 metrų atstumu nuo televizoriaus. Daugiau informacijos apie susiejimą ir belaidžio ryšio veikimo atstumą ieškokite įrenginio naudotojo vadove. Įsitikinkite, kad televizoriuje įjungtas "Bluetooth®" nustatymas.

Kai susiesite "Bluetooth®" įrenginį, jį galėsite pasirinkti ir leisti per jį televizoriaus garsą. Kai įrenginį susiesite, jo nebereikės sieti dar kartą, nebent įrenginį pašalinsite.

Kaip susieti "Bluetooth®" įrenginį su televizoriumi:

1 - Jiunkite "Bluetooth<sup>®</sup>" įrenginį ir padėkite šalia televizoriaus.

2 - Pasirinkite  $\bullet$  Nustatymai > Nuotolinio valdymo pultas ir priedai > Priedo susiejimas. **3 -** Pasirinkite Ieškoti ir spauskite OK. Vykdykite ekrane pateikiamus nurodymus. Įrenginys bus susietas su televizoriumi, o ryšys išsaugotas televizoriaus atmintinėje. Jeigu buvo pasiektas maksimalus susietų įrenginių skaičius, jums gali tekti pirmiausia atsieti susietą įrenginį.

**4 -** Paspauskite (kairė) kelis kartus, jei reikia uždaryti meniu.

# Veiksmai su įrenginiu

Jei norite prijungti arba atjungti "Bluetooth®" įrenginį:

1 - Pasirinkite  $\bullet$  Nustatymai > Nuotolinio valdymo pultas ir priedai.

- 2 Sąraše pasirinkite "Bluetooth®" įrenginį.
- **3** Kad prijungtumėte arba atjungtumėte

"Bluetooth®" įrenginį, pasirinkite Prijungti arba Atjungti.

4 - Paspauskite (kairė) kelis kartus, jei reikia uždaryti meniu.

Jei norite pakeisti "Bluetooth®" įrenginio pavadinimą:

1 - Pasirinkite  $\clubsuit$  Nustatymai > Nuotolinio valdymo pultas ir priedai.

2 - Saraše pasirinkite "Bluetooth<sup>®</sup>" įrenginį.

3 - Jei norite pakeisti "Bluetooth®" įrenginio pavadinimą, pasirinkite Pervardyti.

**4 -** Paspauskite (kairė) kelis kartus, jei reikia uždaryti meniu.

Belaidį "Bluetooth®" įrenginį galite prijungti arba atjungti. Taip pat galite pašalinti "Bluetooth®" įrenginį. Jei "Bluetooth®" įrenginį pašalinsite, įrenginys bus atsietas.

Kad pašalintumėte "Bluetooth®" įrenginį:

1 - Pasirinkite  $\bullet$  Nustatymai > Nuotolinio valdymo pultas ir priedai.

- 2 Sąraše pasirinkite "Bluetooth®" įrenginį.
- 3 Jei norite pašalinti "Bluetooth®" įrenginį, pasirinkite Pamiršti.
- 

4 - Paspauskite (kairė) kelis kartus, jei reikia uždaryti meniu.

Jei norite peržiūrėti "Bluetooth®" įrenginio informaciją:

1 - Pasirinkite  $\bullet$  Nustatymai > Nuotolinio valdymo pultas ir priedai.

2 - Sąraše pasirinkite "Bluetooth<sup>®</sup>" įrenginį.

**3 -** "Bluetooth®" įrenginio informacija pateikiama apačioje.

4 - Paspauskite < (kairė) kelis kartus, jei reikia uždaryti meniu.

## $\overline{172}$ Nuotolinis valdymas

### Nuotolinio valdymo pulto susiejimas

Susiejimas arba pakartotinis susiejimas

Pradedant pirminį televizoriaus diegimą, televizorius pasiūlys paspausti mygtukus "Home" + "Back" nuotolinio valdymo pultui susieti. Jei nutrūko siejimo ryšys su nuotolinio valdymo pultu, televizorių su juo galite susieti dar kartą spausdami mygtukus Home + Back.

Arba eikite į  $\bigstar$  Nustatymai > Nuotolinio valdymo pultas ir priedai > Nuotolinio valdymo pultas > Susieti nuotolinio valdymo pultą, tada vykdykite ekrane pateikiamas instrukcijas.

Sėkmingai susiejus pasirodys pranešimas.

# Nuotolinio valdymo pulto informacija

Nuotolinio valdymo pulto informacijos peržiūra

 $\bullet$  Nustatymai > Nuotolinio valdymo pultas ir priedai > Nuotolinio valdymo pultas > Nuotolinio valdymo pulto informacija.

Galite pasirinkti Versiją, kad patikrintumėte nuotolinio valdymo pulto integruotos programinės įrangos

# Nuotolinio valdymo pulto programinės įrangos naujinimas

Kaip atnaujinti nuotolinio valdymo pulto programinę įrangą

 $\bigstar$  Nustatymai > Nuotolinio valdymo pultas ir priedai > Nuotolinio valdymo pultas > Naujinti nuotolinio valdymo pulto programinę įrangą.

Patikrinkite, ar yra nuotolinio valdymo pulto programinės įrangos atnaujinimų. Jei yra nuotolinio valdymo pulto programinės įrangos naujinys, galite pradėti programinės įrangos naujinimą. Įstatykite naujas baterijas arba visiškai įkraukite akumuliatorių, tada padėkite nuotolinio valdymo pultą ne didesniu kaip vieno metro atstumu nuo televizoriaus, kad būtų atnaujinta programinė įranga.

# Vaizdo įrašai, nuotraukos ir muzika

# $18.1$

# Iš kompiuterio arba NAS

Peržiūrėti nuotraukas arba leisti muziką bei vaizdo įrašus galite iš kompiuterio arba NAS (prie tinklo prijungto saugojimo įrenginio) jūsų namų tinkle.

Televizorius ir kompiuteris arba NAS turi būti prijungti prie to paties namų tinklo. Kompiuteryje ar NAS turite įdiegti medijos serverio programinę įrangą. Jūsų medijos serveris turi būti nustatytas bendrinti failus su televizoriumi. Televizoriuje failai ir aplankai rodomi taip, kaip jie sudėlioti medijos serveryje arba kaip juos sudėliojote kompiuteryje arba NAS.

Televizorius nepalaiko subtitrų vaizdo įrašuose, transliuojamuose iš kompiuterio ar NAS.

Jei medijos serveris palaiko failų paiešką, bus rodomas paieškos laukas.

Jei norite naršyti ir paleisti failus iš kompiuterio:

1 - Paspauskite **3 SOURCES**, pasirinkite Tinklas ir paspauskite OK.

**2 -** Pasirinkite Tinklo įrenginiai ir

paspauskite > (dešinėn), kad pasirinktumėte reikiamą įrenginį.

**3 -** Kai prijungiamas Tinklo įrenginys, Tinklo įrenginių elementas pakeičiamas prijungto įrenginio pavadinimu.

**4 -** Galite naršyti ir paleisti turimus failus.

**5 -** Jei norite sustabdyti vaizdo įrašų, nuotraukų ir muzikos atkūrimą, paspauskite **EXIT**.

#### $\overline{182}$

# Mėgstamiausiųjų meniu

Aplanko arba failo pridėjimas prie mėgstamiausiųjų meniu

1 - Paspauskite **3 SOURCES**, pasirinkite USB in paspauskite OK.

**2 -** Pasirinkite USB įrenginiai ir pasirinkite aplanką arba failą.

**3 -** Paspauskite Žymėti mėgstamiausią (žalią) ir pridėkite pasirinktą aplanką ar failą prie mėgstamiausiųjų meniu.

#### Peržiūrėkite mėgstamiausius failus

1 - Paspauskite **3 SOURCES**, pasirinkite USB ir paspauskite OK.

- **2** Pasirinkite Mėgstamiausieji.
- **3** Visus mėgstamiausius failus matysite sąraše.

### $\overline{18.3}$

# Populiariausių meniu ir vėliausiai leistų meniu

Kaip peržiūrėti populiariausius failus arba išvalyti saraša

1 - Paspauskite **3 SOURCES**, pasirinkite USB ir paspauskite OK.

**2 -** Pasirinkite USB įrenginiai ir

pasirinkite **\*** Populiariausi.

**3 -** Pasirinkite vieną iš failų ir paspauskite OK, jei norite peržvelgti failus, arba paspauskite · lšvalyti viską, kad išvalytumėte sąrašą.

Peržiūrėkite vėliausiai leistus failus

1- Paspauskite **3 SOURCES**, pasirinkite **II USB** ir spauskite OK.

**2 -** Pasirinkite USB įrenginiai ir

pasirinkite Vėliausiai leisti.

**3 -** Pasirinkite vieną iš failų ir paspauskite OK, jei norite peržvelgti failus, arba paspauskite – Išvalyti viską, kad išvalytumėte sąrašą.

## 18.4 Iš USB jungties

Galite peržiūrėti nuotraukas ar groti muziką ir vaizdo įrašus iš prijungtos USB atmintinės arba USB standžiojo disko.

Kai televizorius įjungtas, prijunkite USB atmintinę ar USB standųjį diską prie vienos iš USB jungčių. Televizorius aptiks įrenginį ir parodys medijos failų sąrašą.

Jei failų sąrašas neparodomas automatiškai:

1- Paspauskite **3 SOURCES**, pasirinkite USB ir paspauskite OK.

**2 -** Pasirinkite USB įrenginiai ir spausdami (dešinėn) pasirinkite reikiamą USB įrenginį.

**3 -** Po turimus failus galite naršyti aplankų

struktūroje, kurią sudarėte saugojimo įrenginyje. **4 -** Paspauskite Leisti visus, kad būtų atkuriami

visi USB aplanke esantys failai, arba paspauskite Žymėti mėgstamiausią, kad įtrauktumėte pasirinktą aplanką į mėgstamiausiųjų meniu

– Mėgstamiausieji.

**5 -** Jei norite sustabdyti vaizdo įrašų, nuotraukų ir muzikos atkūrimą, paspauskite **EXIT**.

# $18.5$ Vaizdo įrašų leidimas

# Vaizdo įrašų atkūrimas

#### Atidarykite vaizdo įrašo aplanką

1 - Paspauskite **II** SOURCES, pasirinkite USB in paspauskite OK.

**2 -** Pasirinkite USB įrenginiai ir spausdami (dešinėn) pasirinkite reikiamą USB įrenginį. **3 -** Pasirinkę Vaizdo įrašai, galite paspausti Žymėti mėgstamiausią, kad įtrauktumėte vaizdo įrašų aplanką į mėgstamiausiųjų meniu – Mėgstamiausieji.

#### Kaip paleisti vaizdo įrašą

1 - Paspauskite **3 SOURCES**, pasirinkite USB in paspauskite OK.

**2 -** Pasirinkite USB įrenginiai ir spausdami (dešinėn) pasirinkite reikiamą USB įrenginį. **3 -** Pasirinkę Vaizdo įrašai ir vieną iš vaizdo įrašų, galite paspausti Leisti visus, kad būtų atkuriami visi aplanke esantys failai, arba paspausti  $\longrightarrow$  Žymėti mėgstamiausią, kad įtrauktumėte pasirinktą vaizdo įrašą į mėgstamiausiųjų meniu

– Mėgstamiausieji.

#### Valdymo juosta

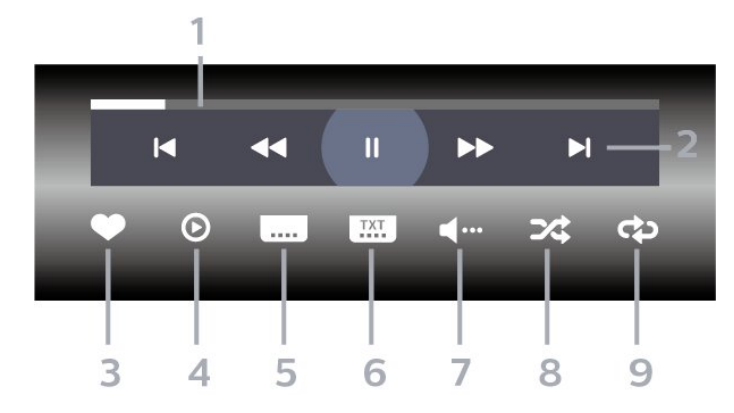

- **1** Eigos juosta
- **2** Atkūrimo valdymo juosta
- $\blacksquare$ : pereiti prie ankstesnio vaizdo įrašo aplanke
- $\blacktriangleright$ : pereiti prie kito vaizdo įrašo aplanke
	- : Atgal
	- $\rightarrow$ : Persukti į priekį
	- : Pristabdo atkūrimą

### **3 -** Pažymi kaip mėgstamiausią

- **4** Leidžia visus vaizdo įrašus
- **5** Subtitrai: subtitrai įjungiami, išjungiami arba
- įjungiami nutildžius garsą.
- **6** Subtitrų kalba: pasirenkama subtitrų kalba
- **7** Garso įrašo kalba: parenkama garso įrašo kalba

**8 -** Maišyti: failai leidžiami atsitiktine tvarka

**9 -** Kartoti: visi šiame aplanke esantys vaizdo įrašai paleidžiami vieną kartą arba nuolatos

# Vaizdo įrašo parinktys

Naršymas po vaizdo įrašų failus:

- Sąrašas / miniatiūros sąrašo arba miniatiūrų rodiniai
- Maišyti failai leidžiami atsitiktine tvarka
- Pakartoti visi šiame aplanke esantys vaizdo įrašai paleidžiami vieną kartą arba nuolatos

Vaizdo įrašų failų leidimas:

• Žymėti kaip mėgstamiausią – muzika pažymima kaip mėgstamiausia

• Subtitrų nustatymai – nustatomas subtitrų šrifto dydis, spalva, vieta ir pan.

## 18.6 Nuotraukų peržiūra

# Žiūrėti nuotraukas

### Atidarykite nuotraukų aplanką

1 - Paspauskite **3 SOURCES**, pasirinkite USB ir paspauskite OK.

**2 -** Pasirinkite USB įrenginiai ir spausdami (dešinėn) pasirinkite reikiamą USB įrenginį. **3 -** Pasirinkę Nuotraukos, galite

paspausti Žymėti mėgstamiausią, kad įtrauktumėte nuotraukų aplanką į

mėgstamiausiųjų menių.

### Kaip peržiūrėti nuotrauką

1- Paspauskite **3 SOURCES**, pasirinkite **II USB** ir spauskite OK.

**2 -** Pasirinkite USB įrenginiai ir spausdami (dešinėn) pasirinkite reikiamą USB įrenginį.

**3 -** Pasirinkę Nuotraukos ir vieną iš nuotraukų, galite paspausti Skaidrių demon., kad būtų atkuriami visi aplanke esantys failai, arba paspausti  $\longrightarrow$  Žym. mėgstam., kad įtrauktumėte pasirinktą nuotrauką į mėgstamiausiųjų meniu – Mėgstamiausieji.

### Valdymo juosta

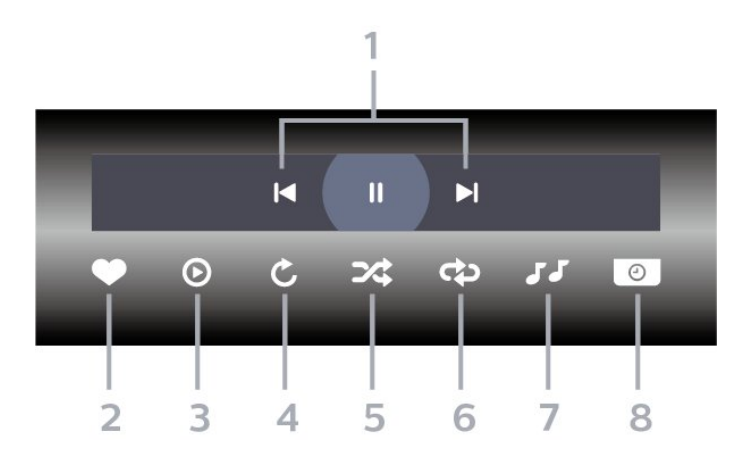

- **1** Atkūrimo valdymo juosta
- : pereiti prie ankstesnės nuotraukos aplanke
- $\blacktriangleright$ : pereiti prie kitos nuotraukos aplanke II: Pristabdo skaidrių demonstracijos atkūrimą
- **2** Pažymi kaip mėgstamiausią
- **3** Pradeda skaidrių demonstraciją
- **4** Pasuka nuotrauką
- **5** Maišyti: failai leidžiami atsitiktine tvarka
- **6** Kartoti: visos šiame aplanke esančios nuotraukos
- paleidžiamos vieną kartą arba nuolatos
- **7** Sustabdo fone grojančią muziką
- **8** Nustato skaidrių demonstravimo greitį

### Nuotraukų parinktys

Naršymo po nuotraukų failus:

- Maišyti failai leidžiami atsitiktine tvarka
- Pakartoti skaidrių demonstravimas leidžiamas vieną kartą arba nuolatos
- Stabdyti muziką sustabdyti fone leidžiamą muziką
- Skaidrių demonstravimo greitis nustatykite
- skaidrių demonstravimo greitį
- Informacija parodoma informacija apie nuotrauką

Nuotraukų failų leidimas:

• Žymėti kaip mėgstamiausią – nuotrauka pažymima kaip mėgstamiausia

• Informacija – parodoma informacija apie nuotrauką

### 360 nuotraukų peržiūra

Atidarykite 360 nuotraukų aplanką

- 1 Paspauskite **3 SOURCES**, pasirinkite USB ir paspauskite OK.
- **2** Pasirinkite USB įrenginiai ir spausdami
- (dešinėn) pasirinkite reikiamą USB įrenginį.
- **3** Pasirinkę 360 nuotraukos, galite

paspausti Žymėti mėgstamiausią, kad įtrauktumėte 360 nuotraukų aplanką į mėgstamiausiųjų menių.

#### Rodyti 360 nuotraukas

1- Paspauskite **II** SOURCES, pasirinkite USB in paspauskite OK.

**2 -** Pasirinkite USB įrenginiai ir spausdami (dešinėn) pasirinkite reikiamą USB įrenginį. **3 -** Pasirinkę 360 nuotraukos ir pasirinkę vieną iš nuotraukų, galite paspausti Leisti visus, kad būtų atkuriami visi aplanke esantys failai, arba paspausti Žym. mėgstam., kad įtrauktumėte

pasirinktą nuotrauką į mėgstamiausiųjų meniu

– Mėgstamiausieji.

#### Valdymo juosta

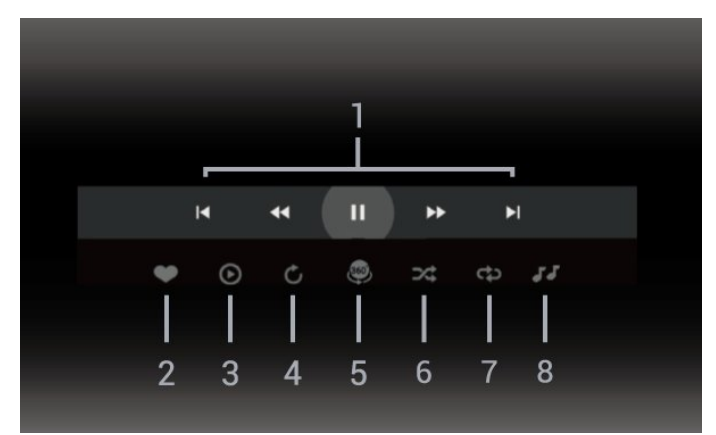

- **1** Atkūrimo valdymo juosta
- $\blacksquare$ : pereiti prie ankstesnės nuotraukos aplanke
- $\blacktriangleright$ : Pereiti prie kitos nuotraukos aplanke – : Persukti atgal atkūrimą 2, 4 ar 32 kartų greičiu  $\blacktriangleright$  :

II: Pristabdo atkūrimą

**2 -** Pažymi kaip mėgstamiausią

**3 -** Leisti vieną / leisti viską: leisti vieną nuotrauką arba leisti visas šiame aplanke esančias nuotraukas. **4 -** Rankinis režimas / automatinis režimas: kai paleidžiamas 360 leistuvas, jis automatiškai slinks pasirinkta 360 nuotrauka iš kairės į dešinę (nuo 0 iki 360 laipsnių) 360 peržiūros režimu. Kai pasirenkamas rankinis režimas, 360 leistuvas sustabdo automatinį slinkimą / sukimą, kad būtų galima rankiniu būdu slinkti / sukti vaizdą nuotolinio valdymo pulto mygtukais.

5 - "Little Planet" peržiūra: "Little Planet" yra alternatyvi ir smagi 360 nuotraukų peržiūra. Kai paleidžiama "Little Planet" peržiūra, 360 nuotrauka suformuojama išgaubiant vaizdą lyg planeta.

- **6** Maišyti: failai leidžiami atsitiktine tvarka
- **7** Kartoti: visos šiame aplanke esančios nuotraukos paleidžiamos vieną kartą arba nuolatos
- **8** Sustabdyti muziką, grojančią fone.

\* Pastaba. Kai 360 nuotraukos failas naršomas arba peržiūrimas įprastoje nuotraukų peržiūros programoje, atidarius jis bus laikomas įprasta nuotrauka ir rodomas kaip stačiakampės projekcijos (arba plokščias) vaizdas.

### 360 nuotraukų parinktys

Naršyti 360 nuotraukų failus:

- Sąrašas / miniatiūros sąrašo arba miniatiūrų rodiniai
- Maišyti failai leidžiami atsitiktine tvarka
- Kartoti leisti failus vieną kartą arba nuolat kartoti
- Stabdyti muziką sustabdyti fone leidžiamą muziką

Leisti 360 nuotraukų failus:

• Nustatyti vaizdą iš naujo – iš naujo nustatyti žiūrėjimo kampą

# $\frac{1}{187}$ Muzikos leidimas

## Muzikos leidimas

Atidarykite muzikos aplanką

1 - Paspauskite **3 SOURCES**, pasirinkite USB ir paspauskite OK.

**2 -** Pasirinkite USB įrenginiai ir spausdami

 (dešinėn) pasirinkite reikiamą USB įrenginį. **3 -** Pasirinkę Muzika, galite paspausti Žymėti mėgstamiausią, kad įtrauktumėte muzikos aplanką į mėgstamiausiųjų meniu – Mėgstamiausieji. **4 -** Muzikos galite greitai rasti naudodamiesi klasifikacijomis – Žanrai, Atlikėjai, Albumai arba Takeliai.

Leisti muziką

1 - Paspauskite **3 SOURCES**, pasirinkite USB ir paspauskite OK.

**2 -** Pasirinkite USB įrenginiai ir spausdami (dešinėn) pasirinkite reikiamą USB įrenginį.

**3 -** Pasirinkite Muzika ir vieną iš klasifikacijų, kad pamatytumėte muzikos failus.

4 - Pasirinkę muziką, galite paspausti **-** Leisti visus, kad būtų atkuriami visi aplanke esantys failai, arba paspausti  $\blacktriangleright$  Žym. mėgstam., kad įtrauktumėte pasirinktą muziką į

mėgstamiausiųjų meniu – Mėgstamiausieji.

Valdymo juosta

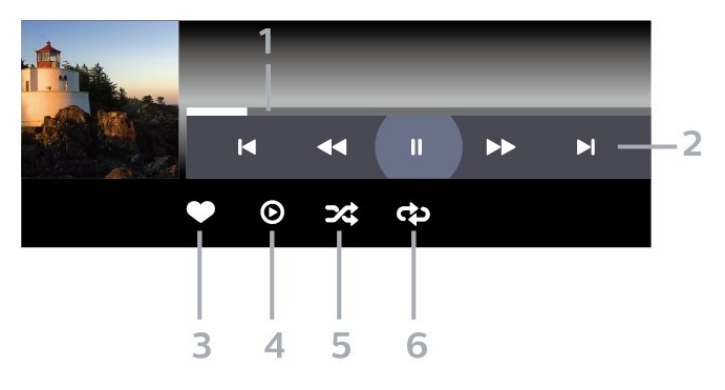

- **1** Eigos juosta
- **2** Atkūrimo valdymo juosta
- $\blacksquare$ : pereiti prie ankstesnio muzikos failo aplanke
- $\blacktriangleright$ : pereiti prie kito muzikos failo aplanke
	- $\blacktriangleleft$ : Atgal
	- $\rightarrow$  : Persukti į priekį
	- : Pristabdo atkūrimą
- **3** Pažymi kaip mėgstamiausią
- **4** Leidžia visą muziką
- **5** Maišyti: failai leidžiami atsitiktine tvarka
- **6** Kartoti: visa šiame aplanke esanti muzika

leidžiama vieną kartą arba nuolatos

## Muzikos parinktys

Naršymo po muzikos failus:

- Sąrašas / miniatiūros sąrašo arba miniatiūrų rodiniai
- Maišyti failai leidžiami atsitiktine tvarka.

• Kartoti – leidžiamos visos šiame aplanke esančios dainos vieną kartą arba nuolatos.

Muzikos failų leidimas:

• Žymėti kaip mėgstamiausius – muzika pažymima kaip mėgstamiausia

# 19 Išmanieji telefonai ir planšetiniai kompiuteriai

#### 19.1

# "Philips TV Remote App"

"Philips TV Remote App" jūsų išmaniajame telefone ar planšetiniame kompiuteryje – tai naujas jūsų televizoriaus kompanionas. Programoje galite perjungti kanalus ir reguliuoti garsumą – visai kaip nuotolinio valdymo pultu.

Atsisiųskite "Philips TV Remote App" programą iš mėgstamos programų parduotuvės jau šiandien.

"Philips TV Remote App" galima naudoti "iOS" ir "Android" sistemose, be to, ji yra nemokama.

Arba eikite į  $\clubsuit$  Nustatymai > Tinklas ir internetas > "Remote app" QR kodas ir paspauskite OK; televizoriaus ekrane bus parodytas QR kodas. Nuskaitykite QR kodą mobiliuoju įrenginiu ir vykdydami instrukcijas atsisiųskite ir įdiekite "Philips TV Remote App". Naudojant šią programą jūsų mobilusis įrenginys ir "Philips" televizorius turi būti prijungti prie to paties "Wi-Fi" tinklo.
## <span id="page-72-0"></span> $\overline{20}$ Žaidimai

### $\overline{201}$

## Ko jums reikia

Naudodamiesi šiuo televizoriumi, galite žaisti žaidimus:

• Iš "Google Play" parduotuvės pagrindiniame meniu

• Iš prijungto žaidimų kompiuterio

Prieš žaidžiant žaidimus iš "Google Play" parduotuvės juos reikia atsisiųsti ir įdiegti televizoriuje. Kai kuriems žaidimams reikia žaidimų pulto.

Norėdami įdiegti žaidimų programas iš "Google Play" parduotuvės, televizorius turi būti prijungtas prie interneto ir, norėdami naudoti programas, turite sutikti su naudojimo sąlygomis. Jei norite naudotis "Google Play" programomis ir "Google Play" parduotuve, turite prisijungti prie "Google" paskyros.

### 20.2 Žaidimų pultai

Jei šiame televizoriuje norite žaisti žaidimus iš interneto, galite prijungti tam tikrus belaidžius žaidimų pultus. Vienu metu prie televizoriaus galima prijungti 2 žaidimų pultus. Prijungę žaidimų pultą juo galite naudotis iškart.

### $\overline{20.3}$

## Žaiskite žaidimą žaidimų konsolėje arba kompiuteryje

Jei norite pradėti žaidimą žaidimų konsolėje arba kompiuteryje pirmą kartą:

**1 -** Prijunkite žaidimų konsolę arba kompiuterį prie televizoriaus naudodami itin didelės spartos HDMI laida ir tik tada jiunkite įrenginius.

2 - Paspauskite **3 SOURCES** ir pasirinkite žaidimų kompiuterį arba ryšio pavadinimą.

**3 -** Nustatykite HDMI Ultra HD kaip Optimalus standartiniam žaidimui, Optimalus (automatinis žaidimas), jei norite HDMI kintamo atnaujinimo dažnio (tik tam tikruose modeliuose).

- **4** Įjunkite žaidimų konsolę arba kompiuterį.
- **5** Pradėkite žaisti.

Jei reikia daugiau informacijos apie žaidimų kompiuterio prijungimą, Žinyne paspauskite spalvos mygtuką Raktažodžiai ir ieškokite Žaidimų kompiuteris, prijungimas.

### $\overline{20.4}$ Žaidimo valdymo juosta

Žaidimo valdymo juosta yra integruotas informacijos rodymo ir nustatymų valdymo ekranas, naudojamas žaidžiant. Tai taikoma HDMI šaltiniams, jei Vaizdo stilius yra nustatytas kaip Žaidimas / HDR žaidimas / "Dolby Vision" žaidimas / Monitorius / HDR monitorius.

Kai televizorius automatiškai persijungia į žaidimo režimą (panaudojant žaidimo aptikimą), televizorius parodys pranešimą, kuriuo informuos naudotoją apie įjungtą žaidimo režimą ir kad žaidimo valdymo juostą galima įjungti ilgai paspaudžiant mygtuką MENU.

#### Įjungimas ir išjungimas

Ilgai paspauskite mygtuką MENIU, kad veikiant Žaidimo arba Monitoriaus režimui įjungtumėte žaidimo valdymo juostą. Jei norite išjungti žaidimo valdymo juostą, paspauskite  $\leftarrow$  Atgal arba, jei neatliksite jokių veiksmų, po 20 sek. ji bus uždaryta automatiškai.

Žaidimo valdymo juostoje yra informacijos arba nustatymų juosta ir perjungimo mygtukas, kuriuo galima perjungti informacijos ir nustatymų juostas.

#### Informacijos juosta

Informacijos juostoje rodoma pagrindinė žaidimo informacija:

Įvesties delsa: esama įvesties delsos būsena Kadrų dažnis: esamas kadr./sek. skaičius Raiška: vaizdo įrašo šaltinio raiška Turinio tipas: vaizdo įrašo turinys Bendras arba Filmas, arba VRR / "Freesync" / "G-Sync" SDR/HDR formatas: palaikomas HDR arba SDR tipo šaltinis Spalvų erdvė: palaikomas šaltinio spalvų erdvės tipas

### Nustatymų juosta

Nustatymų juostoje yra susijusių nustatymų, kurie gali pagerinti žaidimų patirtį. Nustatymų piktogramose pasirinkite ir paspauskite OK, kad pakeistumėte toliau nurodytus nustatymus.

"Crosshair": pasirinkite Įjungti/Išjungti, jei norite rodyti arba slėpti rinkimo vietą.

Šešėlių kontrolė: pasirinkite Išjungti, jei norite naudoti esamą juodą lygį Vaizdo nustatymuose; pasirinkite ljungti, jei norite pakeisti nustatymą į aukštesnį juodą lygį.

Baltasis taškas: pasirinkite pageidaujamą spalvų temperatūrą.

Garsiakalbiai: pasirinkite įrenginį, per kurį bus atkuriamas garsas.

"Ambilight"\* stilius: pasirinkite Įjungti, jei norite įjungti

"Ambilight" su žaidimo stiliumi; pasirinkite Išjungti, jei norite išjungti "Ambilight".

 $^\ast$  "Ambilight" nustatymas skirtas tik "Ambilight" funkciją palaikantiems modeliams.

## $\overline{21}$ "Netflix"

Jei turite "Netflix" narystės prenumeratą, "Netflix" galite naudotis ir šiame televizoriuje. Jūsų televizorius turi būti prijungtas prie interneto. Jūsų regione "Netflix" bus prieinama vėliau, atlikus programinės įrangos atnaujinimus.

Jei norite atidaryti "Netflix", paspauskite **NETFLIX**, kad atidarytumėte "Netflix" programą. "Netflix" galite atidaryti tiesiogiai televizoriui veikiant budėjimo režimu.

www.netflix.com

#### Pastaba dėl "Netflix Spatial Audio"

Tam tikrame "Netflix" turinyje gali būti naudojamas "Spatial Audio" garso efektas. Jei šia funkcija norite naudotis savo televizoriuje, atlikite toliau nurodytus veiksmus:

**1 -** Eikite į Nustatymai > Vaizdas ir garsas > Garso išvestis > Skaitmeninės išvesties formatas ir nustatykite parinktį kaip Stereofoninis (neglaudintas).

**2 -** Eikite į Nustatymai > Vaizdas ir garsas > Garsas > Garso stilius ir nustatykite stilių kaip Asmeninis.

**3 -** Eikite į Nustatymai > Vaizdas ir garsas > Garsas > Asmeniniai

nustatymai > Garsiakalbio vizualizacijų priemonė ir pasirinkite parinktį Išjungta, kad šią funkciją išjungtumėte.

## <span id="page-75-0"></span> $\overline{22}$ "Alexa"

### $\overline{221}$

## Apie "Alexa"

Jūsų televizorius palaiko "Amazon Alexa" valdymo balsu funkciją.

#### Apie "Alexa"

"Alexa" yra debesijos pagrindu teikiama balso paslauga, įdiegta "Alexa Echo" prietaisuose iš "Amazon" ir prietaisų gamintojų. Jūsų televizoriuje veikiant "Alexa" paslaugai galite įjungti / išjungti televizorių, keisti kanalus, garsumą ir dar daugiau.

Kad savo televizorių galėtumėte valdyti su "Alexa", jums reikia:

- · "Philips Smart TV", kuris palaiko "Alexa"
- "Amazon Echo" prietaiso
- "Google" paskyra

• Mobiliojo prietaiso, pvz., jūsų telefono arba planšetinio kompiuterio

• Wi-Fi tinklas

#### Apie "Alexa Skill"

"Alexa" paslauga naudoja "Alexa Skills", kad išplėstų valdymo balsu veiksmus. Įgūdžiai suteikia naujų galimybių, sukuriančių asmeniškesnę patirtį su "Alexa" palaikančiu televizoriumi. "Philips Smart TV Voice Control Skill" galima rasti "Alexa Skills" parduotuvėje. Paslauga siūlo įvairių valdymo balsu komandų, veikiančių su jūsų "Philips Smart TV".

\* "Alexa" neveikia kai kuriomis kalbomis ir tam tikrose šalyse. "Amazon", "Alexa" ir visi susiję logotipai yra "Amazon.com, Inc." ir jos filialų prekių ženklai.

Pastaba: Palaikomi "Ambilight" stiliai priklauso nuo tam tikrų televizorių modelių. Jei norite sužinoti, kokie "Ambilight" stiliai palaikomi, žiūrėkite savo televizoriaus naudotojo vadovą.

#### $\overline{222}$

## "Alexa" naudojimas

Kad galėtumėte naudoti "Alexa", pirmiausia "Philips Smart TV" reikia nustatyti "Alexa" kliento paslaugą. Laikykitės nurodymų ir atlikite nurodytus veiksmus: – pasirinkite savo "Smart TV" pavadinimą, kad "Alexa" jį atpažintų;

– pasirinkite "Google" paskyrą ir prisijunkite;

– grįžkite prie šio įgūdžio "Alexa" programoje savo telefone, kad įjungtumėte, susietumėte paskyras ir atrastumėte savo įrenginius.

- Grįžkite prie savo televizoriaus, kad užbaigtumėte sąranką.

Televizoriaus saranka dėl "Alexa"

1 - Eikite j**t** Nustatymai > Tinklas ir internetas > Išplėstiniai > Televizoriaus valdymas su "Amazon Alexa", kad pradėtumėte sąrankos procesą.

**2 -** Kad pradėtumėte sąranką, jums reikia paruošto "Amazon Echo" prietaiso ir "Alexa" pagalbinės programos (mobiliajame prietaise arba internetinės versijos).

**3 -** Kad patvirtintumėte privatumo politikos nuostatas, savo televizoriui suteiktumėte pavadinimą ir prisijungtumėte prie savo "Google" paskyros, vadovaukitės ekrane matomais nurodymais. Norint susieti su "Alexa" prietaisu, reikia turėti "Google" paskyrą.

**4 -** Mobiliajame prietaise prisijunkite prie tos pačios "Google" paskyros "Amazon Alexa" pagalbinėje programoje.

5 - Toliau nurodytus veiksmus atlikite "Amazon Alexa" pagalbinėje programoje. Pirmiausia reikia jjungti "Philips Smart TV Voice Control Skill". Paskui reikia susieti savo "Google" paskyrą ir galiausiai surasti prietaisus.

**6 -** Televizoriaus įjungimo nustatymuose pasirinkite"Jjungti" arba "Išjungti". "Alexa" galite naudoti televizoriui įjungti / išjungti balso komanda. **7 -** Sąrankos lango gale galite pasirinkite "Atlikta", kad pradėtumėte naudoti "Alexa". Pasirinkite "Tvarkyti televizorius", kad galėtumėte tvarkyti su "Alexa" susietus televizorius ir panaikinti televizorių susiejimą su "Alexa".

Eikite į alexa.amazon.com, spustelėkite "Skills" ir ieškokite "Philips Smart TV Voice Control". Įgūdis bus pateiktas paieškos rezultatuose.

## <span id="page-76-0"></span> $\overline{23}$ Svarbiausi techniniai duomenys

#### 23.1

## Aplinkosauga

### Europos energijos ženklas

Gaminio Europos energijos ženklas nurodo jo energijos vartojimo efektyvumo klasę. Kuo žalesnė gaminio energijos suvartojimo klasė, tuo mažiau energijos jis vartoja.

Etiketėje nurodyta energijos suvartojimo efektyvumo klasė ir vidutinės gaminio elektros sąnaudos naudojant. Šio gaminio energijos suvartojimo vertes galite rasti ir savo šalies "Philips" svetainėje adresu [www.philips.com/TVsupport](http://www.philips.com/TVsupport).

### EPREL registracijos numeris

#### EPREL registracijos numeris

48OLED708: 1537977 55OLED708: 1537992 65OLED708: 1534949

48OLED718: 1537990 55OLED718: 1538081 65OLED718: 1534962

### Eksploatacijos pabaiga

#### Seno gaminio ir maitinimo elementų šalinimas

Gaminys sukurtas ir pagamintas naudojant aukštos kokybės medžiagas ir komponentus, kuriuos galima perdirbti ir naudoti pakartotinai.

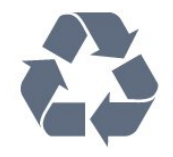

Jei ant gaminio yra perbrauktos šiukšlių dėžės su ratukais simbolis, tai reiškia, kad gaminiui taikoma Europos Sąjungos direktyva 2012/19/ES.

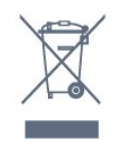

Sužinokite apie vietinę atskiro surinkimo sistemą elektriniams ir elektroniniams gaminiams.

Laikykitės vietinių taisyklių ir neišmeskite senų gaminių su įprastomis buitinėmis atliekomis. Tinkamai šalinant senus gaminius galima išvengti neigiamų padarinių aplinkai ir žmonių sveikatai.

Gaminyje yra maitinimo elementų, kuriems galioja Europos direktyva 2006/66/EB, ir jų negalima išmesti su įprastomis buitinėmis atliekomis.

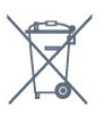

Sužinokite apie vietines atskiro maitinimo elementų surinkimo taisykles, nes tinkamas šalinimas padės išvengti neigiamų padarinių aplinkai ir žmonių sveikatai.

### JK atitikties deklaracija

Šiuo "TP Vision Europe B.V." deklaruoja, kad šis televizorius atitinka Radijo įrangos direktyvos taisyklių 2017 bei su energija susijusių gaminių ekologiškos konstrukcijos ir energijos informacijos (priedas) (ES išėjimas) taisyklių 2019 pagrindinius reikalavimai ir kitus susijusius nurodymus bei tam tikrų pavojingų medžiagų naudojimo elektrinėje ir elektroninėje įrangoje taisyklių 2012 ribojimus.

### $23.2$ Maitinimas

Gaminio specifikacijos gali būti keičiamos be įspėjimo. Daugiau informacijos apie šio gaminio specifikacijas rasite [www.philips.com/TVsupport](http://www.philips.com/TVsupport)

#### Maitinimas

- Maitinimo srovė: AC 220–240 V +/-10 %
- Aplinkos temperatūra: 5 °C 35 °C

• Energijos taupymo funkcijos: ekorežimas, vaizdo išjungimas (klausant radijo), automatinio išsijungimo laikmatis, ekonustatymų meniu.

### 23.3 Operacinė sistema

Android OS:

Android 12

### $\frac{1}{23.4}$ Priėmimas

- Antenos įvestis: 75 omų koaksialinė (IEC75)
- Imtuvo diapazonas: hiperjuosta, S kanalas, UHF, VHF
- DVB: DVB-T2, DVB-C (kabelis) QAM
- Analoginis: SECAM, PAL
- Imtuvo antžeminės televizijos signalo palaikymas
- Skaitmeninis vaizdo įrašų atkūrimas: MPEG2 SD/HD (ISO/IEC 13818-2), MPEG4 SD/HD (ISO/IEC
- 14496-10), HEVC
- Skaitmeninis garso atkūrimas (ISO/IEC 13818-3)
- Palydovinės antenos įvestis: 75 omų, F tipo
- Įvesties dažnių diapazonas: nuo 950 iki 2 150 MHz
- Įvesties lygio diapazonas: nuo 25 iki 65 dBm
- DVB-S/S2 QPSK, simbolių sparta nuo 2 iki 45 mln. simbolių, SCPC ir MCPC

• LNB: "DiSEqC 1.0", palaikoma nuo 1 iki 4 LNB, poliškumo pasirinkimas 13/18 V, pasirenkama dažnių juosta 22 kHz, garsinių pliūpsnių režimas, LNB srovė maks. 300 mA

### $73.5$ Ekrano tipas

Ekrano įstrižainės dydis

- $\cdot$  105 cm / 42 in
- $\cdot$  108 cm / 43 in
- $\cdot$  121 cm / 48 in
- 126 cm / 50 in
- 139 cm / 55 in
- $\cdot$  164 cm / 65 in
- 189 cm / 75 in
- 194 cm / 77 in
- $\cdot$  215 cm / 85 in
- Ekrano raiška

### • 3840 x 2160

### $236$ Ekrano įvesties skiriamoji geba:

#### Palaikoma kompiuterio / vaizdo raiška

Skiriamoji geba – atnaujinimo dažnis

- $\cdot$  640 x 480 60 Hz
- $576P 50 Hz$
- $\cdot$  720p 50 Hz, 60 Hz
- 1920 x 1080p 24 Hz, 25 Hz, 30 Hz, 50 Hz, 60 Hz, 100 Hz, 120 Hz
- $\cdot$  2560 x 1440 60 Hz, 120 Hz
- 3840 x 2160p 24 Hz, 25 Hz, 30 Hz, 50 Hz, 60 Hz, 100 Hz, 120 Hz
- \* Pastaba. 100 Hz palaikoma, tik kai HDMI 1 ir HDMI 2

HDMI Ultra HD yra nustatytas kaip Optimalus; 120 Hz palaikoma tik kai HDMI 1 ir HDMI 2 HDMI Ultra HD nustatytas kaip Optimalus arba Optimalus (automatinis žaidimas120 Hz "Pro").

#### Palaikoma tik vaizdo įrašų raiška

Skiriamoji geba – atnaujinimo dažnis

- 480I 60 Hz (kai HDMI Ultra HD nustatyta kaip Standartinis)
- 576i 50 Hz (kai HDMI Ultra HD nustatyta kaip Standartinis)
- $\cdot$  1080i 50 Hz, 60 Hz
- Kintamo atnaujinimo dažnio vaizdas 1080p, 1440p, 2160p su kadrų dažniu iki 40–120 Hz, kai HDMI Ultra HD nustatyta kaip Optimalus (automatinis žaidimo režimas)
- \* Pastaba. Tam tikra raiška ir kadrų dažnis gali būti nepalaikomi naudojant tam tikrus įvesties šaltinius.

### 23.7 Prijungimo galimybė

#### Televizoriaus šonas

- Bendrosios sąsajos lizdas: CI+/CAM
- $\cdot$  USB 3 USB 2.0
- $\cdot$  USB 2 USB 3.0
- Ausinės 3,5 mm stereogarso minikištukas
- $\cdot$  HDMI 4 jvestis "Ultra HD" HDR
- $\cdot$  HDMI 3 jvestis "Ultra HD" HDR

#### Televizoriaus apačia

- Palydovinis imtuvas
- Antena (75 omų)
- HDMI 1 įvestis "Ultra HD" didelės spartos kadrų
- dažnis HDR
- $\cdot$  HDMI 2 įvestis ARC/eARC "Ultra HD" didelės spartos kadrų dažnis – HDR
- · Skaitmeninė garso išvestis optinė "Toslink"
- LAN tinklas RJ45
- $\cdot$  USB 1 USB 2.0

### 23.8

### Garsas

- Išvesties galia (RMS): 40 W
- Dolby MS12 V2.6.1
- Dolby Atmos
- DTS Play-Fi
- DTS:X
- "Surround Virtualizer" + "Height Virtualizer"
- $\cdot$  "Dolby" bosų sustiprinimas
- $\cdot$  "Dolby" dialogų pagerinimas
- "Dolby" garsumas (AVL / nakties režimas)
- AI Sound
- AI EQ

### $739$ Daugialypė terpė

#### Jungtys

- USB 2.0 / USB 3.0
- · "Ethernet" LAN RJ-45
- Wi-Fi 802.11a/b/g/n/ac (dviejų juostų)
- "Bluetooth® 5.0"
- Palaikomos USB failų sistemos
- FAT 16, FAT 32, NTFS, exFAT

Palaikomi medijos serveriai

• Talpyklos: PS, TS, M2TS, TTS, AVCHD, MP4, M4V, MKV, ASF, AVI, 3GP, "Quicktime"

- Vaizdo kodekai: AVI, MKV, H.264/MPEG-4 AVC, MPEG1, MPEG2, MPEG4, VP9, HEVC (H.265), AV1 • Garso kodekai: MP3, WAV, AAC, WMA (v2 – v9.2), WMA-PRO (v9 ir v10), FLAC
- Subtitrai:
- Formatai: SRT, SMI, SSA, SUB, ASS, TXT

– simbolių koduotės: UTF-8, Centrinė Europa ir Rytų Europa (Windows-1250), kirilica (Windows-1251), graikų k. (Windows-1253), turkų (Windows-1254), Vakarų Europa (Windows-1252), hebrajų (CP-1255), arabų (CP-1256), Baltų šalys (CP-1257), korėjiečių (Windows-949)

• Maks. palaikoma duomenų perdavimo sparta :

 $-$  MPEG-4 AVC (H.264) palaikomas iki "High Profile @ L5.2" 80 Mbps

– H.265 (HEVC) palaikomas iki "Main 10" profilio L5.1 su 100 Mbps

– AV1 palaikomas iki "Main" profilio L5.1 su 80 Mbps • Vaizdo kodekai: JPEG, GIF, PNG, BMP, HEIF, 360 nuotraukos

#### Sertifikuotas naudoti su "Wi-Fi"

Šis televizorius yra pažymėtas etikete "Wi-Fi Certified".

## <span id="page-79-0"></span> $\overline{24}$ Žinynas ir palaikymas

#### $24.1$

## Užregistruokite savo televizorių

Užregistruokite savo televizorių ir mėgaukitės įvairiais pranašumais, įskaitant visapusišką pagalbą (taip pat atsisiunčiamus išteklius), privilegijuotą prieigą prie informacijos apie naujus gaminius, išskirtinius pasiūlymus bei nuolaidas, galimybę laimėti prizus ir net dalyvauti specialiose apklausose apie naujus gaminius.

Eikite į [www.philips.com/TVsupport](http://www.philips.com/TVsupport)

### 24.2 Žinyno naudojimas

#### Žinyno atidarymas

Paspauskite mygtuką – (mėlyną), kad būtų atidarytas žinynas. Jei temas norite peržiūrėti abėcėlės tvarka, paspauskite spalvos mygtuką Raktažodžiai .

Norėdami skaityti žinyną kaip knygą, rinkitės Knyga.

Be to, galite atidaryti **@ žinyną** iš sparčiojo meniu.

Prieš vykdydami žinyno nurodymus, žinyną uždarykite.

Kad uždarytumėte žinyną, paspauskite spalvotą mygtuką – "Uždaryti".

Atliekant tam tikrus veiksmus, pvz., Nijungus tekstą (teletekstą), spalvotiems klavišams priskiriamos specialios funkcijos, todėl jais negalima atidaryti žinyno.

#### Televizoriaus žinynas planšetiniame kompiuteryje, išmaniajame telefone arba kompiuteryje

Kad būtų lengviau skaityti didesnės apimties instrukcijas, galite atsisiųsti televizoriaus žinyną PDF formatu ir skaityti ją išmaniajame telefone,

planšetiniame kompiuteryje arba kompiuteryje. Arba norimą žinyno puslapį iš kompiuterio galite atsispausdinti.

Kad atsisiųstumėte žinyną (naudotojo vadovą), eikite adresu [www.philips.com/TVsupport](http://www.philips.com/TVsupport)

### $\mathbf{B}^{\mathcal{B}}$   $\geq$   $\mathbf{B}$   $\geq$   $\geq$   $\geq$   $\geq$   $\geq$   $\geq$   $\geq$   $\geq$   $\geq$   $\geq$   $\geq$   $\geq$   $\geq$   $\geq$   $\geq$   $\geq$   $\geq$   $\geq$   $\geq$   $\geq$   $\geq$   $\geq$   $\geq$   $\geq$   $\geq$   $\geq$   $\geq$   $\geq$   $\geq$   $\geq$   $\geq$   $\geq$

Norėdami atlikti savo televizoriaus diagnostiką ir daugiau apie jį sužinoti, galite naudotis funkcija

"Žinynas".

• Televizoriaus informacija – rodyti televizoriaus modelio pavadinimą, serijos numerį ir programinės įrangos versiją .

• "Kaip...": galite peržiūrėti instrukcijas, kaip nustatyti kanalus, rūšiuoti kanalus, naujinti televizoriaus programinę įrangą, prijungti išorinius įrenginius ir naudotis išmaniosiomis televizoriaus funkcijomis.

- TV diagnostika atlikite TV diagnostiką ir patikrinkite televizoriaus būseną.
- Savipatikra galite patikrinti, ar vaizdo, garso, tinklo ir kiti nustatymai veikia tinkamai.
- Naujinti programinę įrangą: tikrinami pasiekiami programinės įrangos naujinimai.
- Vartotojo vadovas: skaitykite vartotojo vadove pateikiamą informaciją apie televizorių.
- Nustatymų sąrašo kopija: nukopijuokite televizoriaus nustatymus į USB atmintinę.
- Trikčių diagnostika ir šalinimas: galite rasti atsakymus į dažniausiai užduodamus klausimus.
- Gamykliniai nustatymai: atstatomi visi gamykliniai nustatymai.
- Iš naujo įdiegti televizorių: įdiekite iš naujo arba pakartokite visą televizijos diegimą.

• Kontakto informacija : parodo šalies ar regiono telefono numerį ar žiniatinklio adresą.

### $\frac{1}{24.3}$ TV diagnostika ir savidiagnostika

#### TV diagnostika

Galite atlikti TV diagnostiką ir patikrinti televizoriaus būseną. Diagnostikos pabaigoje televizorius išvalys atminties talpyklą ir uždarys visas nenaudojamas programas, kad galėtų toliau sklandžiai veikti.

Kaip atlikti TV diagnostikos testą:

1 - Pasirinkite **B**<sup>\*</sup> Spartusis meniu / MENU > **@** 

Žinynas > TV diagnostika ir paspauskite OK.

**2 -** Pasirinkite Pradėti ir atlikite diagnostikos testų seriją.

**3 -** Kai testavimas bus baigtas, galėsite peržiūrėti toliau nurodytų elementų būseną.

- Nuotolinis valdymas
- Maitinimas
- Vaizdas
- Garas
- Išoriniai įrenginiai
- Tinklas
- Imtuvas
- Saugykla
- Išvalyti saugyklos atmintį
- Programos

**4 -** Pasirinkite Uždaryti ir uždarykite rezultatų puslapį, kad grįžtumėte į TV diagnostikos vedlį.

<span id="page-80-0"></span>**5 -** Pasirinkite Atlikta ir išeikite iš TV diagnostikos, pasirinkite Savipatikra ir atlikite kitus diagnostikos patikrinimus, tada pasirinkite Peržiūrėti rezultatus, kad vėl peržiūrėtumėte rezultatų puslapį.

#### Savipatikra

Savipatikra gali padėti pašalinti televizoriaus triktis patikrinant televizoriaus konfigūracijas.

Kaip atlikti savipatikrą:

1 - Pasirinkite  $\mathbf{B}^{\mathbf{P}}$  Spartusis meniu / MENU >  $\bullet$  Žinynas > Savipatikra ir paspauskite OK.

**2 -** Pasirinkite šiuos elementus ir patikrinkite konfigūracijas.

• Tikrinti TV – galite patikrinti, ar tinkamai veikia vaizdas, garsas ir kiti nustatymai.

• Tikrinti tinklo ryšį: galima patikrinti tinklo ryšį.

 $\cdot$  Tikrinti nuotolinio valdymo pulta – atlikite patikrinimą ir sužinokite, ar su televizoriumi gautas nuotolinio valdymo pultas veikia tinkamai.

• Peržiūrėti silpno signalo istoriją –

parodomas sąrašas su kanalų numeriais, kurie buvo automatiškai išsaugoti, kai signalas buvo silpnas.

• Optimizuoti vidinę saugyklą – atlaisvinama vieta televizoriaus vidinėje atmintyje, kad veikimas būtų optimalus.

#### 24.4

## Trikčių diagnostika ir šalinimas

### Įjungimas ir nuotolinio valdymo pultas

#### Televizorius neįsijungia:

• Atjunkite maitinimo laidą nuo maitinimo lizdo. Palaukite minutę ir vėl prijunkite.

• Įsitikinkite, kad maitinimo laidas tinkamai prijungtas.

#### Gergždžiantis garsas paleidžiant arba įjungiant.

Kai jiungiate, išjungiate arba perjungiate TV į budėjimo režimą, televizoriaus korpuse girdimas gergždžiantis garsas. Gergždžiantis garsas yra įprastas dalykas, atsirandantis dėl televizoriaus plėtimosi ir susitraukimo vėstant ir šylant. Tai neturi įtakos veikimui.

#### Televizorius nereaguoja į nuotolinio valdymo pultą.

Televizoriui įsijungti reikia tam tikro laiko. Tuo metu televizorius nereaguos į nuotolinį valdymą ar jame įrengtus valdiklius. Tai normalu.

Jei televizorius ir vėliau nereaguoja į nuotolinio valdymo pultą, naudodami mobiliojo telefono kamerą patikrinkite, ar nuotolinio valdymo pultas veikia. Įjunkite telefono kameros režimą ir nukreipkite nuotolinio valdymo pultą į kameros objektyvą. Jei

nuspaudę bet kurį nuotolinio valdymo pulto mygtuką kameros vaizdo ekrane matote infraraudonųjų spindulių LED mirgėjimą, vadinasi, nuotolinio valdymo pultas veikia. Televizorių reikia patikrinti. Jei mirgėjimo nepastebite, gali būti sugedęs nuotolinio valdymo pultas arba išsikrovusios jo baterijos.

Nurodytu būdu nėra galimybės patikrinti tų nuotolinio valdymo pultų, kurie yra belaidžiu ryšiu susieti su televizoriumi.

#### Parengties režimo lemputė nuolat mirksi

Atjunkite maitinimo laidą nuo maitinimo lizdo. Palaukite 5 minutes ir vėl prijunkite. Jei lemputė vis tiek mirksi, susisiekite su "Philips" klientų aptarnavimo tarnyba.

### Kanalai

#### Diegimo metu nerasta skaitmeninių kanalų.

Norėdami išsiaiškinti, ar jūsų šalyje televizorius palaiko DVB-T arba DVB-C, žr. technines specifikacijas. Įsitikinkite, kad visi kabeliai prijungti tinkamai ir pasirinktas tinkamas tinklas.

#### Anksčiau įdiegti kanalai nerodomi kanalų sąraše.

Įsitikinkite, ar pasirinktas tinkamas kanalų sąrašas.

### Vaizdas

#### Nerodomas vaizdas arba vaizdas iškreiptas.

• Įsitikinkite, ar antena tinkamai prijungta prie televizoriaus.

• Įsitikinkite, ar kaip vaizdo šaltinis pasirinktas tinkamas įrenginys.

• Įsitikinkite, ar tinkamai prijungtas išorinis įrenginys arba šaltinis.

#### Girdisi garsas, bet nėra jokio vaizdo.

• Pakeiskite į kitą vaizdo šaltinį, po to vėl grįžkite prie esamo šaltinio, tada atlikite vaizdo stiliaus atkūrimą vaizdo nustatymuose arba atlikite gamyklinį pradinį nustatymą naudodami bendrųjų nustatymų parinktį.

Gaunamas silpnas signalas iš antenos.

• Įsitikinkite, ar antena tinkamai prijungta prie televizoriaus.

• Garsiakalbiai, neįžeminti garso įrenginiai, neono lempos, aukšti pastatai ir kiti dideli objektai gali turėti įtakos gaunamo signalo kokybei. Jei įmanoma, pabandykite pagerinti priimamo signalo kokybę, pakeitę antenos kryptį arba patraukę įrenginius toliau nuo televizoriaus.

• Jei silpnas tik vieno kanalo gaunamas signalas, tiksliai sureguliuokite tą kanalą.

Iš įrenginio gaunamas neryškus vaizdas.

• Įsitikinkite, ar įrenginys tinkamai prijungtas.

<span id="page-81-0"></span>Įsitikinkite, kad įrenginio išvesties vaizdo nustatymuose pasirinkta aukščiausia raiška (jei taikoma).

• Atkurkite vaizdo stilių arba perjunkite kitą vaizdo stilių.

Po kurio laiko pasikeičia vaizdo nustatymai.

Įsitikinkite, kad Vieta yra nustatyta Namai . Galite pakeisti ir įrašyti parametrus šiuo režimu.

Ekrane rodoma komercinė reklamjuostė.

Įsitikinkite, kad Vieta yra nustatyta Namai.

#### Vaizdas netelpa ekrane.

- Nustatykite kitą vaizdo formatą.
- Pakeiskite vaizdo formatą į originalų.

Vaizdo padėtis ekrane netinkama.

• Iš kai kurių įrenginių gaunami vaizdo signalai gali būti netinkamai suderinti su ekranu. Patikrinkite prijungto įrenginio signalo išvestį.

• Pakeiskite vaizdo formatą į originalų.

Vaizdas iš kompiuterio nestabilus.

Įsitikinkite, ar kompiuteris naudoja palaikomą skiriamąją gebą ir atnaujinimo dažnį.

### Garsas

Nėra garso arba jis nekokybiškas.

Jei neaptinkamas garso signalas, televizorius automatiškai išjungia garso išvestį – tai ne gedimas.

- Įsitikinkite, ar tinkamai nustatyti garso nustatymai.
- Įsitikinkite, ar visi kabeliai tinkamai prijungti.

• Įsitikinkite, ar garsas nenutildytas ir nenustatytas į nulį.

• Įsitikinkite, ar televizoriaus garso išvestis prijungta prie garso įvesties namų kino sistemos įrenginyje. Garsą girdėsite per NKS garsiakalbius.

• Naudojant kai kuriuos įrenginius, gali tekti patiems įjungti HDMI garso išvestį. Jei HDMI garso išvesties jau įjungta, bet garso vis tiek negirdite, įrenginio skaitmeninio garso formatą pabandykite pakeisti į PCM (skirtuminio garso skaitmeninimo). Instrukcijas žr. prie įrenginio pridėtoje dokumentacijoje.

### HDMI ir USB

#### HDMI

• Atminkite, kad dėl HDCP (plačiajuosčio skaitmeninio turinio apsaugos) palaikymo gali ilgiau užtrukti, kol per televizorių bus parodytas iš HDMI įrenginio perduodamas turinys.

• Jei televizorius neatpažįsta HDMI įrenginio ir nerodomas joks vaizdas, pabandykite perjungti šaltinį iš vieno įrenginio į kitą ir vėl atgal.

• Jei prie HDMI prijungto įrenginio vaizdas ir garsas

iškraipomi, prijunkite įrenginį prie televizoriaus kito HDMI prievado ir iš naujo paleiskite šaltinio įrenginį. • Jei iškraipomas per HDMI prijungto įrenginio vaizdas ir garsas, patikrinkite, ar pavyksta problemą išspręsti pasirinkus kitą HDMI Ultra HD nustatymą. Jei reikia daugiau informacijos, paspauskite spalvos mygtuką Raktažodžiai ir suraskite HDMI Ultra HD. • Jei garsas nuolat pertraukiamas, patikrinkite, ar tinkami išvesties iš HDMI įrenginio nustatymai. • Jei naudojamas HDMI į DVI adapteris arba HDMI į DVI kabelis, įsitikinkite, ar prie AUDIO IN (garso įvestis) (tik mažasis lizdas) jungties yra prijungtas papildomas

#### garso kabelis (jei įrengtas). "HDMI EasyLink" neveikia

• Įsitikinkite, ar HDMI įrenginiai yra suderinami su HDMI-CEC. "EasyLink" funkcijos veikia tik su įrenginiais, kurie yra suderinami su HDMI-CEC.

#### HDMI eARC neveikia tinkamai

• Įsitikinkite, kad HDMI laidas prijungtas HDMI 2.

· Įsitikinkite, kad "eARC" prijungimui naudojamas

didelės spartos HDMI laidas.

 $\cdot$  Vienu metu galimas tik vienas "eARC" įrenginys.

#### Nerodoma garsumo piktograma.

• Jei prijungę HDMI-CEC garso įrenginį televizoriaus nuotolinio valdymo pultu reguliuojate garsumo lygį per įrenginį, tai normalu.

Nerodomos nuotraukos, vaizdo įrašai ir

#### nepaleidžiama muzika iš USB įrenginio.

• Įsitikinkite, ar USB atmintinė nustatyta kaip palaikanti Talpiosios atminties klasę, kaip aprašyta atmintinės dokumentacijoje.

• Įsitikinkite, ar USB atmintinė suderinama su televizoriumi.

• Įsitikinkite, ar televizorius palaiko garso ir vaizdo failų formatus.

#### Trūkinėjantis USB failų atkūrimas.

• USB atmintinės perdavimo našumas gali riboti duomenų perdavimo į televizorių spartą, todėl atkūrimas gali būti prastas.

### Tinklas

#### "Wi-Fi" tinklas nerastas arba yra trukdžių

• Mikrobangų krosnelės, DECT telefonai arba kiti netoli esantys "Wi-Fi" 802.11b/g/n/ac įrenginiai gali trikdyti belaidį tinklą.

• Įsitikinkite, kad tinkle veikiančios užkardos leidžia belaidžiu būdu prisijungti prie televizoriaus.

• Jei belaidis tinklas jūsų namuose tinkamai neveikia, bandykite sujungti naudodami laidus.

Internetas neveikia

• Jei kelvedis tinkamai prijungtas, patikrinkite, ar jis prijungtas prie interneto.

#### Lėtas kompiuterio interneto ryšys

• Ieškokite savo belaidžio kelvedžio naudotojo vadove informacijos apie veikimo nuotolį patalpose, perdavimo spartą ir kitus signalo kokybės veiksnius.

<span id="page-82-0"></span>• Kelvedžiui prijungti naudokite didelės spartos (plačiajuostį) interneto ryšį.

#### DHCP

• Jei prisijungti nepavyksta, patikrinkite kelvedžio DHCP (dinaminio serverio konfigūravimo protokolo) nustatymą. DHCP turi būti įjungtas.

Prasta kokybė žiūrint srautinius vaizdo įrašus

• Srautinio vaizdo ir garso kokybė priklauso nuo originalaus vaizdo turinio, kurį pateikia srautinio vaizdo programėlės.

• Siekiant užtikrinti geriausią patirtį žiūrint srautinius vaizdo įrašus, būtinas spartus ir stabilus tinklo ryšys. Rekomenduojama tinklo ryšio sparta vaizdo įrašams transliuoti:

- Standartinė vaizdo kokybė (SD): 5 Mbps
- Aukšta vaizdo kokybė (HD): 10 Mbps
- $-4K$  / "Ultra HD" (UHD): 25 Mbps

### "Bluetooth®"

#### Neįmanoma susieti

• Patikrinkite, ar įrenginys veikia susiejimo režimu. Apie tai skaitykite įrenginio vadove.

• Pasirūpinkite, kad belaidis garsiakalbis būtų kuo arčiau televizoriaus.

• Gali neveikti vienu metu bandant susieti kelis įrenginius su televizoriumi.

#### Nutrūko "Bluetooth®" ryšys

• Visuomet padėkite belaidį garsiakalbį 5 m atstumu nuo televizoriaus.

"Bluetooth®" garso ir vaizdo sinchronizavimas  $\cdot$  Prieš pirkdami belaidį "Bluetooth®" garsiakalbį, išsiaiškinkite, kokia jo garso ir vaizdo sinchronizavimo kokybė, kuri paprastai vadinama lūpų ir girdimo garso sutapimu. Ne visi "Bluetooth®" įrenginiai veikia tinkamai. Patarimo kreipkitės į pardavėją.

### Netinkama televizoriaus meniu kalba

#### Netinkama televizoriaus meniu kalba

Pakeiskite kalbą vėl pasirinkdami savo kalbą, naudojamą veikiant "Google TV" režimui.

**1 -** Nuotolinio valdymo pulte spauskite mygtuką DASHBOARD, kad būtų atidarytas meniu Prietaisų skydas.

2 - Pasirinkite piktograma  $\bullet$  ir paspauskite OK, kad atidarytumėte meniu Nustatymai.

3 - 6 kartus paspauskite v (žemyn), tada spauskite

OK, kad įjungtumėte meniu Sistema.

4 - 3 kartus paspauskite **v** (žemyn), tada spauskite

- OK, kad įjungtumėte meniu Kalba.
- **5** Pasirinkite reikiamą kalbą ir paspauskite OK.

6 - Paspauskite  $\leftarrow$  Back, kad uždarytumėte meniu.

Pakeiskite kalbą vėl pasirinkdami savo kalbą, naudojamą veikiant pagrindiniam režimui.

**1 -** Nuotolinio valdymo pulte spauskite mygtuką DASHBOARD, kad būtų atidarytas meniu Prietaisų skydas.

2 - Pasirinkite piktograma  $\bullet$  ir paspauskite OK, kad atidarytumėte meniu Nustatymai.

- 3 7 kartus paspauskite **v** (žemyn), tada spauskite OK, kad įjungtumėte meniu Sistema.
- 4 3 kartus paspauskite v (žemyn), tada spauskite
- OK, kad įjungtumėte meniu Kalba.
- **5** Pasirinkite reikiamą kalbą ir paspauskite OK.
- 6 Paspauskite  $\leftarrow$  Back, kad uždarytumėte meniu.

### 24.5 Interneto žinynas

Norėdami išspręsti su "Philips" televizoriumi susijusias problemas, galite pasinaudoti mūsų pagalba internete. Galite pasirinkti savo kalbą ir įrašyti produkto modelio numerį.

#### Eikite į[www.philips.com/TVsupport](http://www.philips.com/TVsupport)

Pagalbos centro svetainėje rasite centro savo šalyje telefoną ir atsakymus į dažniausiai užduodamus klausimus (DUK). Kai kuriose šalyse su vienu iš mūsų darbuotoju galite bendrauti internetu ir klausimą užduoti jam tiesiogiai arba išsiųsti el. paštu. Galite atsisiųsti naują televizoriaus programinę įrangą arba vadovą, kurį galėsite perskaityti kompiuteryje.

### 24.6 Palaikymas ir remontas

Jei reikia pagalbos ar remonto paslaugų, skambinkite klientų aptarnavimo centro karštąja linija savo šalyje. Mūsų techninės priežiūros specialistai prireikus atliks reikiamus remonto darbus.

Telefono numerį rasite su televizoriumi pateiktoje spausdintoje dokumentacijoje. Arba susiraskite mūsų svetainėje adresu [www.philips.com/TVsupport](http://www.philips.com/TVsupport) ir pasirinkite savo šalį (jei reikia).

#### Televizoriaus modelio ir serijos numeris

Gali reikėti nurodyti jūsų televizoriaus modelio ir serijos numerį. Šiuos skaičius rasite ant pakuotės etiketės arba tipo etiketėje televizoriaus galinėje pusėje arba apačioje.

#### **A** Ispėjimas

Nebandykite televizoriaus taisyti patys. Tai gali būti rimtų susižeidimų, nepataisomo televizoriaus gedimo arba garantijos anuliavimo priežastis.

# Sauga ir priežiūra

### $25.1$

<span id="page-83-0"></span> $\overline{25}$ 

## Saugumas

### Svarbu

Perskaitykite ir įsigilinkite į visas saugos instrukcijas prieš naudodami savo televizorių. Jeigu gedimas įvyks dėl šių instrukcijų nesilaikymo, garantija negalios.

### Elektros šoko ar gaisro pavojus

• Saugokite televizorių nuo lietaus ir drėgmės. Prie televizoriaus nedėkite jokių indų, pvz., vazų su vandeniu.

Jei skystis išsiliejo ant televizoriaus, nedelsdami atjunkite televizorių nuo maitinimo lizdo.

Kreipkitės į "Philips" klientų aptarnavimo centrą, kad prieš naudojant televizorių jis būtų patikrintas.

• Niekada nelaikykite televizoriaus, nuotolinio valdymo pulto ar maitinimo elementų dideliame karštyje. Niekada nedėkite jų šalia degančių žvakių, atviros liepsnos ar kitų karščio šaltinių, įskaitant tiesioginius saulės spindulius.

• Niekada nekiškite jokių daiktų į ventiliavimo ar kitas televizoriaus angas.

• Niekada nestatykite sunkių daiktų ant maitinimo laido.

• Saugokite kištukus nuo išorinės jėgos poveikio. Išklibę kištukai gali sukelti elektros kibirkštis ar gaisrą. Sukdami televizoriaus ekraną, pasirūpinkite, kad nebūtų įtemptas maitinimo laidas.

• Norint atjungti televizorių nuo maitinimo tinklo, reikia ištraukti televizoriaus maitinimo laido kištuką iš lizdo. Išjungdami maitinimą, traukite tik už kištuko, o ne už maitinimo laido. Turite visada patogiai pasiekti maitinimo kištuką, maitinimo laidą ir lizdą.

### Pavojus susižeisti ar sugadinti televizorių

• Jei televizorius sveria daugiau nei 25 kg (55 svarus), jį kelti ir nešti turi du žmonės.

• Jei montuojate televizorių ant stovo, naudokite tik pateiktąjį pakuotėje stovą. Tvirtai pritvirtinkite stovą prie televizoriaus.

Statykite televizorių ant plokščio, lygaus paviršiaus, kuris gali išlaikyti televizoriaus ir stovo svorį.

• Jei televizorių montuojate prie sienos, patikrinkite, ar televizoriaus svoris bus išlaikytas ant sienos laikiklio. "TP Vision" neatsako už netinkamą pritvirtinimą prie sienos, dėl kurio gali įvykti nelaimingas atsitikimas,

galite susižeisti arba sugadinti televizorių.

• Tam tikros šio gaminio dalys pagamintos iš stiklo. Elkitės atsargiai, kad nesusižalotumėte ir nesugadintumėte gaminio.

#### Pavojus sugadinti televizorių!

Prieš televizorių jungdami į maitinimo šaltinį, įsitikinkite, kad energijos įtampa atitinka televizoriaus gale nurodytas vertes. Jei įtampa skiriasi, televizoriaus jokiu būdu nejunkite į maitinimo šaltinį.

### Stabilumo pavojai

Televizorius gali nukristi ir sunkiai ar mirtinai sužaloti. Daugelio sužalojimų, ypač vaikų, galima išvengti taikant paprastas atsargumo priemones:

• VISADA įsitikinkite, kad televizorius nekyšo už baldų, ant kurių stovi, kraštų.

• VISADA naudokite spinteles ar stovus arba montavimo būdus, kuriuos rekomenduoja televizoriaus gamintojas.

• VISADA naudokite baldus, ant kurių televizorius stovės saugiai.

• VISADA supažindinkite vaikus su pavojais, kurių gali kilti lipant ant baldų norint pasiekti televizorių ar jo valdiklius.

• VISADA prie televizoriaus prijungtus laidus ir kabelius išvedžiokite taip, kad už jų neužkliūtumėte, jų nepatrauktumėte ar už jų nebūtų galima paimti.

• NIEKADA nestatykite televizoriaus vietoje, kuri yra nestabili.

• NIEKADA nestatykite televizoriaus ant aukštų baldų (pvz., indaujų ar knygų lentynų), jei pats baldas ir televizorius nėra pritvirtintas prie tinkamos atramos.

• NIEKADA nestatykite televizoriaus ant staltiesės ar kitokios medžiagos, kuri tarp televizoriaus ir baldo. • NIEKADA ant televizoriaus ar baldų su televizoriumi nedėkite daiktų, kurių siekdami vaikai gali bandyti lipti, pvz., žaislų ar nuotolinio valdymo pultų.

Jei turimą televizorių ketinate perkelti į kitą vietą, būtina imtis tų pačių anksčiau išvardytų atsargumo priemonių.

### Maitinimo elementų keliama rizika

• Nenurykite baterijos. Pavojus nusideginti cheminėmis medžiagomis.

• Nuotolinio valdymo pulte gali būti naudojama monetos tipo baterija. Jei nurysite monetos tipo bateriją, vos per 2 val. ji gali sukelti stiprius vidinius nudegimus, nuo kurių galima mirti.

• Laikykite naujas ir senas baterijas vaikams nepasiekiamoje vietoje.

• Jei baterijų skyriaus dangtelis tinkamai neužsidaro, gaminio nebenaudokite ir padėkite jį vaikams nepasiekiamoje vietoje.

• Jei įtariate, kad baterija buvo praryta arba pateko į

<span id="page-84-0"></span>bet kurią kūno dalį, nedelsiant kreipkitės medicininės pagalbos.

• Įdėjus netinkamo tipo bateriją kyla gaisro arba sprogimo grėsmė.

• Jei baterija pakeičiama netinkamo tipo baterija, gali būti pažeistas saugumas (pvz., naudojant tam tikro tipo ličio baterijas).

• Jei baterija įmetama į ugnį arba karštą krosnį, yra mechaniškai sugniuždoma arba perpjaunama, gali įvykti sprogimas.

• Jei baterija paliekama labai aukštos temperatūros aplinkoje, gali įvykti sprogimas, arba gali nutekėti degus skystis ar dujos.

• Jei baterija paliekama labai žemo slėgio aplinkoje, gali įvykti sprogimas, arba gali nutekėti degus skystis ar dujos.

### Pavojus perkaisti

Televizoriaus nemontuokite ankštose vietose. Aplink televizorių palikite bent 10 cm (4 colius) laisvos vietos ventiliacijai. Įsitikinkite, kad užuolaidos ar kiti objektai nedengia televizoriaus vėdinimo angų.

### Žaibavimas

Prieš perkūniją atjunkite televizorių nuo maitinimo šaltinio ir antenos.

Perkūnijos metu nelieskite jokių televizoriaus dalių, maitinimo laido ar antenos kabelio.

### Pavojus pažeisti klausą

Klausydamiesi per ausines nesiklausykite per garsiai arba per ilgai.

### Žema temperatūra

Jei televizorius buvo gabenamas esant žemesnei nei 5 °C (41 °F) temperatūrai, jį išpakuokite ir, prieš įjungdami į elektros lizdą, palaukite, kol televizorius sušils iki kambario temperatūros.

### Drėgnumas

Retais atvejais, atsižvelgiant į temperatūrą ir drėgmę, priekinio televizoriaus stiklo vidinėje pusėje gali atsirasti nedidelė kondensacija (tam tikruose modeliuose). Norėdami to išvengti, nelaikykite televizoriaus tiesioginėje saulės šviesoje, labai karštoje ar ypač drėgnoje patalpoje. Kondensacija, jei ji atsiranda, išnyks savaime po kelių valandų, kol veiks televizorius.

Kondensacijos drėgmė nepakenks televizoriui ir nesukels gedimo.

### 25.2 Ekrano priežiūra

• Draudžiama liesti, spausti, trinti ir trankyti ekraną kokiu nors daiktu.

• Prieš valydami išjunkite televizorių iš maitinimo tinklo.

• Valykite televizorių ir rėmą atsargiai braukdami švelnia sudrėkinta šluoste. Nelieskite "Ambilight \*" šviesos diodų ant galinės televizoriaus sienelės. Niekada nevalykite televizoriaus tokiomis medžiagomis kaip spiritas, chemikalai arba buitiniai valikliai.

• Norėdami išvengti deformavimo ir spalvų blukimo, vandens lašus kuo greičiau nuvalykite.

• Jei įmanoma, nepalikite nuolat rodomų nejudančių vaizdų. Nejudantys vaizdai yra tie, kurie rodomi ekrane ilgesnį laiką. Tai gali būti ekrano meniu, juodos juostelės, laikrodis ir kiti. Jei reikia naudotis tokiais vaizdais, sumažinkite ekrano kontrastingumą ir ryškumą, kad nepažeistumėte ekrano.

\* "Ambilight" LED skirtas tik "Ambilight" funkciją palaikantiems modeliams.

## <span id="page-85-0"></span> $\overline{26}$ Naudojimo sąlygos

#### $\frac{1}{261}$

## Naudojimo sąlygos – televizorius

© "TP Vision Europe B.V.", 2023. Visos teisės saugomos.

Šį gaminį rinkai pristačiusi "TP Vision Europe B.V." arba vienas iš bendrovės filialų, toliau šiame dokumente minima kaip "TP Vision", yra produkto gamintoja. "TP Vision" suteikia garantijas, susijusias su produktu, prie kurio pridėtas šis lankstinukas. "Philips" ir "Philips" skydo emblema yra registruotieji "Koninklijke Philips N.V." prekių ženklai.

Specifikacijos gali būti pakeistos be išankstinio įspėjimo. Prekių ženklai yra "Koninklijke Philips N.V" arba atitinkamų jų savininkų turtas. "TP Vision" pasilieka teisę bet kada keisti gaminius be įsipareigojimo atitinkamai pakeisti anksčiau tiektus gaminius.

Prie televizoriaus pridedama rašytinė medžiaga ir naudotojo vadovas, saugomas televizoriaus atmintyje arba atsisiųstas iš "Philips"

svetainės [www.philips.com/support,](http://www.philips.com/tvsupport) yra tinkama naudotis sistema.

Medžiaga, pateikta šiame vadove, atitinka numatytą sistemos paskirtį. Jei gaminys arba jo atskiri moduliai ar procedūros naudojami ne pagal šiame vadove nurodytą paskirtį, turi būti gautas jų patikimumo ir tinkamumo patvirtinimas. "TP Vision" garantuoja, kad pati medžiaga nepažeidžia jokių Jungtinių Amerikos Valstijų patentų. Daugiau nėra jokios išreikštos ar numanomos garantijos. "TP Vision" neatsako už jokias šio dokumento turinio klaidas ir už jokias problemas, kilusias dėl šio dokumento turinio. Klaidos, apie kurias pranešama "Philips", bus apibendrintos ir nedelsiant paskelbtos "Philips" palaikymo svetainėje.

Garantijos sąlygos. Pavojus susižaloti, sugadinti televizorių arba panaikinti garantiją! Niekada nebandykite taisyti televizoriaus patys. Televizorių ir priedus naudokite pagal gamintojo numatytą paskirtį. Televizoriaus galinėje pusėje išspausdintas perspėjimo ženklas nurodo elektros šoko pavojų. Niekada nenuimkite televizoriaus dangčio. Jei televizoriui reikia techninės priežiūros ar remonto, kreipkitės į "Philips" klientų aptarnavimo skyrių. Telefono numerį rasite su televizoriumi pateiktoje spausdintoje dokumentacijoje. Arba apsilankykite svetainėje [www.philips.com/TVsupport](http://www.philips.com/tvsupport) ir prireikus pasirinkite savo šalį. Bet kokia aiškiai šiame vadove išreikšta draudžiama veikla ar reguliavimo bei surinkimo procedūros, kurios šiame vadove nerekomenduojamos ar neleistinos, panaikins

#### garantiją.

Pikselių charakteristikos

Šiame televizoriuje yra daug spalvų pikselių. Nors jame yra 99,999 % arba daugiau efektyvių pikselių, vis tiek ekrane nuolat gali atsirasti juodų taškų arba ryškių šviesos taškų (raudonos, žalios arba mėlynos spalvos). Tai struktūrinė ekrano ypatybė (atitinkanti bendruosius pramoninius standartus), o ne gedimas. Dėl šios problemos, nei garantiniu laikotarpiu, nei jam pasibaigus, įrenginys neremontuojamas, nekeičiamas ir už jį negrąžinami pinigai.

Foninio apšvietimo charakteristikos Prieš pristatant visi "Philips" televizoriai buvo išbandyti ir nuodugniai patikrinti. Galite būti tikri, kad televizorių kokybė mums yra svarbiausia, nes tik tada jums neteks susidurti su jokiais nesklandumais jį žiūrint. Tačiau atminkite, kad foninio apšvietimo liejimas ("Mura" efektas) ir (arba) foninio apšvietimo nevienodumas, kurį galima pastebėti tamsiuose vaizduose ar labai tamsioje patalpoje, yra laikomi televizoriaus specifikacijas atitinkančiais reiškiniais. Šie reiškiniai nerodo įrenginio gedimo ir nelaikomi televizoriaus broku. Taigi apgailestaujame, bet tokiais atvejais kreipiantis dėl garantijos, nemokamos techninės priežiūros, keitimo ar pinigų grąžinimo garantiniu laikotarpiu ir (arba) po jo, prašymai nebus priimami.

#### CE atitiktis

Šiuo dokumentu "TP Vision Europe B.V." patvirtina, kad šis televizorius atitinka pagrindinių ir kitų susijusių 2014/53/ES (RED), 2009/125/EB (reglamento (ES) 2019/2021) (ekologinio projektavimo) ir 2011/65/EB (RoHS) direktyvų reikalavimus.

#### EMF atitiktis

"TP Vision Europe B.V." gamina ir parduoda daugybę naudotojams skirtų gaminių, kurie, kaip ir daugelis kitų elektroninių aparatų, išsiskiria savybe priimti elektromagnetinius signalus. Vienas svarbiausių "TP Vision" verslo principų – atlikti visus reikalingus savo gaminių sveikatos ir saugos matavimus, kad jie atitiktų visus taikomus teisėtus reikalavimus ir gaminant gaminius taikomus elektromagnetinio lauko (EMF) standartus.

"TP Vision" siekia kurti, gaminti ir pardavinėti gaminus, kurie nesukelia jokio neigiamo poveikio sveikatai. "TP Vision" patvirtina, kad jei jų gaminiai tinkamai naudojami pagal numatytą paskirtį, jie yra saugūs, atsižvelgiant į šiandien turimus mokslinius įrodymus. "TP Vision" aktyviai dalyvauja sudarant tarptautinius EMF ir saugos standartus, todėl "TP Vision" gali numatyti tolesnius norminimo proceso etapus ir iš karto juos pritaikyti savo gaminiams.

### 26.2 Naudojimosi sąlygos – išmanusis televizorius

Galite peržiūrėti naudojimo sąlygas, privatumo politiką ir nustatyti "Smart TV" privatumo nustatymus.

Jei norite atidaryti "Smart TV" puslapio naudojimo sąlygas:

**1 -** Paspauskite HOME, kad atidarytumėte pagrindinį meniu. **2 -** Norėdami atidaryti programas, pasirinkite Programos.

## $\overline{27}$ Autorių teisės

 $\overline{271}$ 

# Google TV

"Google TV" yra šio įrenginio programinės įrangos pavadinimas ir "Google LLC" prekių ženklas. "Google", "YouTube" ir kiti ženklai yra "Google LLC" prekių ženklai.

### 27.2 **HDMI**

Terminai "HDMI", "HDMI High-Definition Multimedia Interface", HDMI apipavidalinimas ir HDMI logotipai yra "HDMI Licensing Administrator, Inc." prekių ženklai arba registruotieji prekių ženklai.

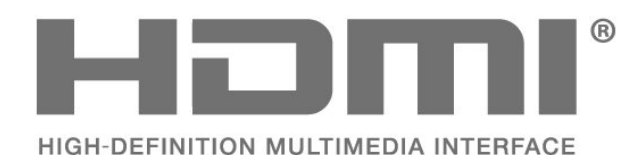

 $\overline{273}$ Išplėst. HEVC

Taikomas vienas arba daugiau HEVC patentų, pateikiamų adresu patentlist.accessadvance.com. Ateitis užtikrinama taikant pažangų HEVC dekodavimą.

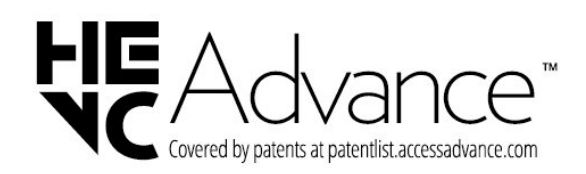

### $\frac{1}{27.4}$ NVIDIA G-SYNC

NVIDIA® G-SYNC®, sukurta žaidėjams

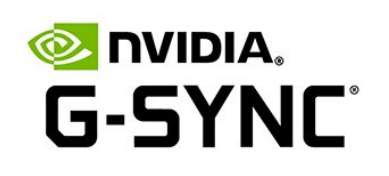

### $275$ AMD FreeSync Premium

Jokio strigimo. Jokio trūkčiojimo. Sklandus žaidimas.

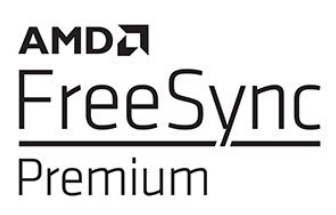

### $\overline{276}$

## "Dolby Vision" ir "Dolby Atmos"

"Dolby", "Dolby Vision", "Dolby Atmos" ir dvigubas "D" simbolis yra registruotieji "Dolby Laboratories Licensing Corporation" prekių ženklai. Pagaminta pagal "Dolby Laboratories" licenciją. Konfidencialūs nepublikuoti darbai. Autorių teisės © 2012-2022 "Dolby Laboratories". Visos teisės saugomos.

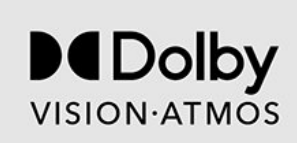

### 27.7 DTS:X

Informacijos apie DTS patentus rasite apsilankę http://patents.dts.com. Pagaminta pagal "DTS Licensing Limited" licenciją. DTS, DTS:X ir DTS:X logotipas yra "DTS, Inc." registruotieji prekių ženklai arba prekių ženklai Jungtinėse Valstijose ir kitose šalyse. © 2021 DTS, Inc. VISOS TEISĖS SAUGOMOS.

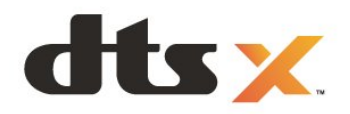

### 27.11 Kiti prekių ženklai

Visi kiti registruotieji ir neregistruotieji prekių ženklai yra jų atitinkamų savininkų nuosavybė.

### 27.8 DTS Play-Fi

Informacijos apie DTS patentus rasite apsilankę http://patents.dts.com. Pagaminta pagal "DTS Licensing Limited" licenciją.

DTS, simbolis, DTS ir simbolis kartu, "Play-Fi" ir "DTS Play-Fi" logotipas yra "DTS, Inc." prekių ženklai ir (arba) registruotieji prekių ženklai JAV ir (arba) kitose šalyse. © DTS, Inc. VISOS TEISĖS SAUGOMOS.

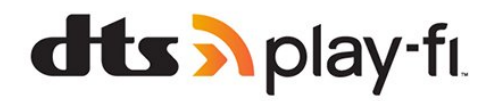

### $779$ "Wi-Fi" Alliance"

"Wi-Fi CERTIFIED™" logotipas yra "Wi-Fi Alliance®" registruotasis prekių ženklas.

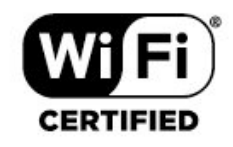

### $\frac{1}{27.10}$ "Kensington"

(Jei taikoma)

"Kensington" ir "Micro Saver" yra JAV registruoti "ACCO World Corporation" prekių ženklai, kartu su išleistomis registracijomis ir laukiančiais prašymais kitose šalyse visame pasaulyje.

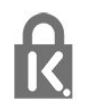

# Pareiškimas dėl trečiųjų šalių siūlomų paslaugų ir (arba) programinės įrangos

Trečiųjų šalių siūlomos paslaugos ir (arba) programinė įranga gali būti pakeista, sustabdyta arba nutraukta iš anksto neįspėjus. Tokiais atvejais "TP Vision" neprisiima jokios atsakomybės.

## Rodyklė

### A

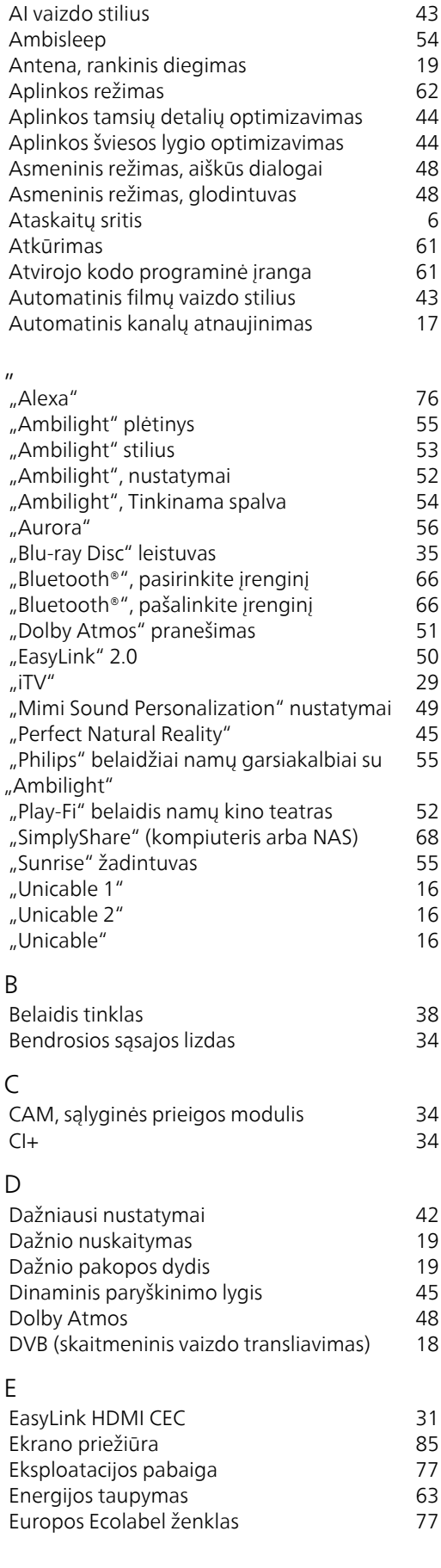

### G

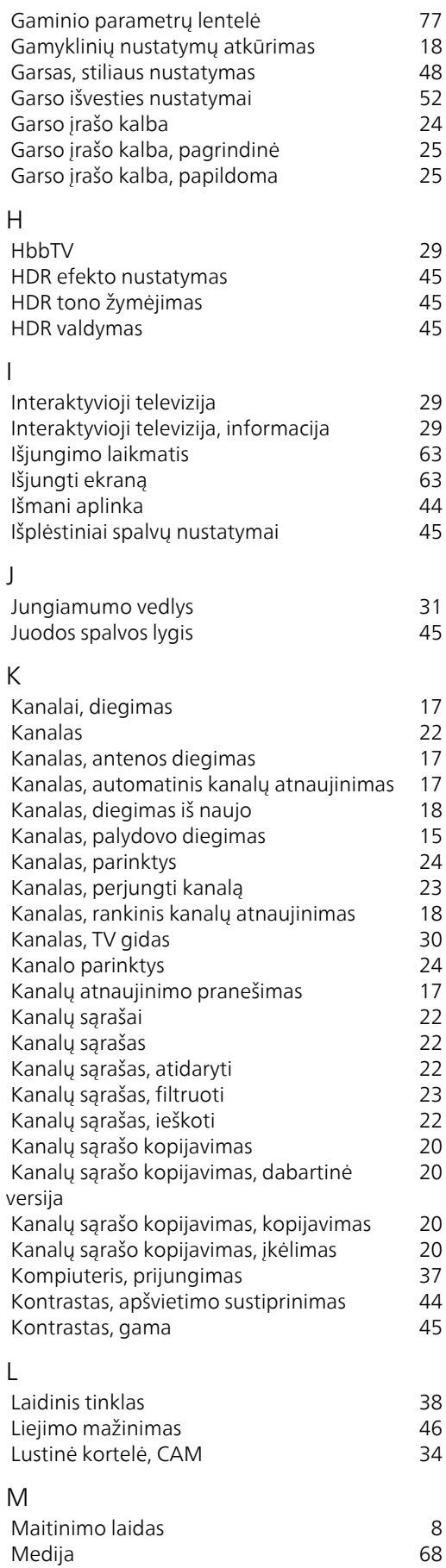

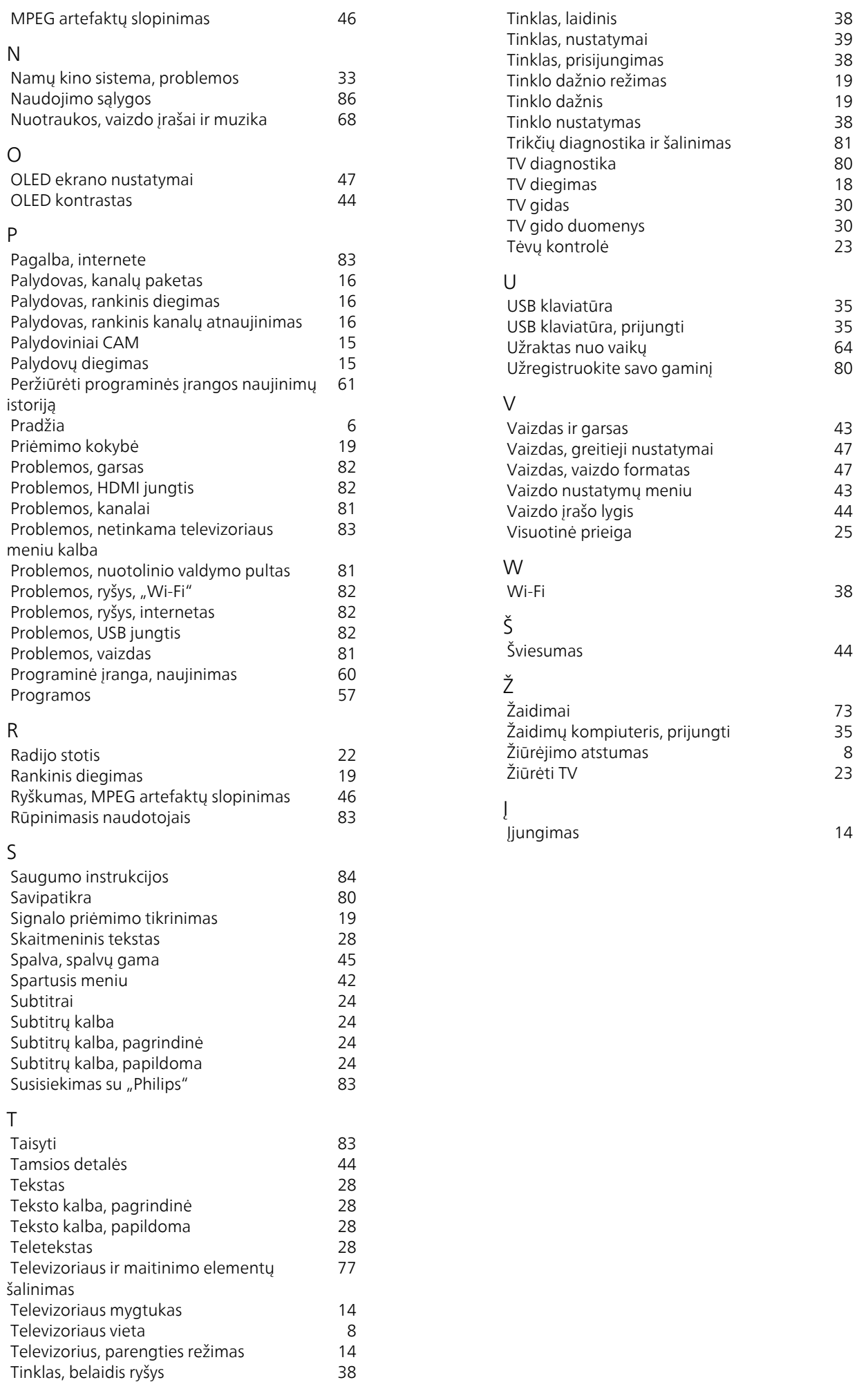

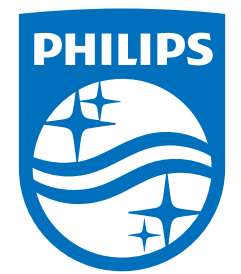

All registered and unregistered trademarks are property of their respective owners.<br>Specifications are subject to change without notice.<br>Philips and the Philips' shield emblem are trademarks of Koninklijke Philips N.V. and This product has been manufactured by and is sold under the responsibility of TP Vision Europe B.V., and TP Vision Europe B.V. is the warrantor in relation to this product. 2023©TP Vision Europe B.V. All rights reserved.

www.philips.com/welcome